# design2machine

BTLx interface description

Version: Last modified: BTLx 2.2 04.03. 2024

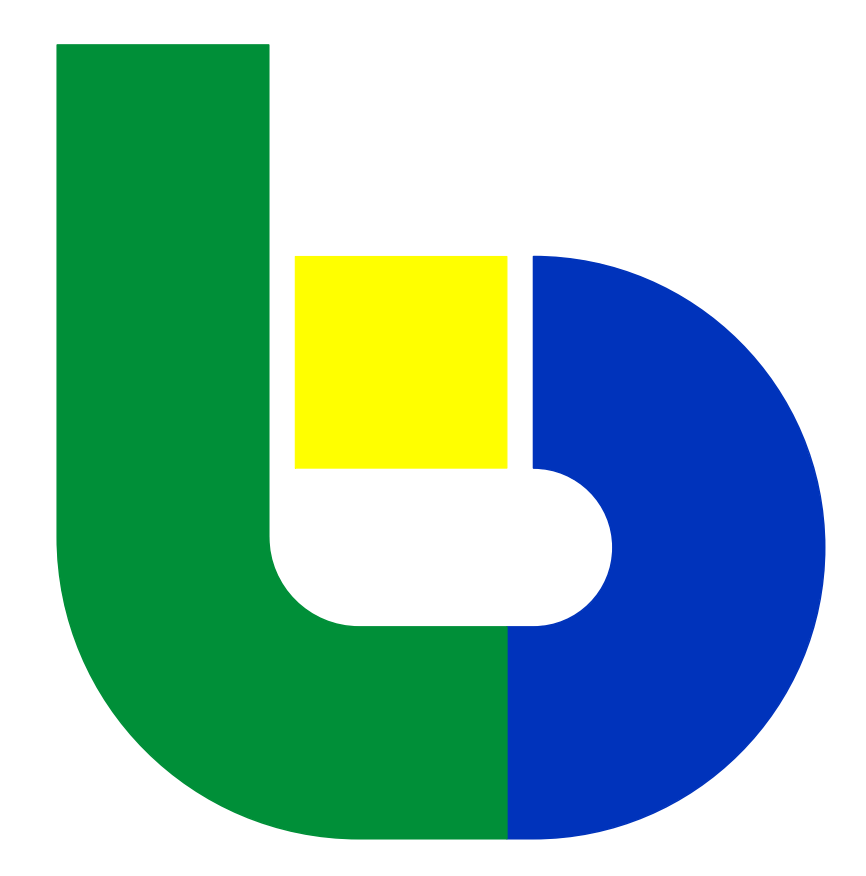

# Common Data Interface for Wood Working Machines

The following interface description is designed for the structured representation of the data relevant to the manufacturing process.

It does not contain any machine specific data. This allows the interface to be used as a common data interface.

If there is a need to prepare the data stored in this interface for some special wood working machine or some special control, then these data should be imported by a suitable CAM system and then properly processed.

This documentation is a graphical appendix to the BTLX schema. You can find this schema at

https://www.design2machine.com/btlx/BTLx\_2\_2\_0.xsd

BTLx files are identified by the ".btlx" file extension.

A BTLx file contains general data related to the project, information about the building elements as well as the relationship between them and parametric descriptions of the processings of each building element.

In order to minimize storage space requirements, the specification defines compressed BTLx files which are identified by the ".btlz" file extension. Such a file has to be a standard zip file and may only contain a single BTLx file.

For more information or questions regarding the BTLx format, please contact:

Page

www.design2machine.com info@design2machine.com

# **Content**

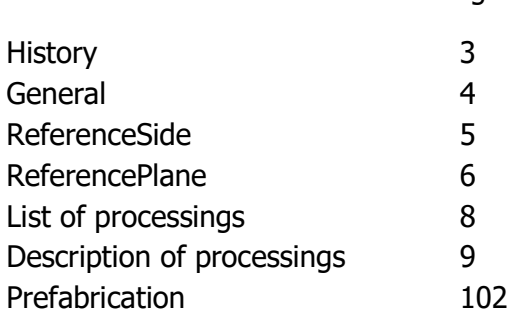

# **History**

You can find the history of the BTLx schema here:

https://www.design2machine.com/btlx/BTLx\_2\_0\_0.xsd https://www.design2machine.com/btlx/documentation/BTLx\_11.html https://www.design2machine.com/btlx/documentation/BTLx\_10.html https://www.design2machine.com/btlx/BTLx\_2\_1\_0.xsd https://www.design2machine.com/btlx/BTLx\_2\_2\_0.xsd

### And here the history of the graphical documentation:

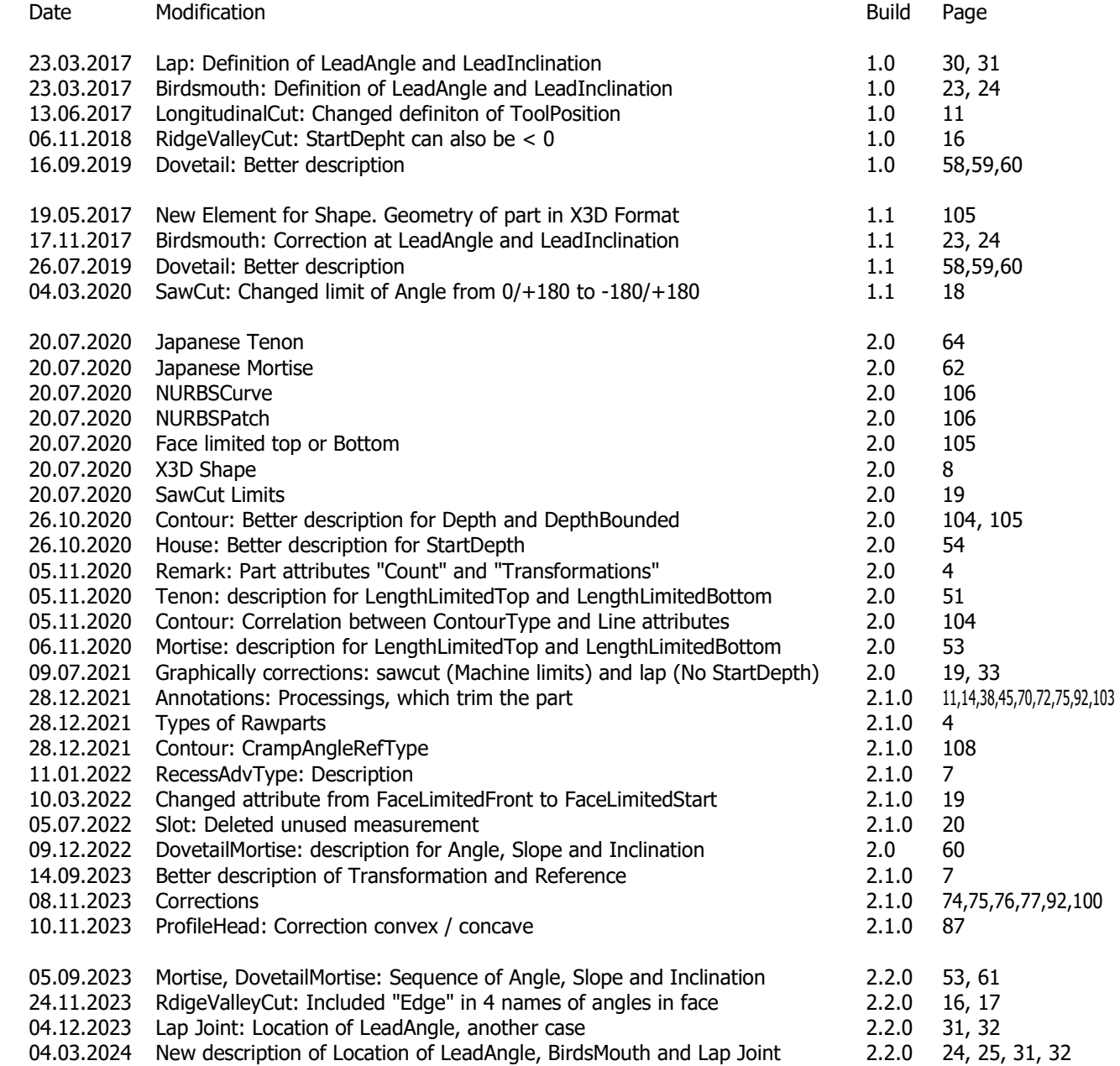

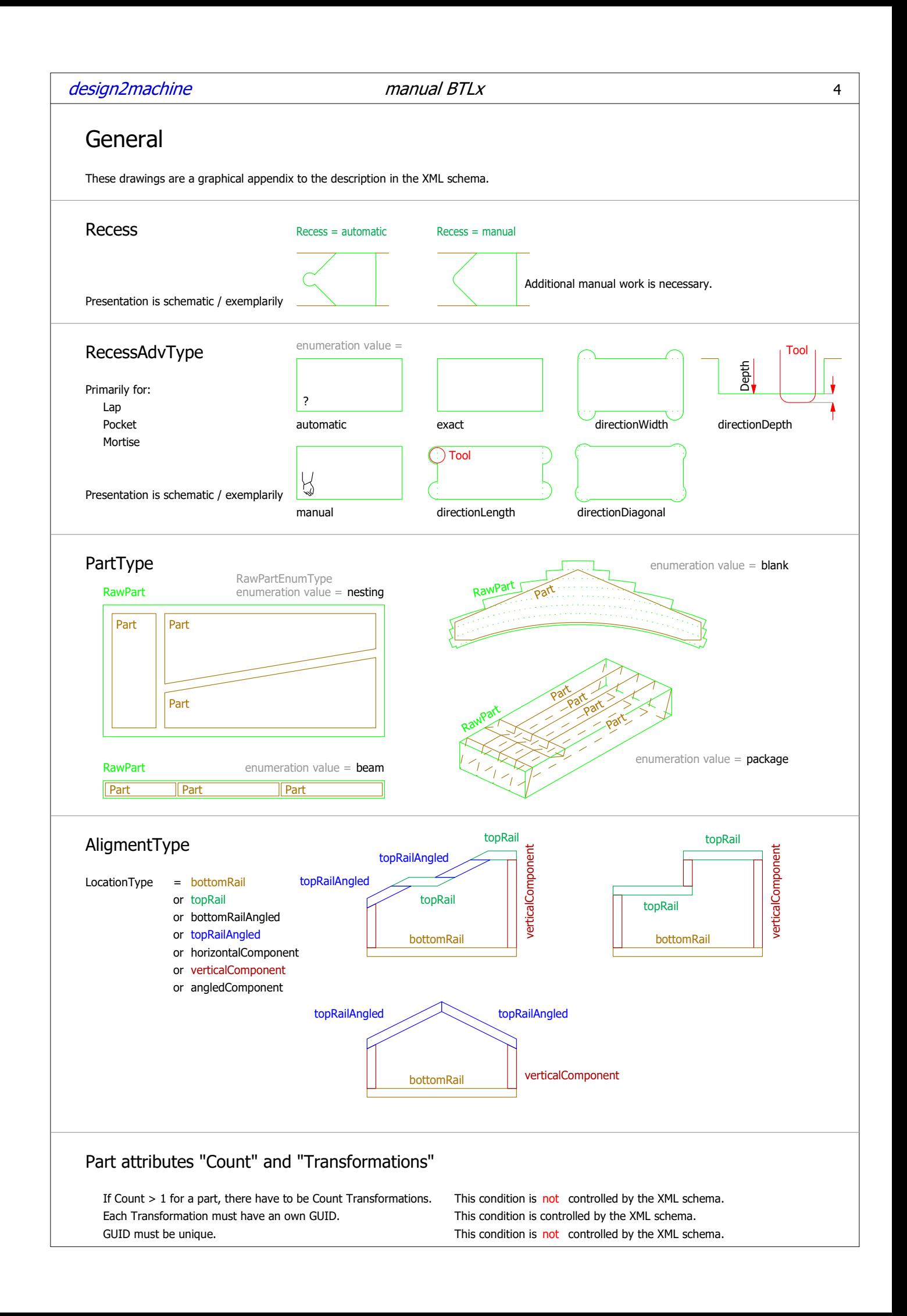

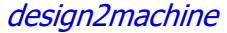

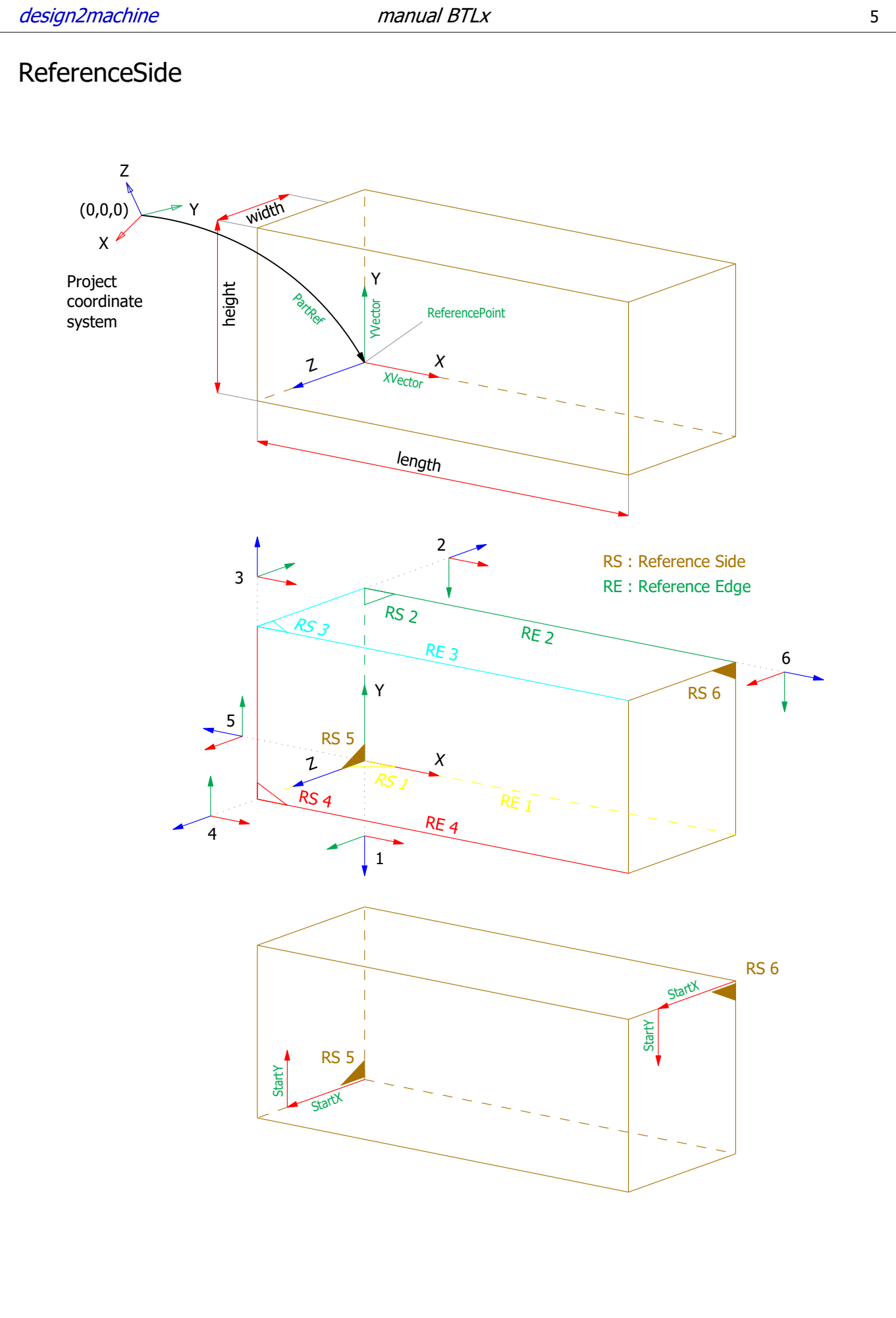

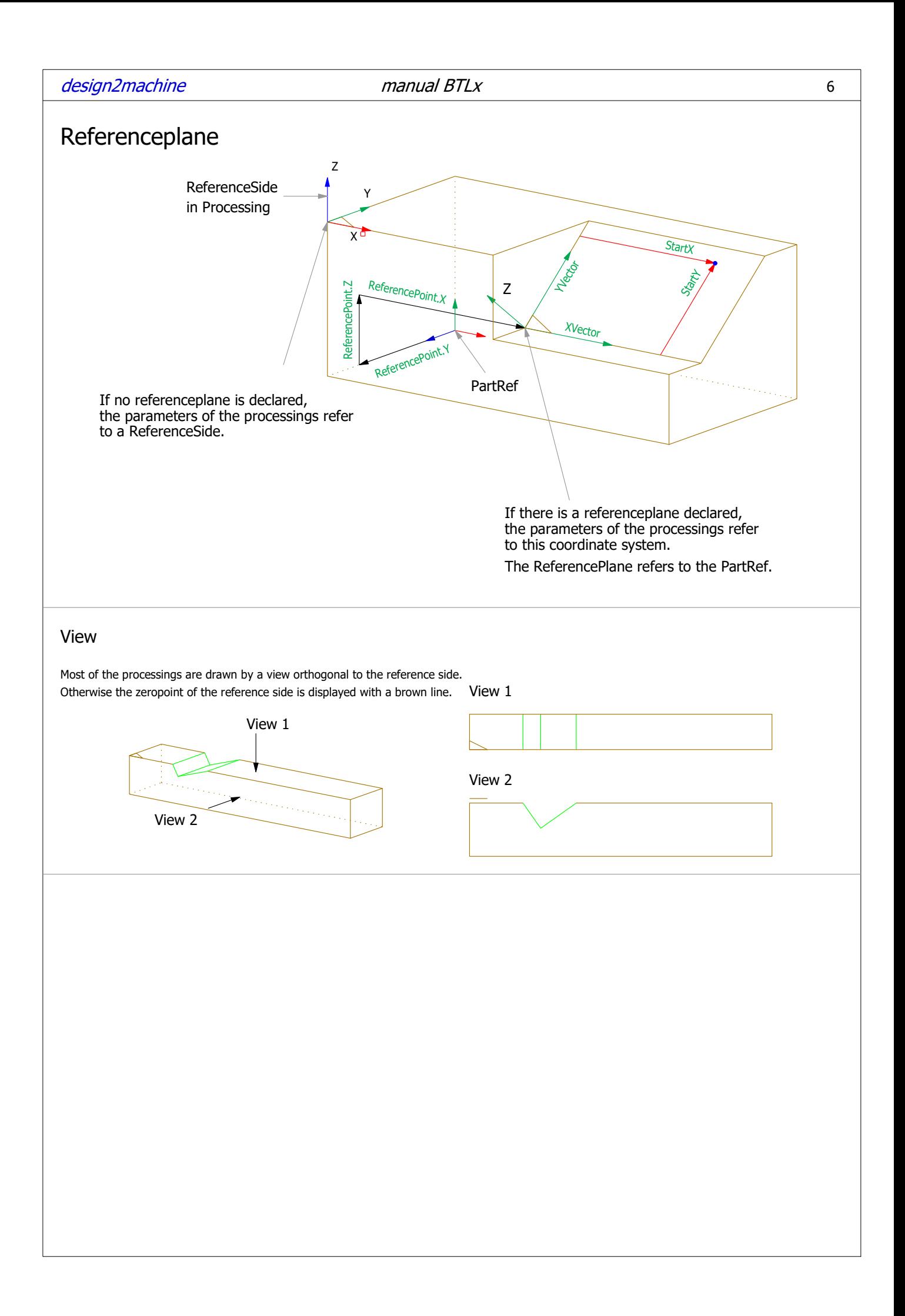

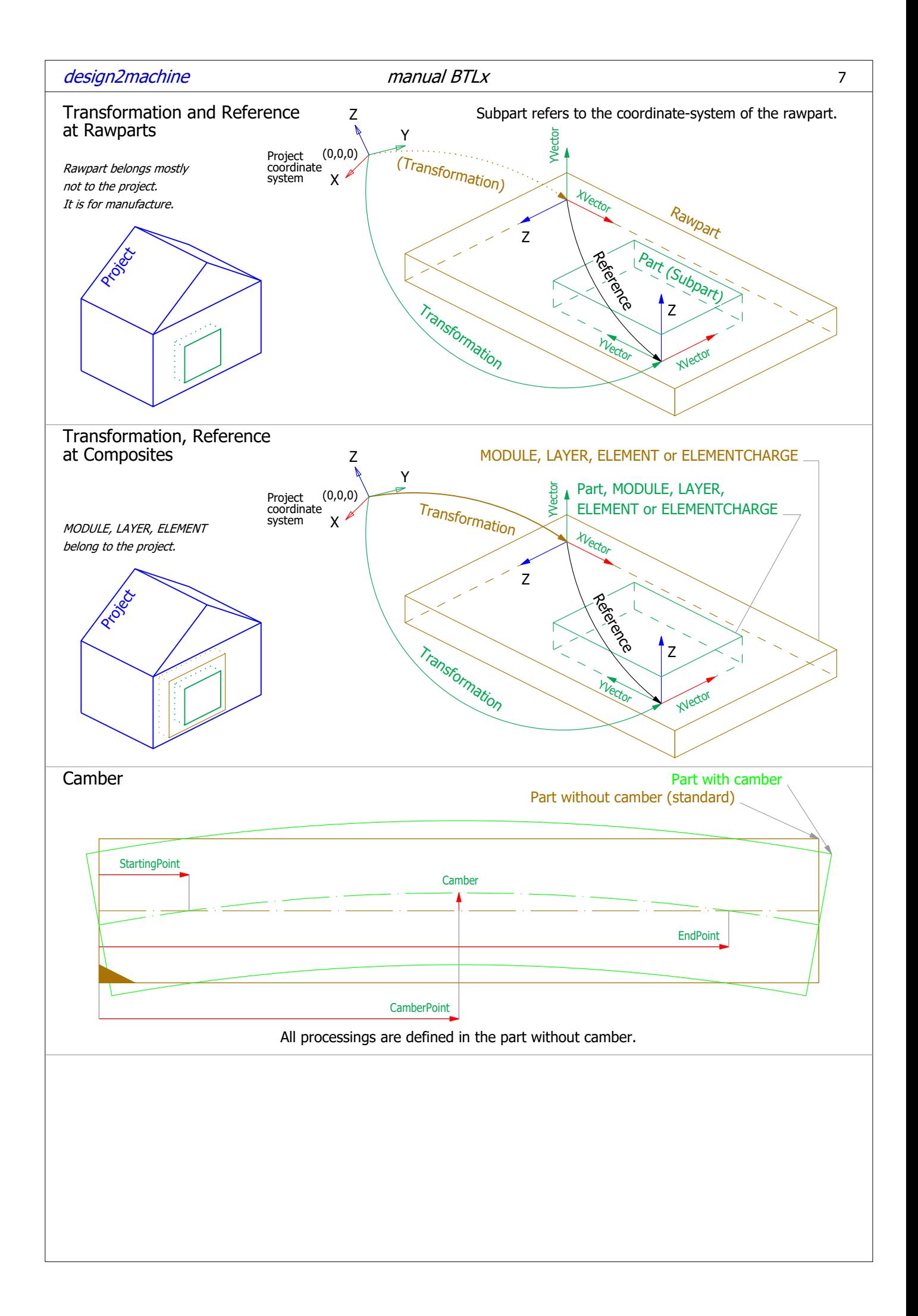

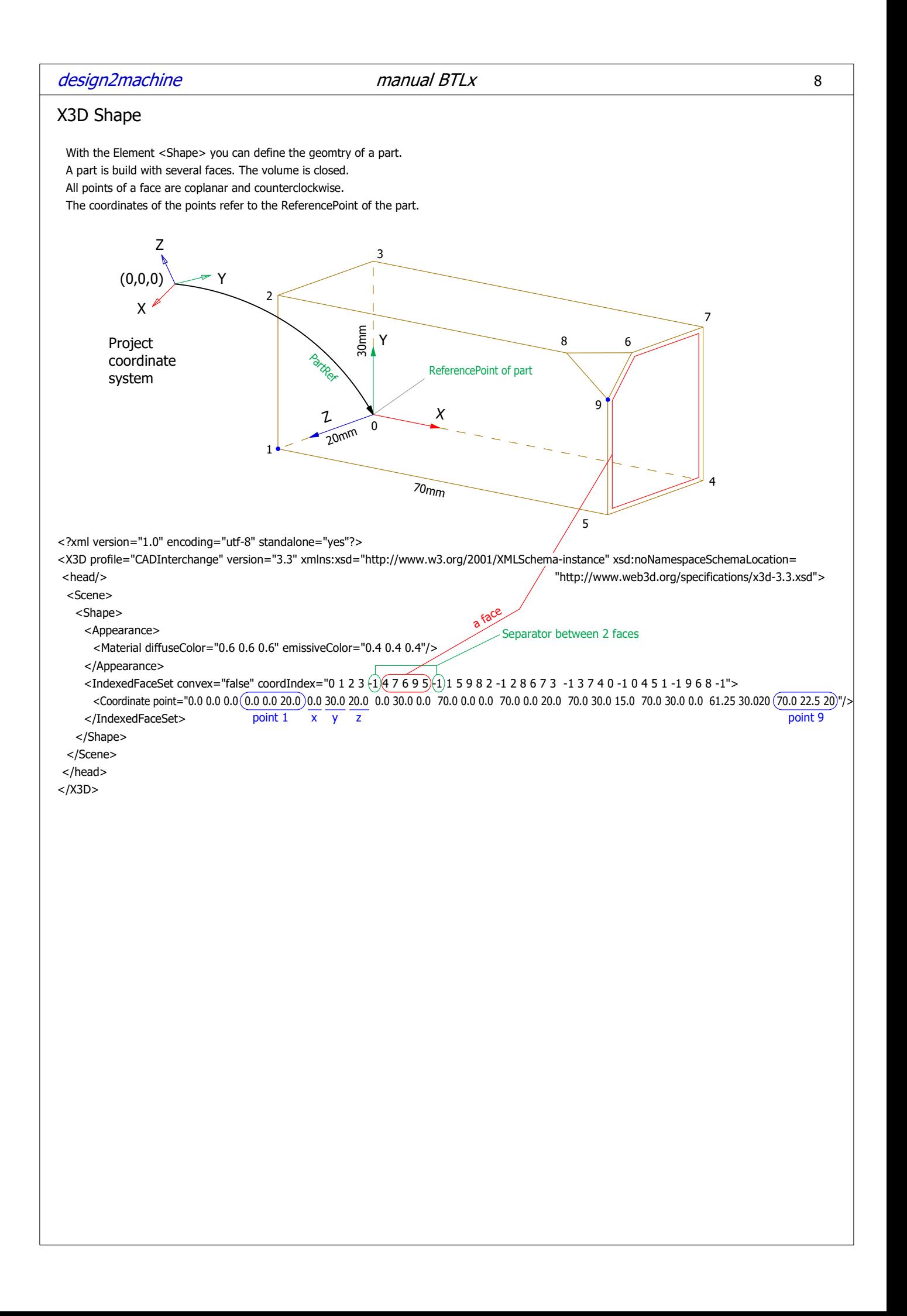

# List of Processings

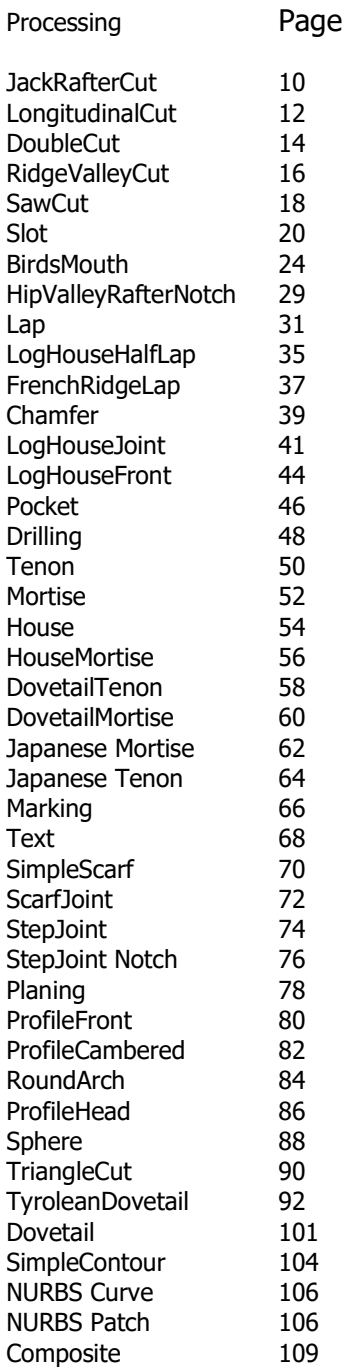

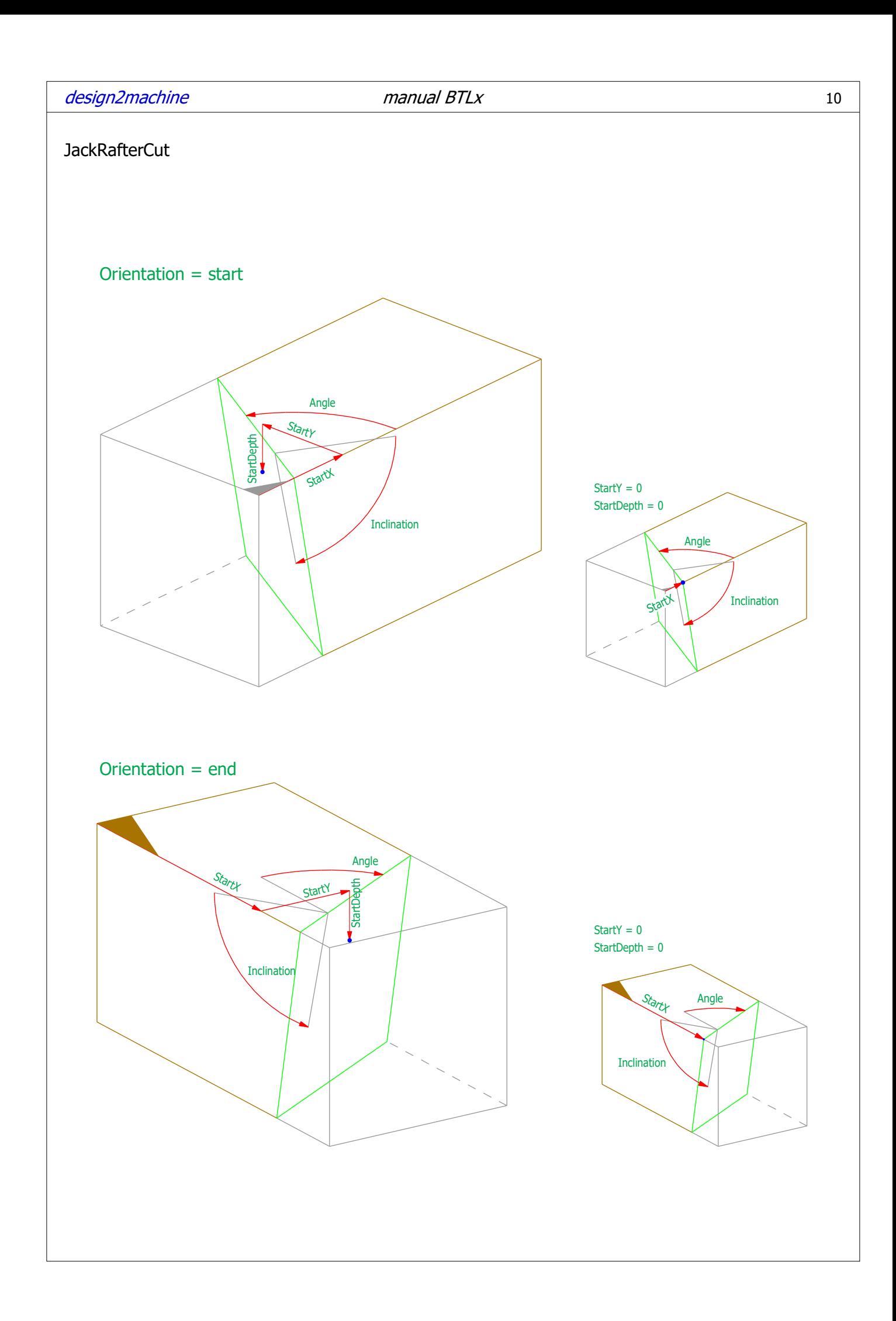

# Parameters JackRafterCut

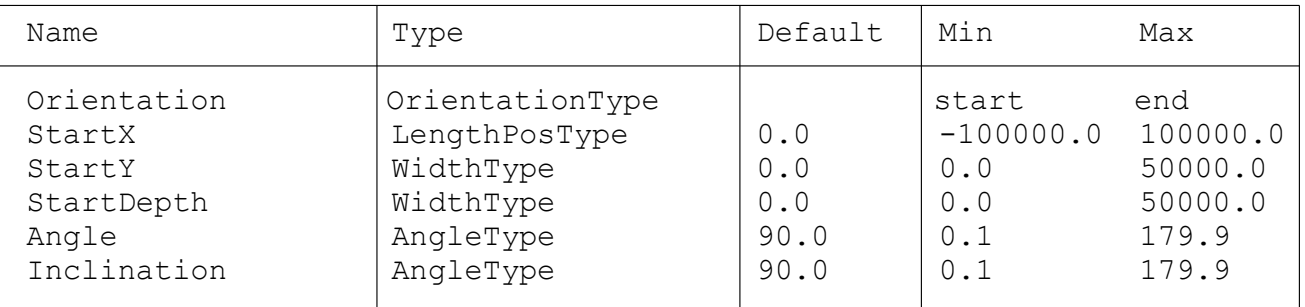

This processing trims the part, even it is on a ReferencePlane Examples:

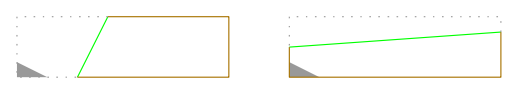

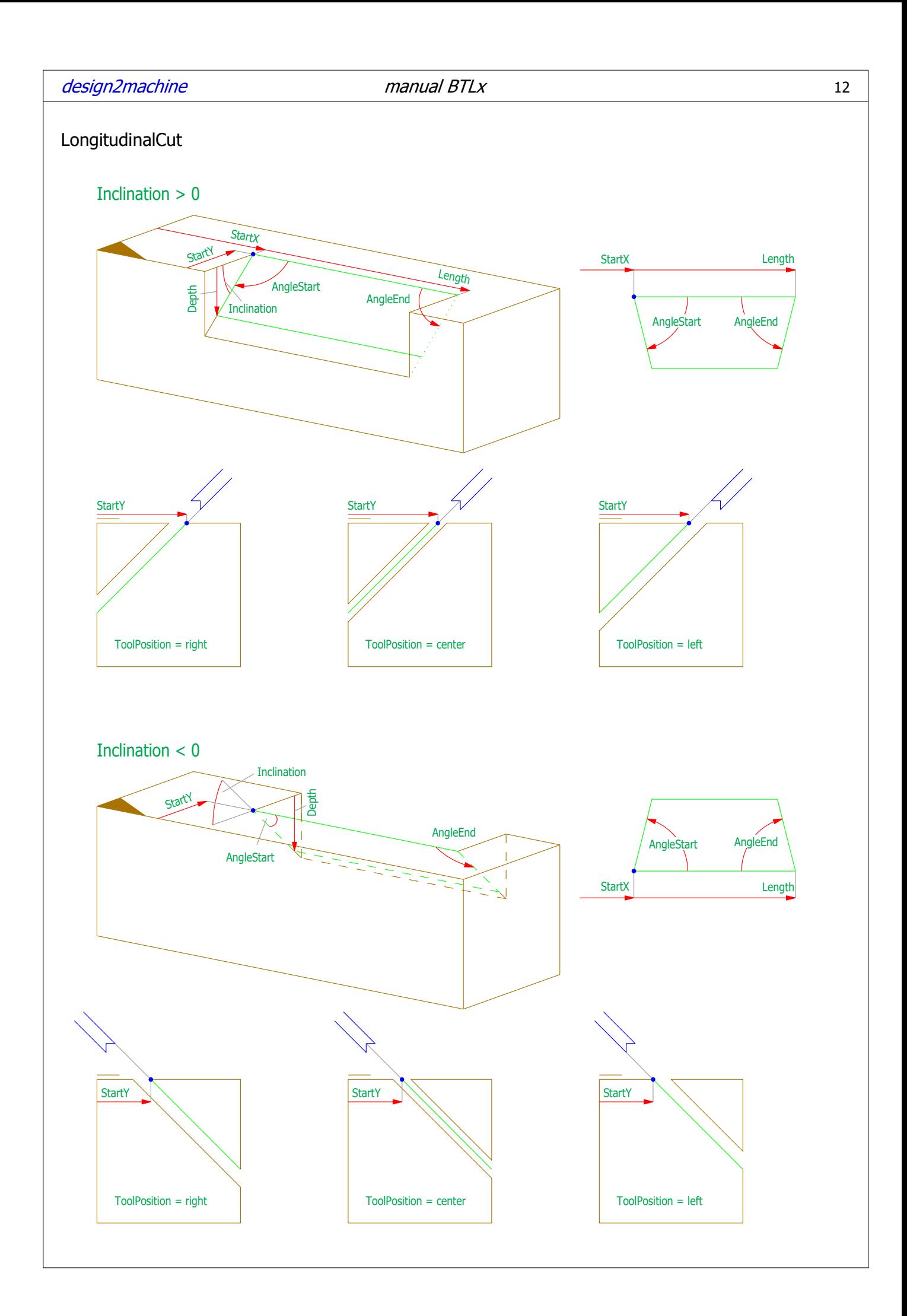

# Parameters Longitudinal Cut

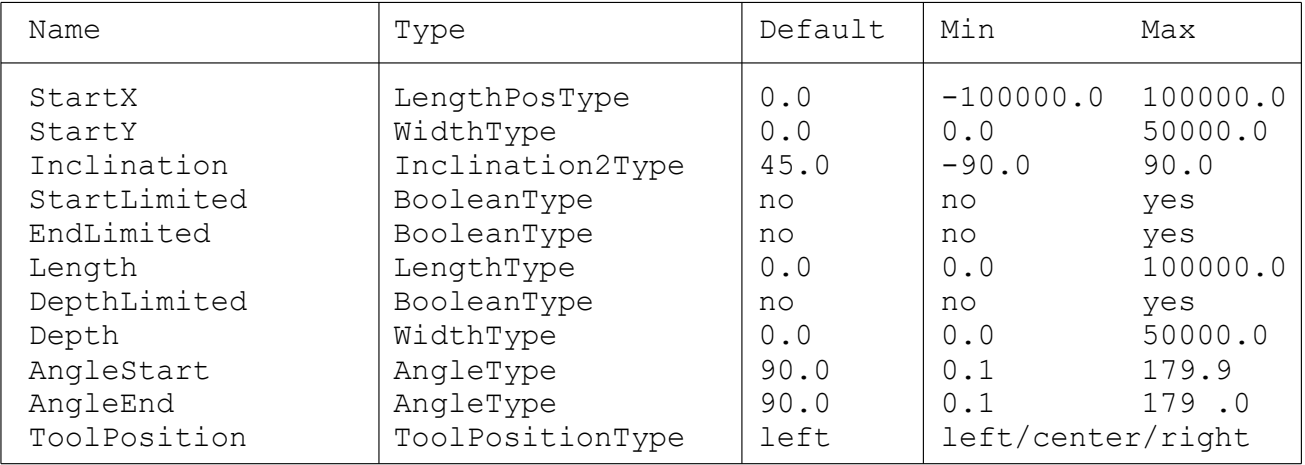

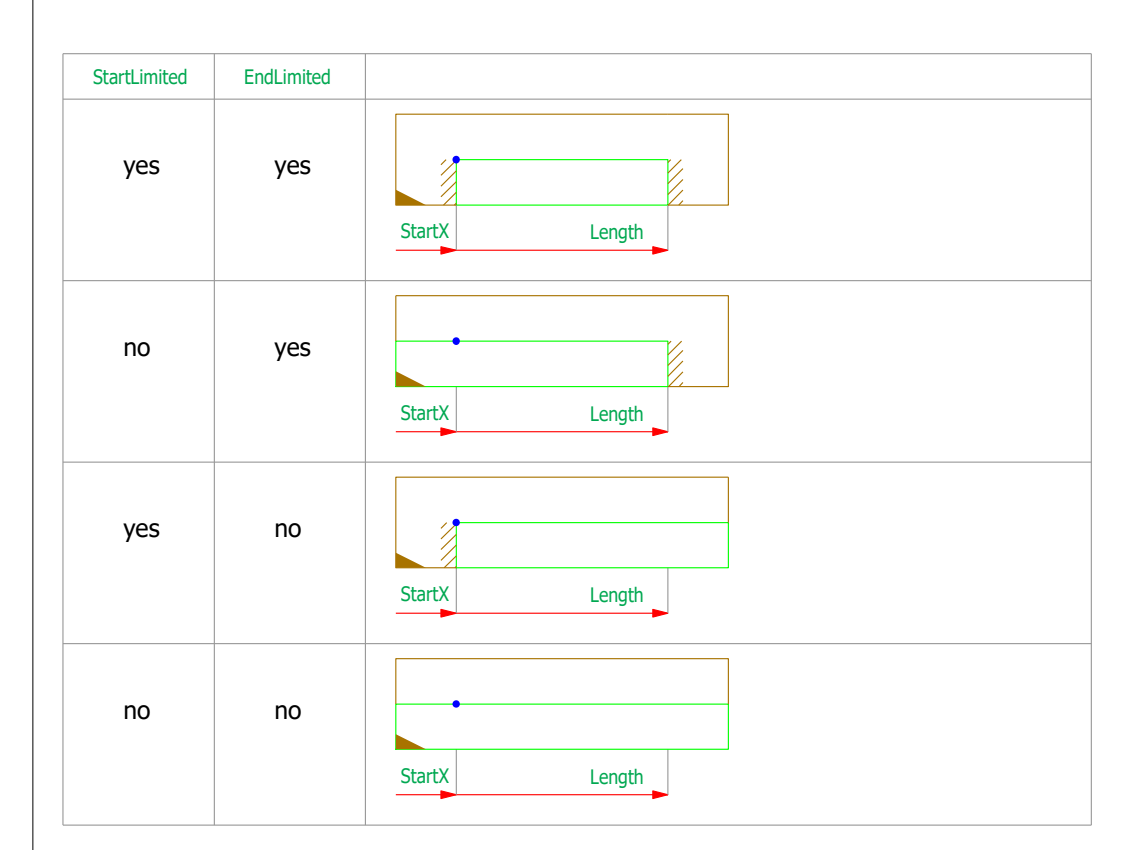

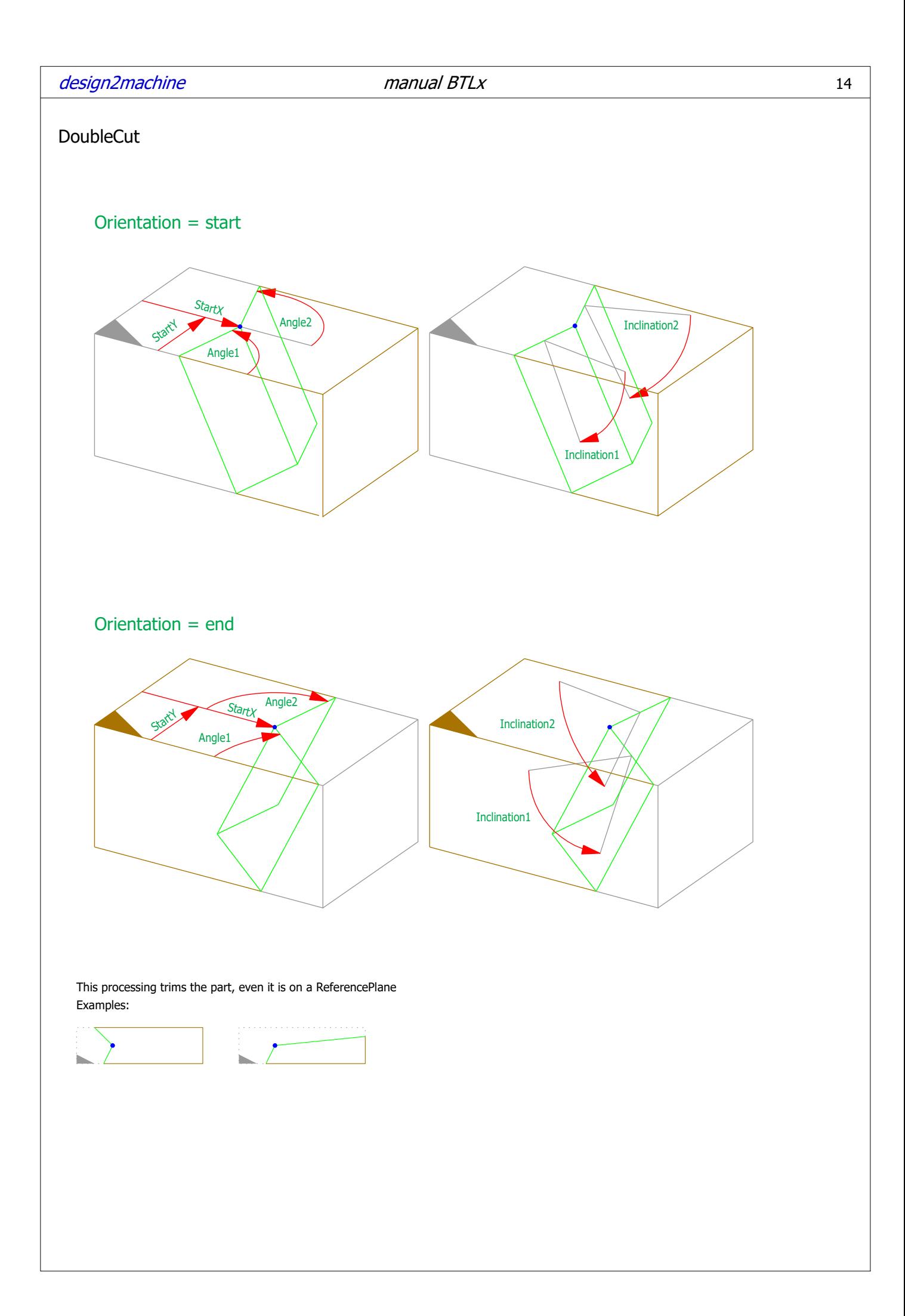

# Parameters Double Cut

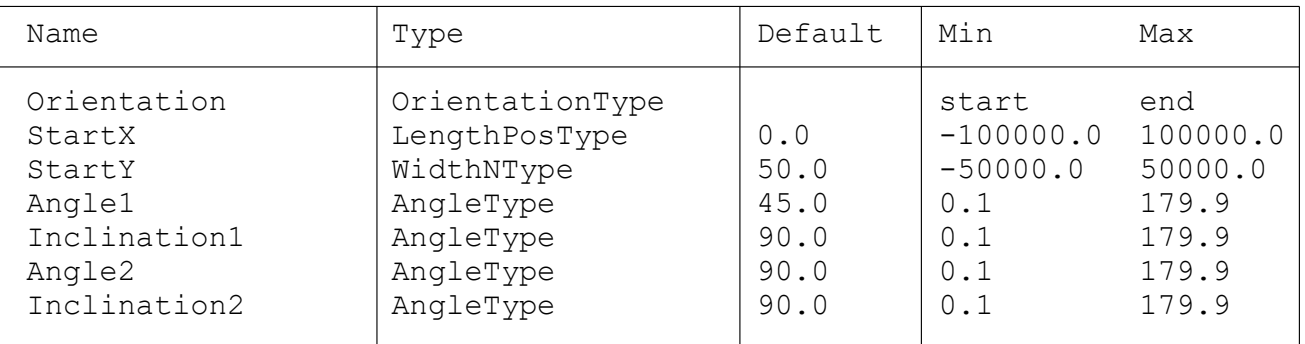

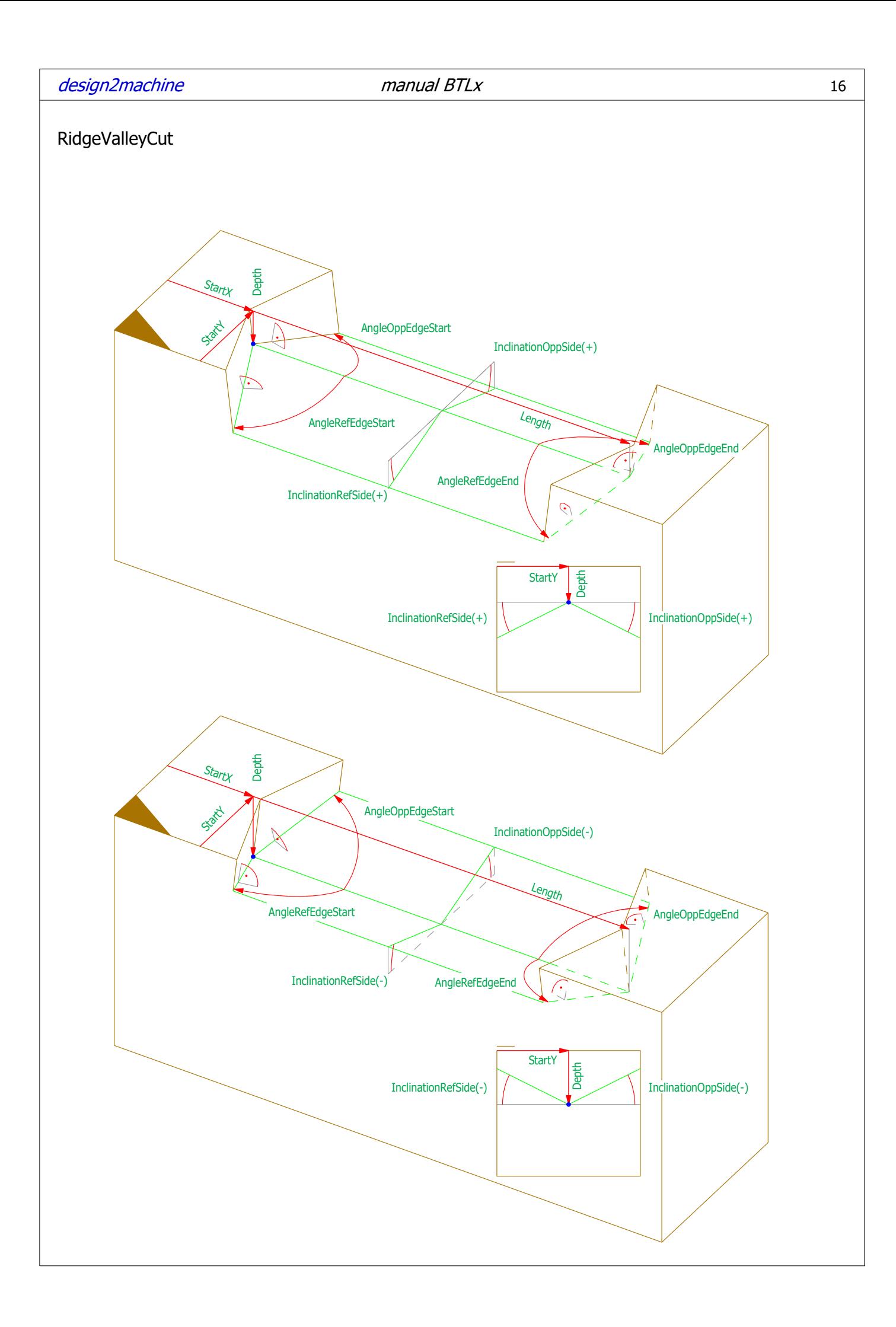

# Parameters RidgeValleyCut

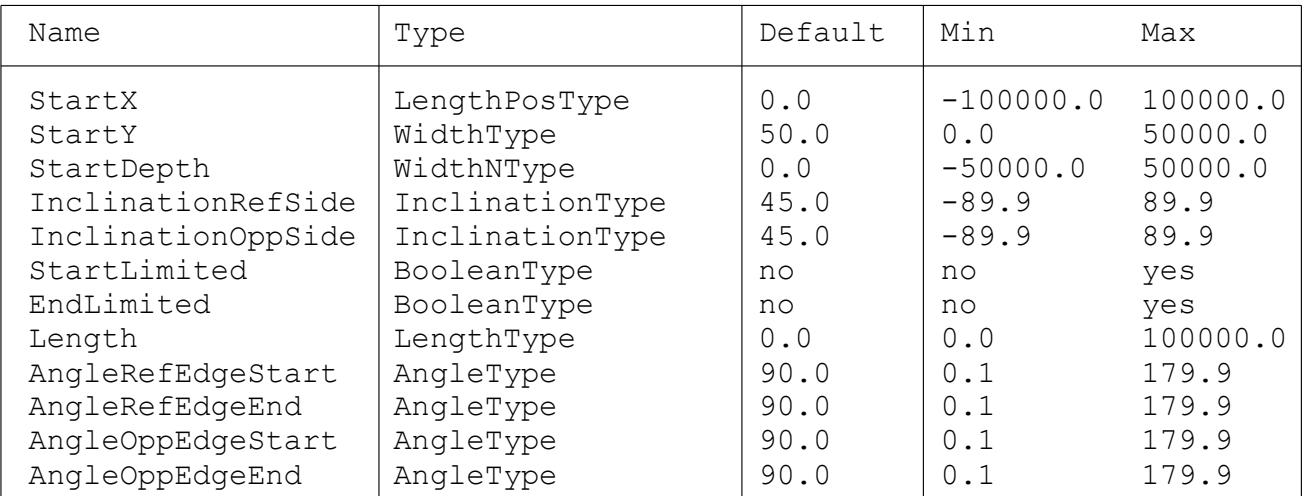

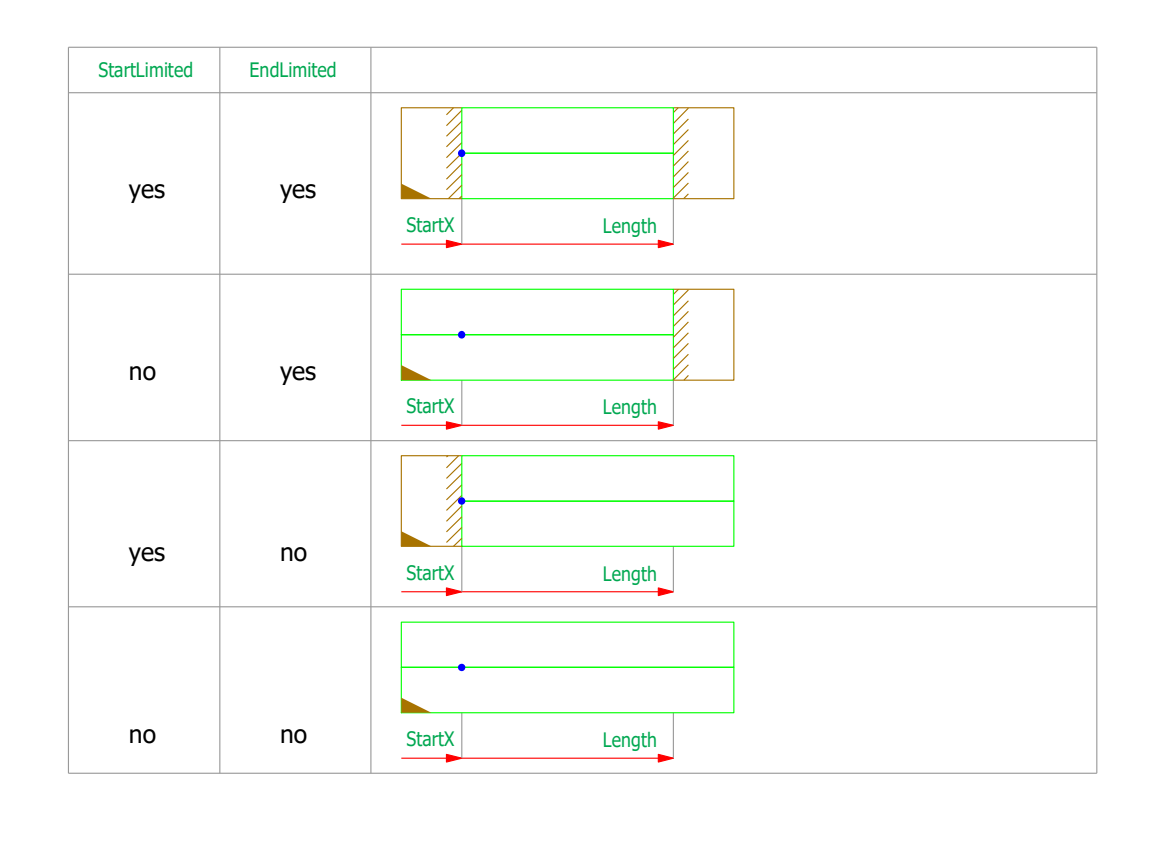

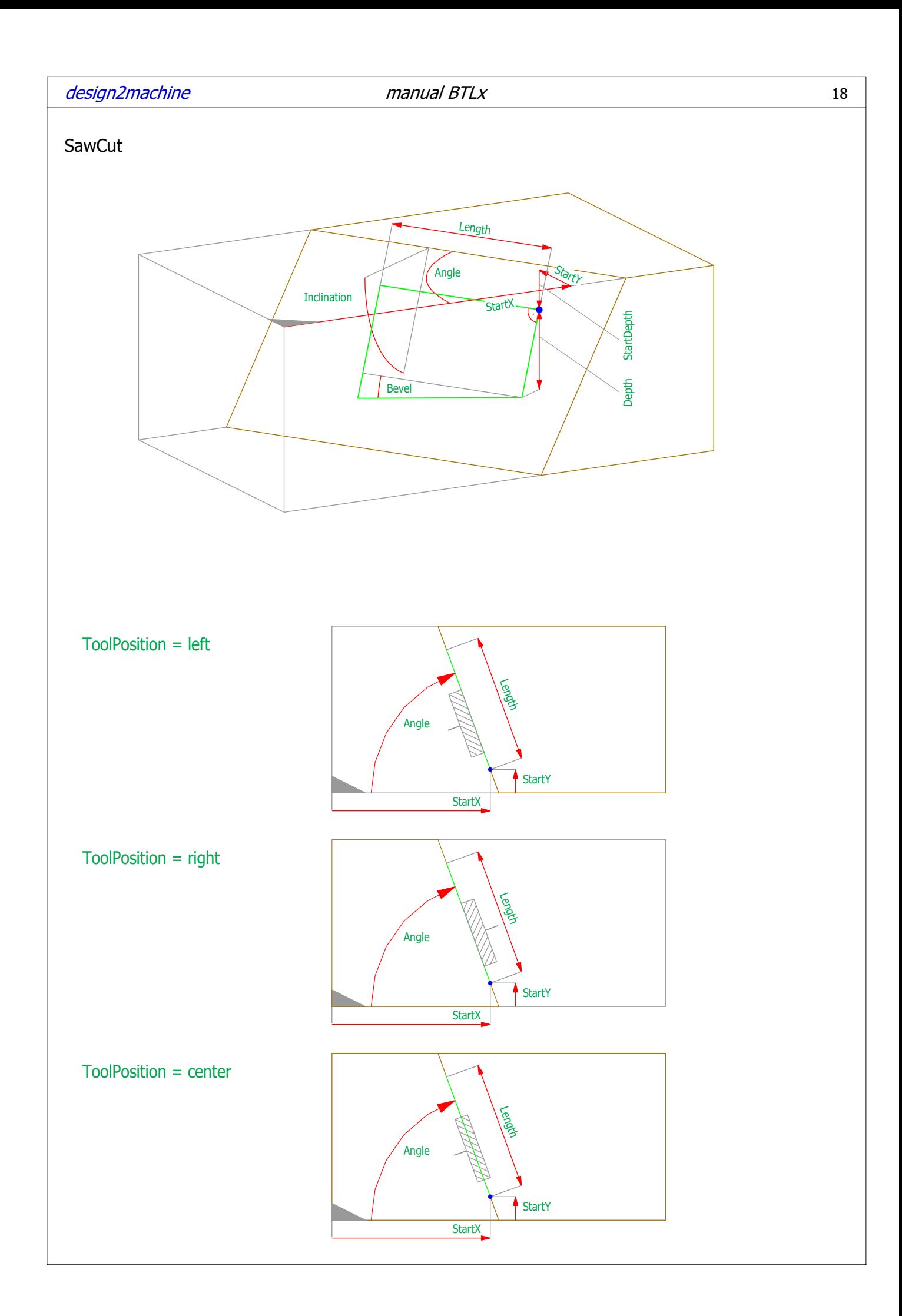

# Parameters SawCut

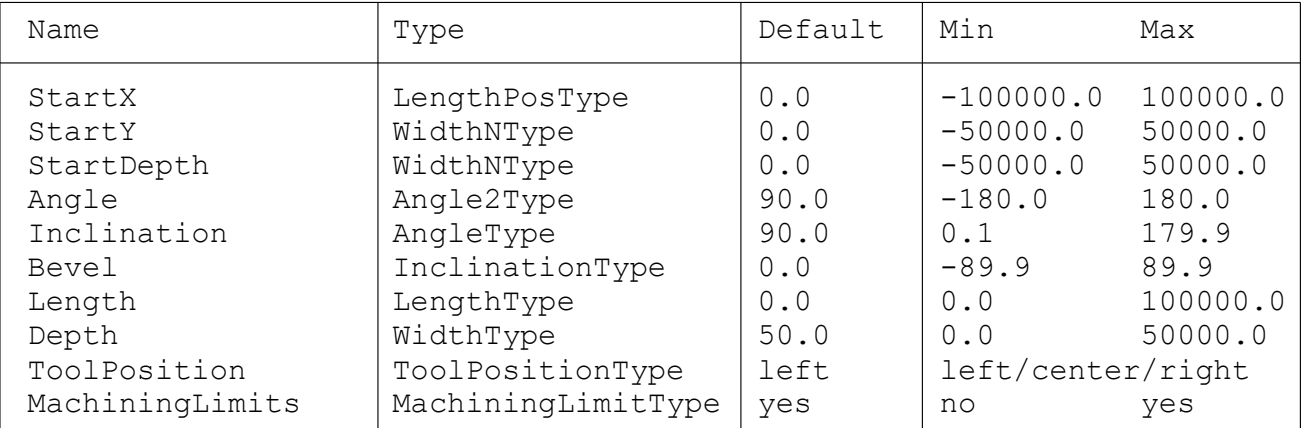

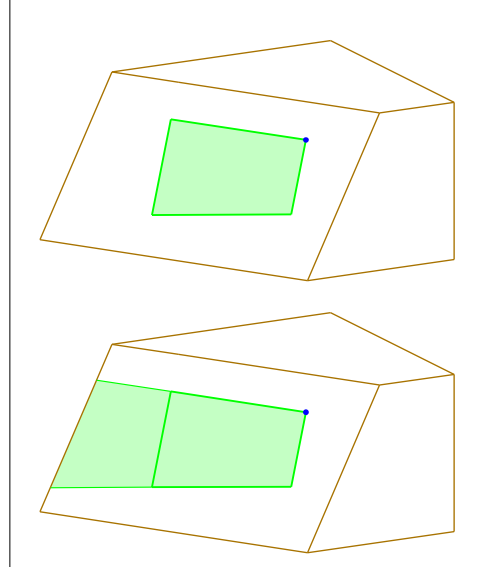

FaceLimitedStart =yes FaceLimitedEnd =yes FaceLimitedBottom =yes

FaceLimitedStart =yes FaceLimitedEnd =no FaceLimitedBottom =yes

FaceLimitedStart =no FaceLimitedEnd =yes FaceLimitedBottom =yes

FaceLimitedStart =yes FaceLimitedEnd =yes FaceLimitedBottom =no

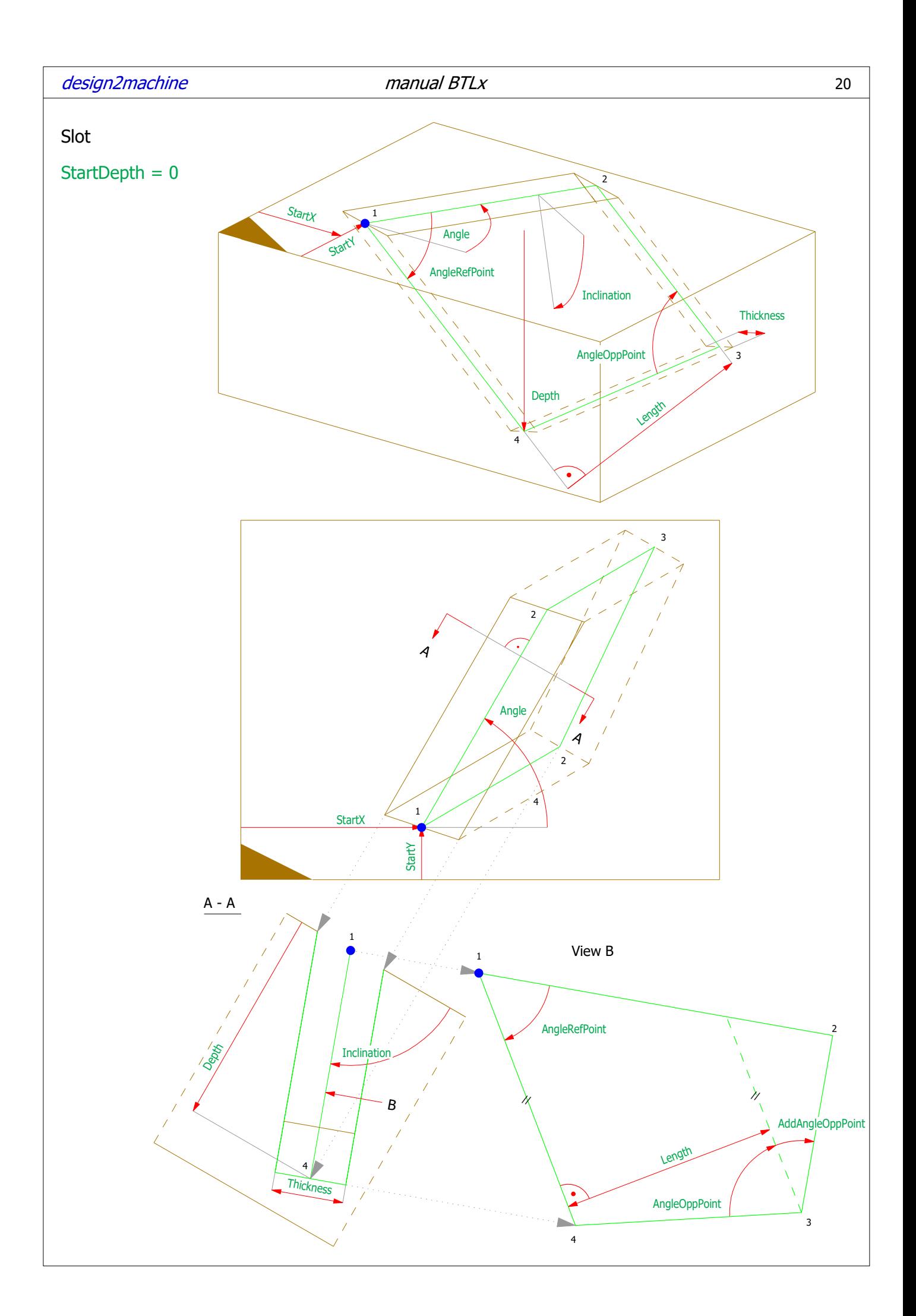

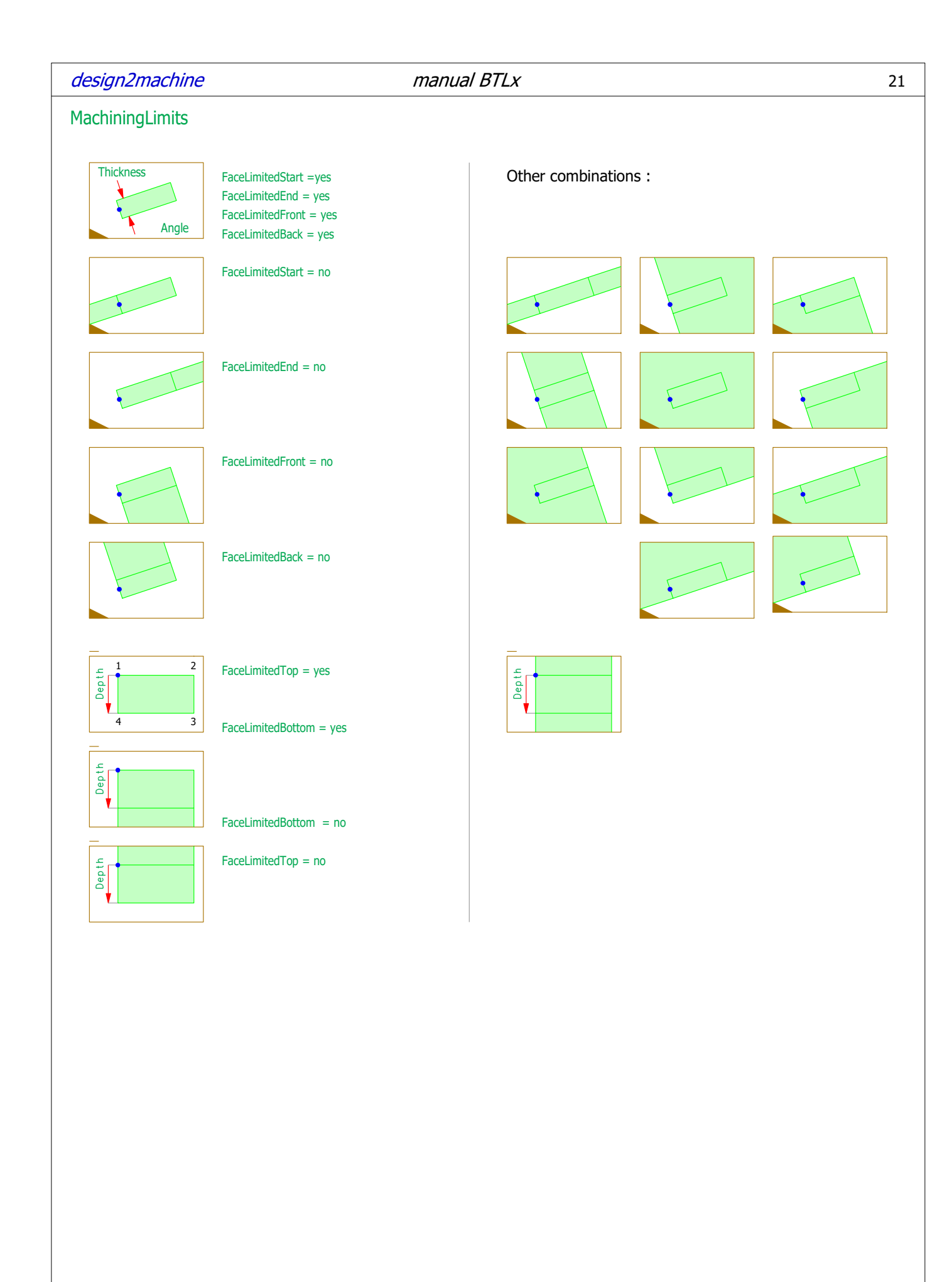

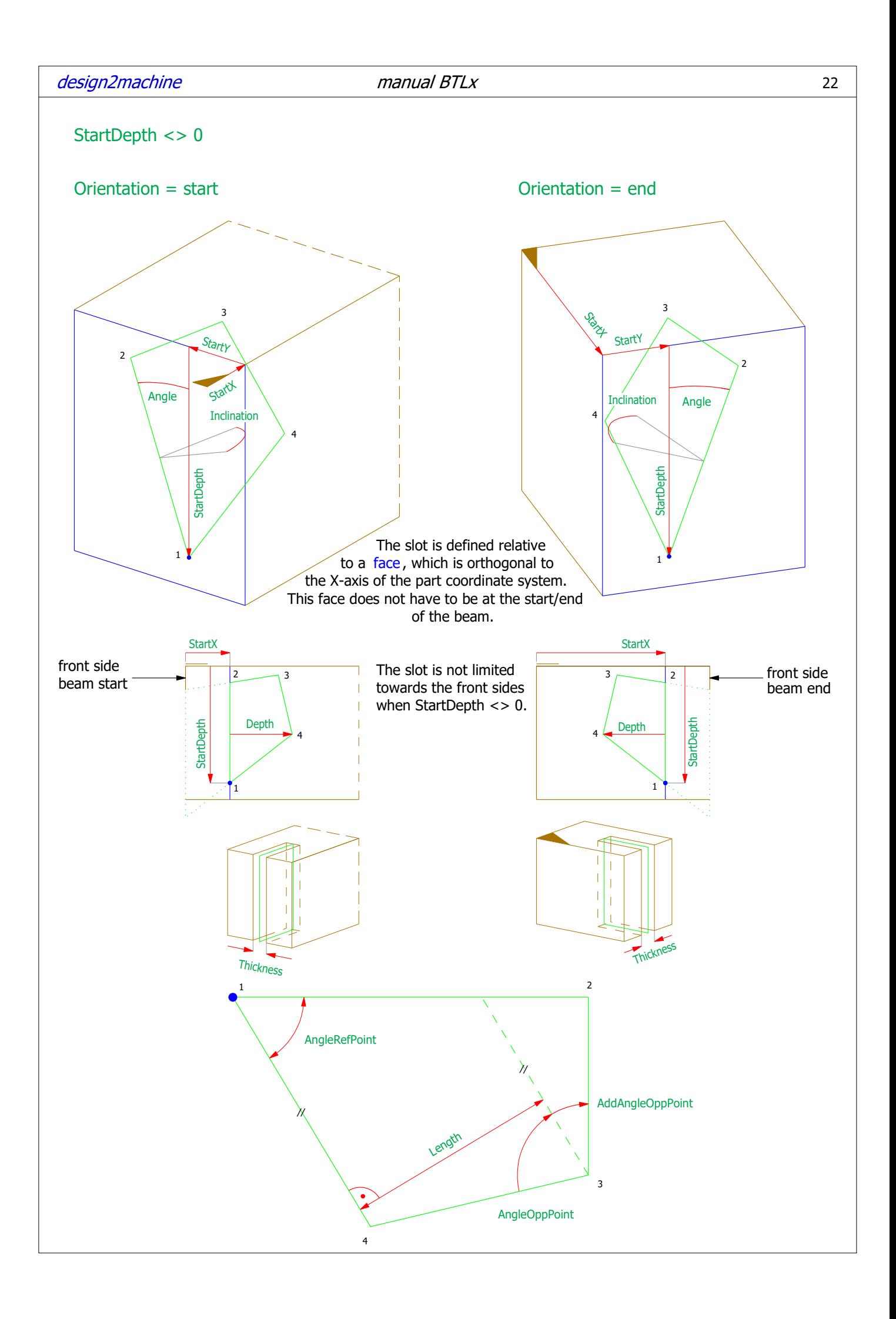

# Parameters Slot

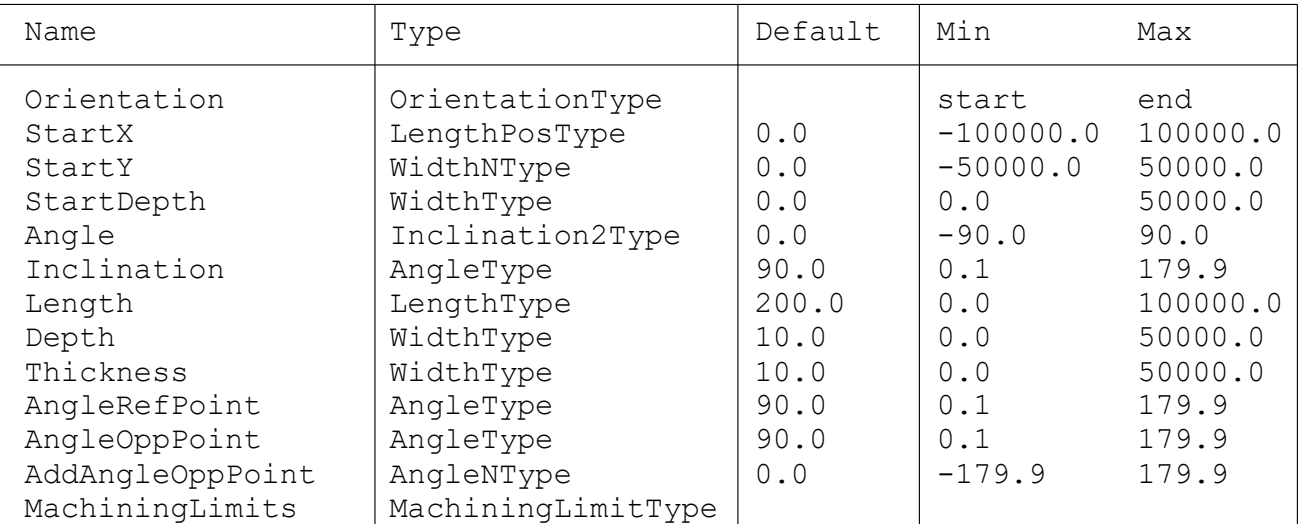

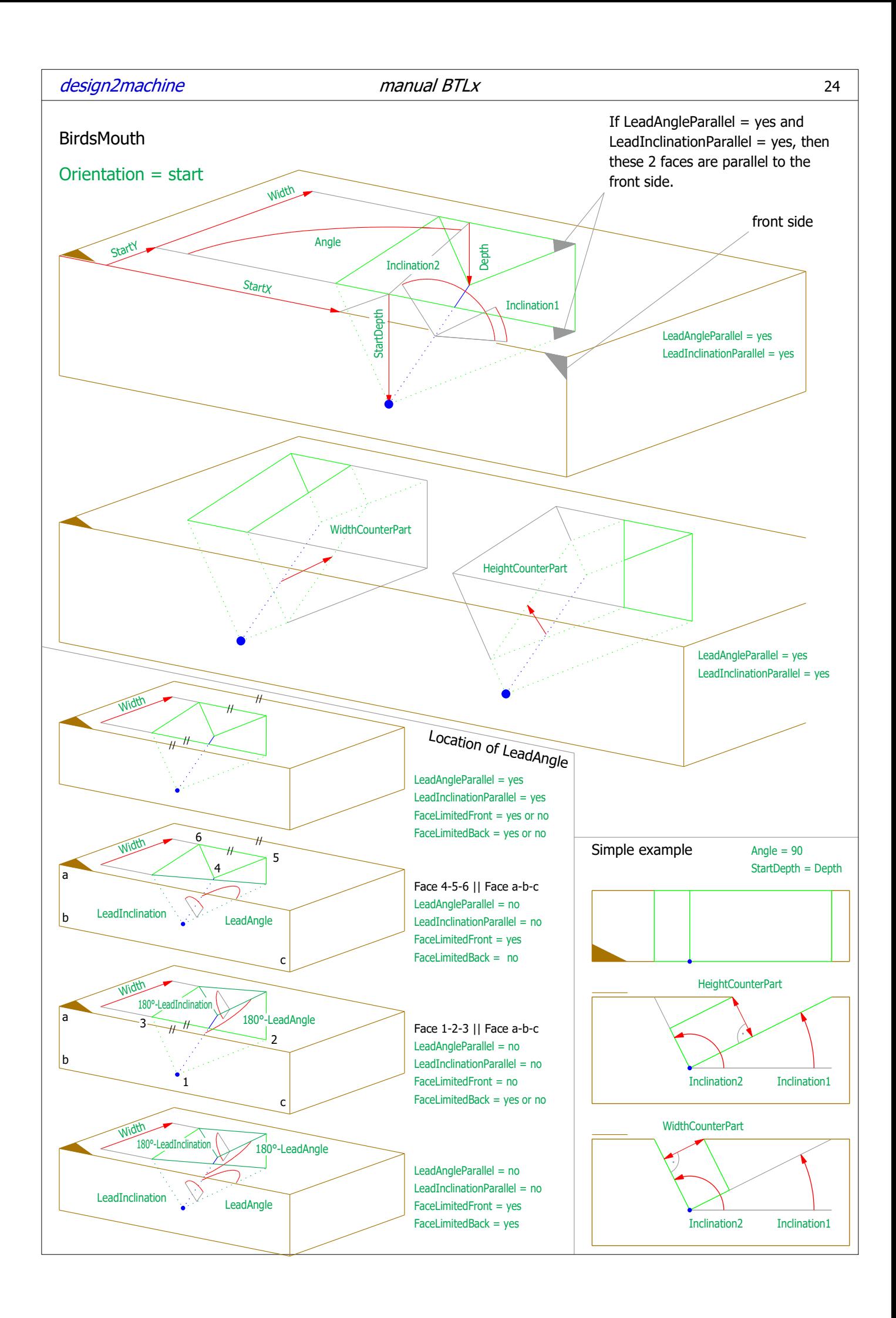

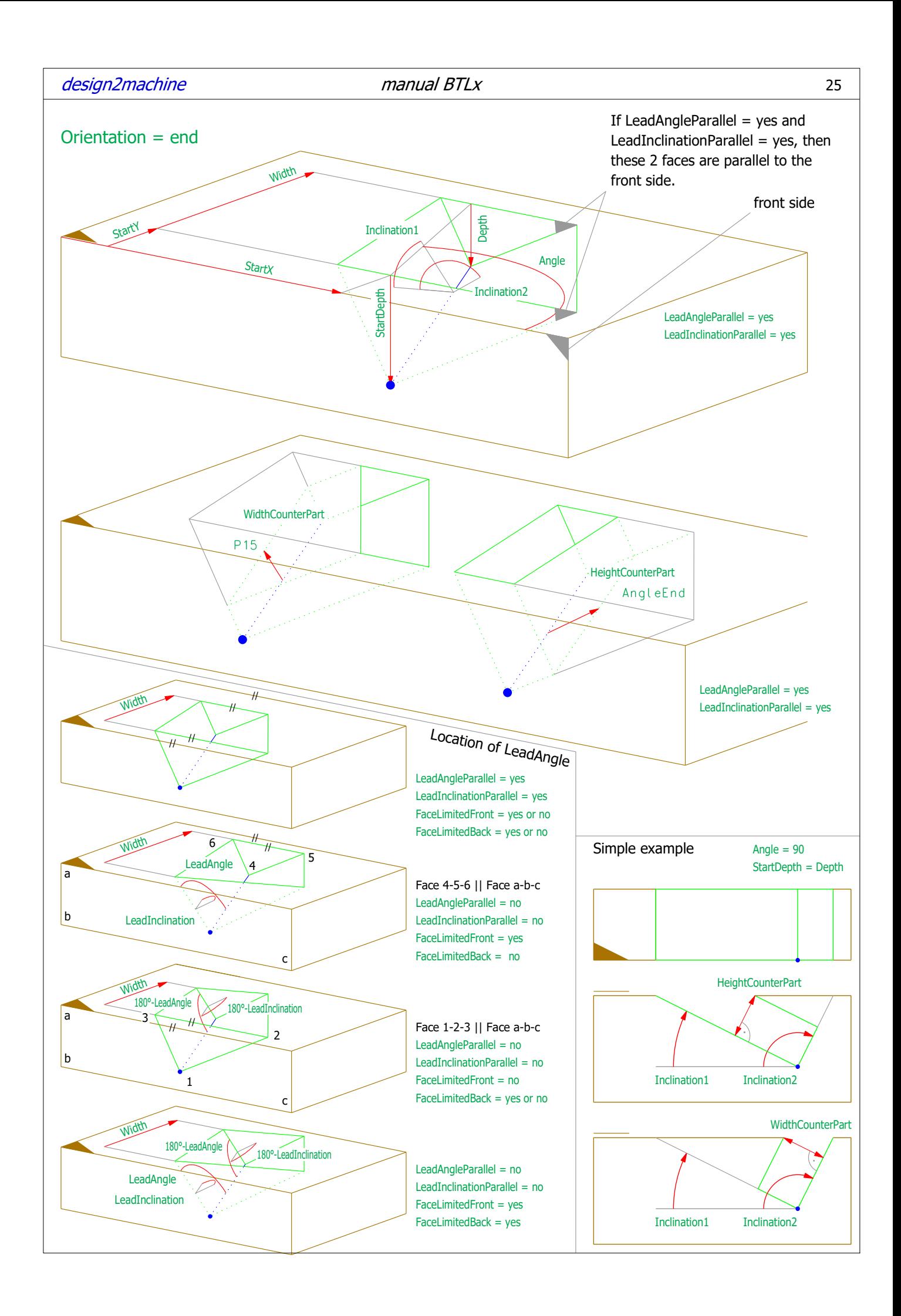

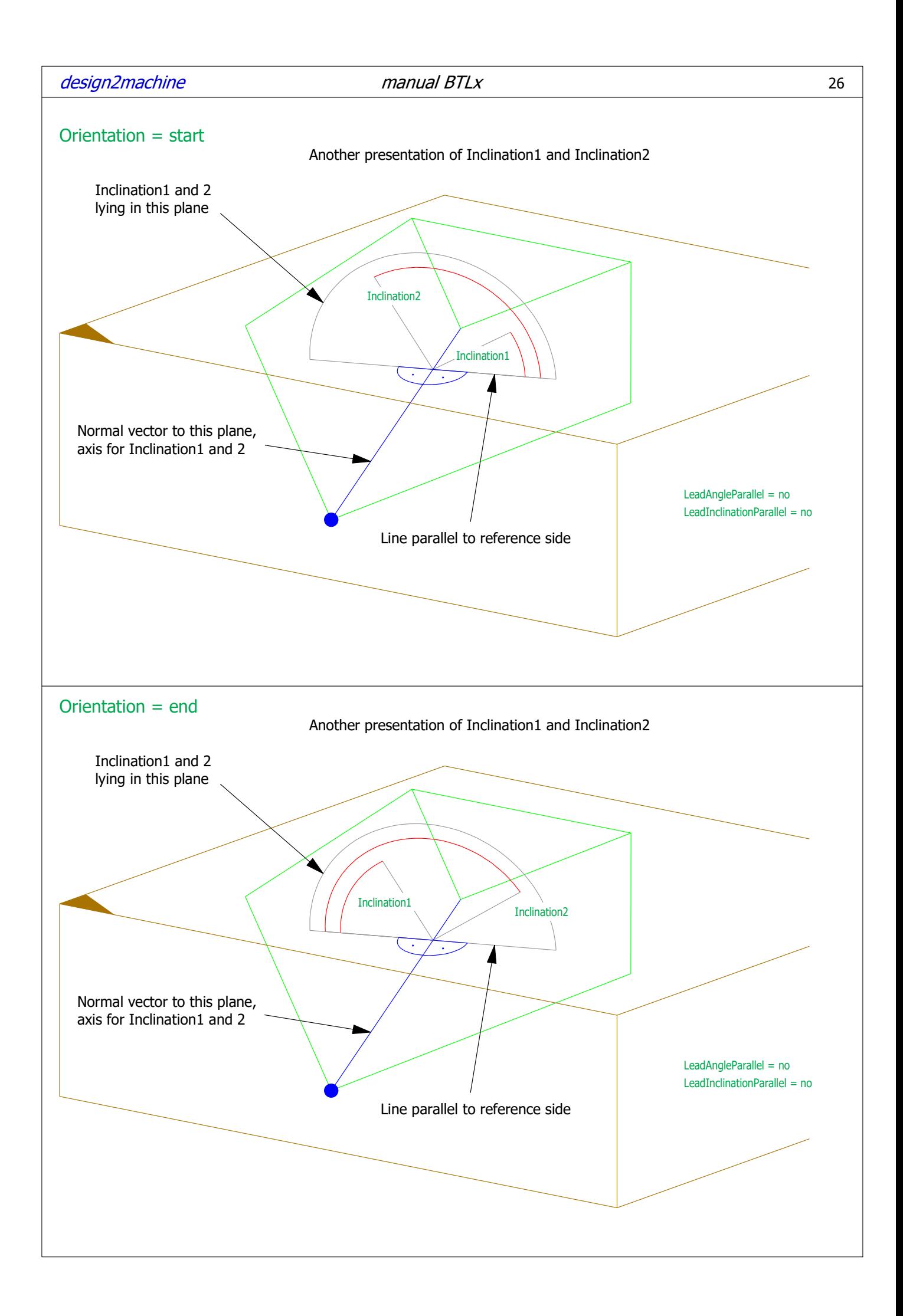

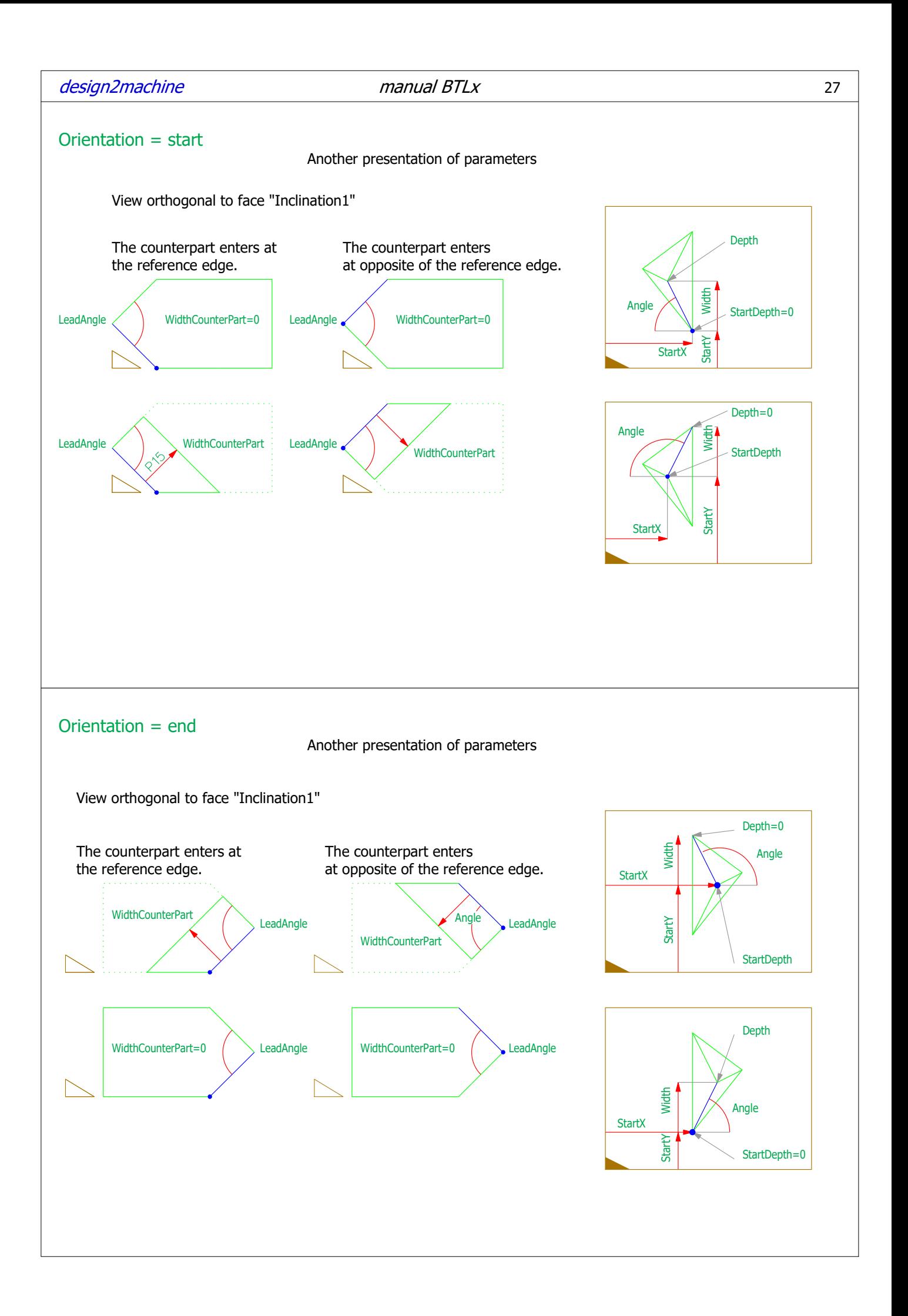

# Parameters BirdsMouth

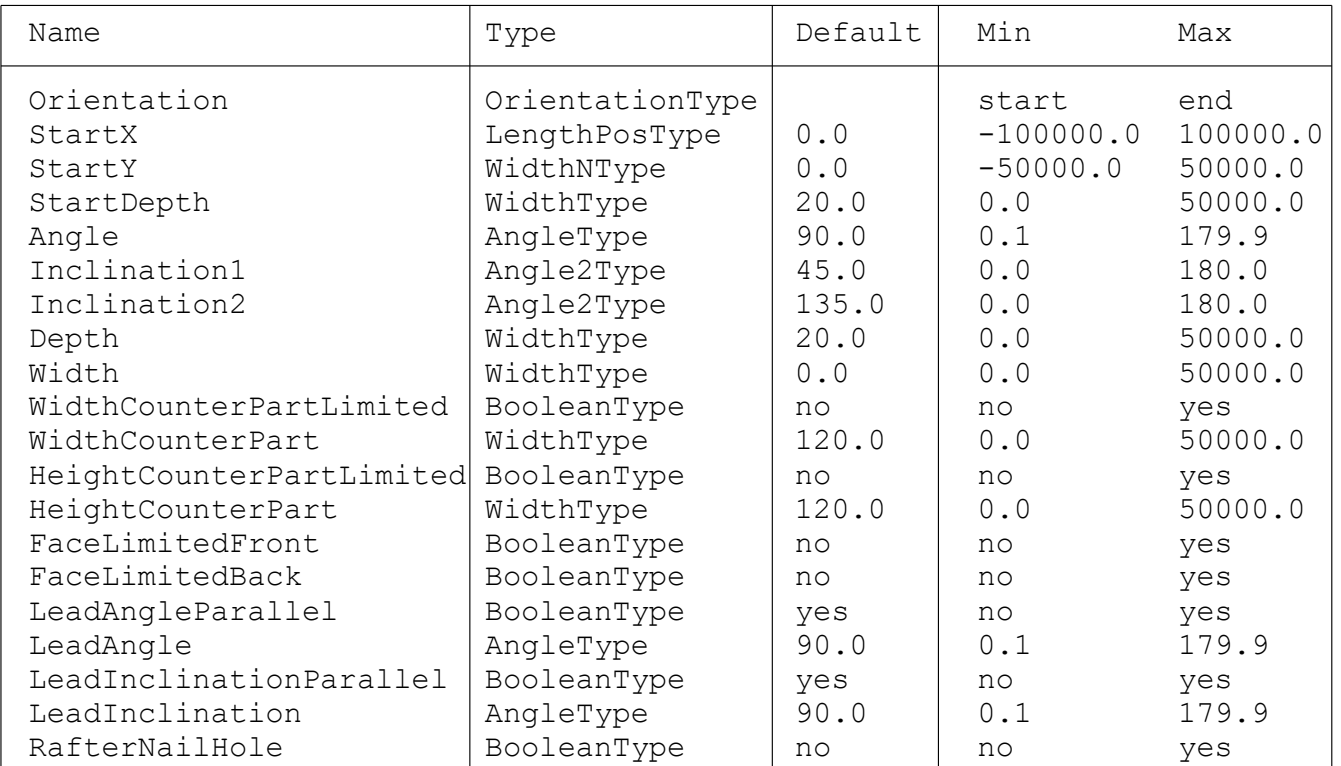

4

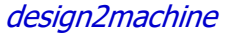

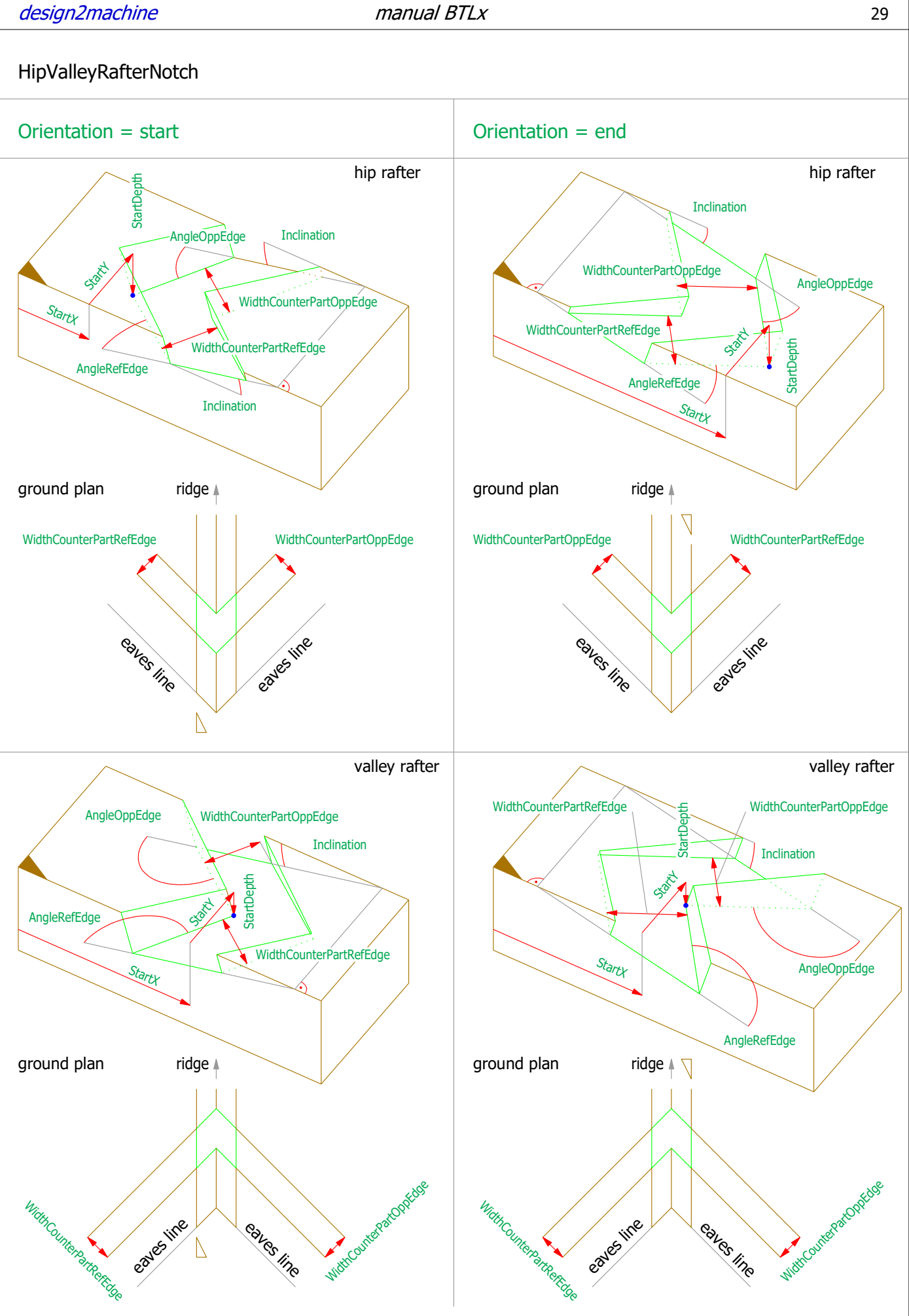

# Parameters HipValleyRafterNotch

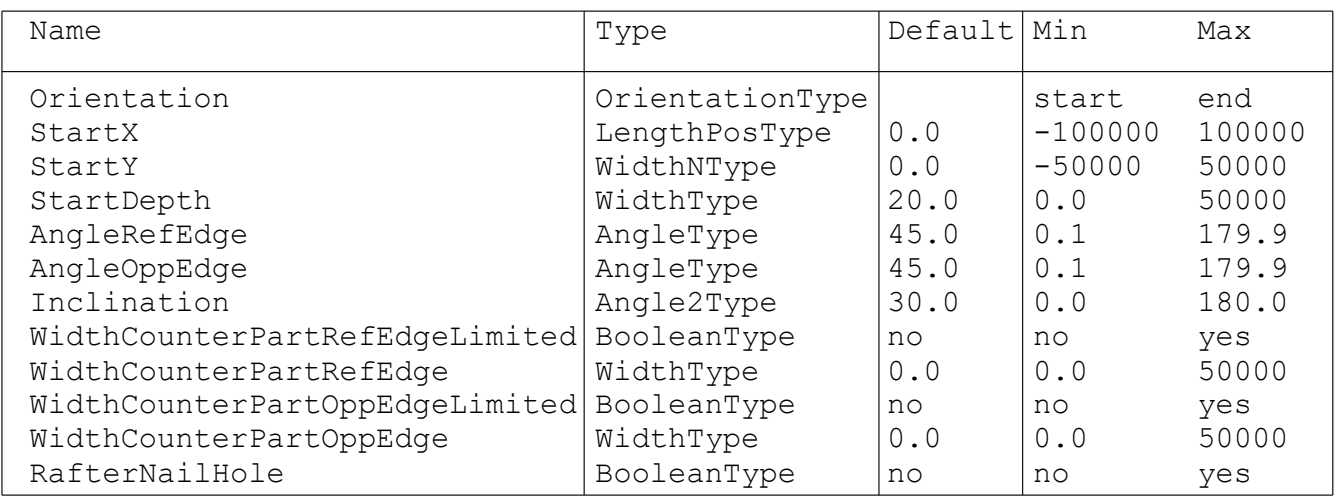

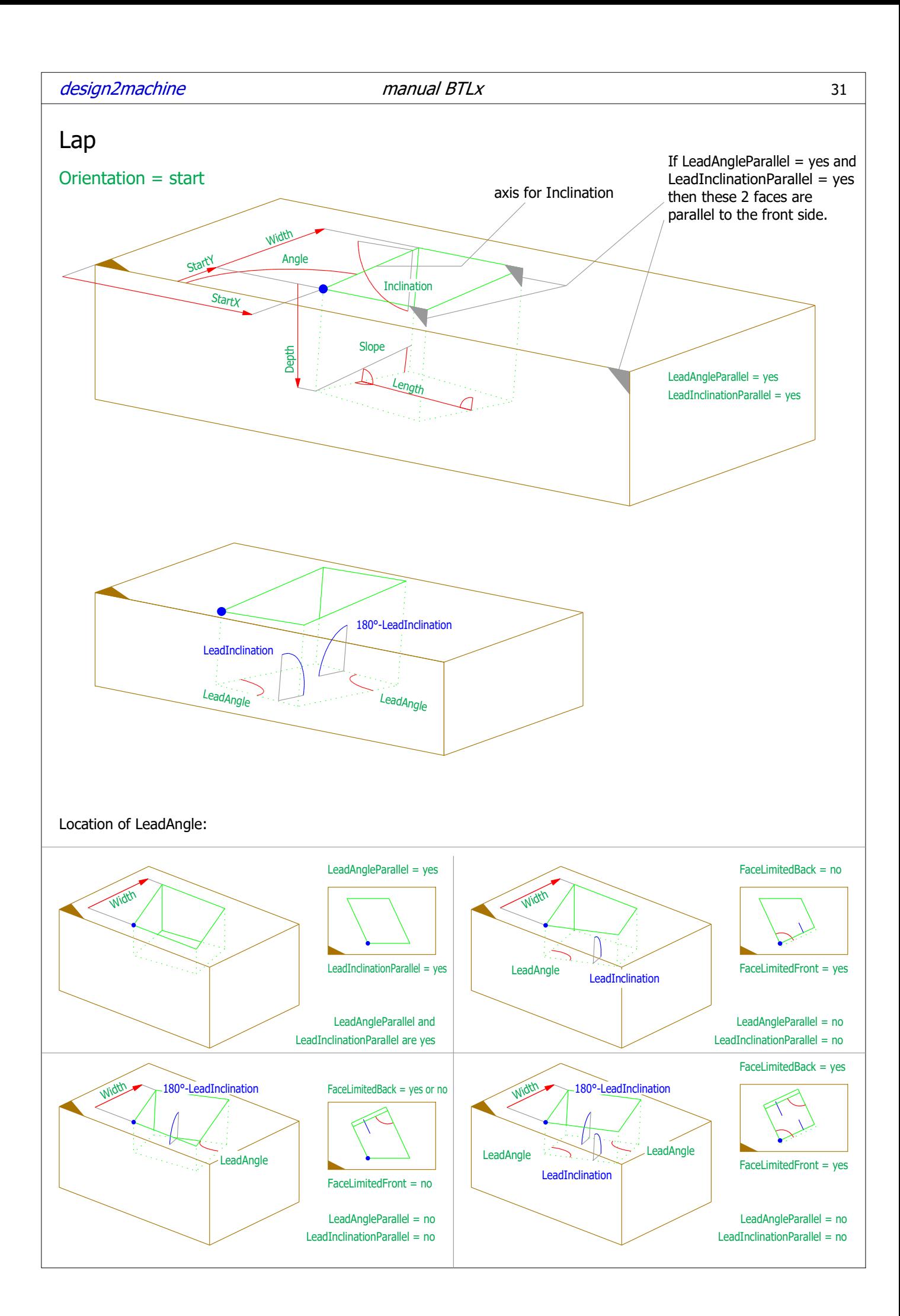

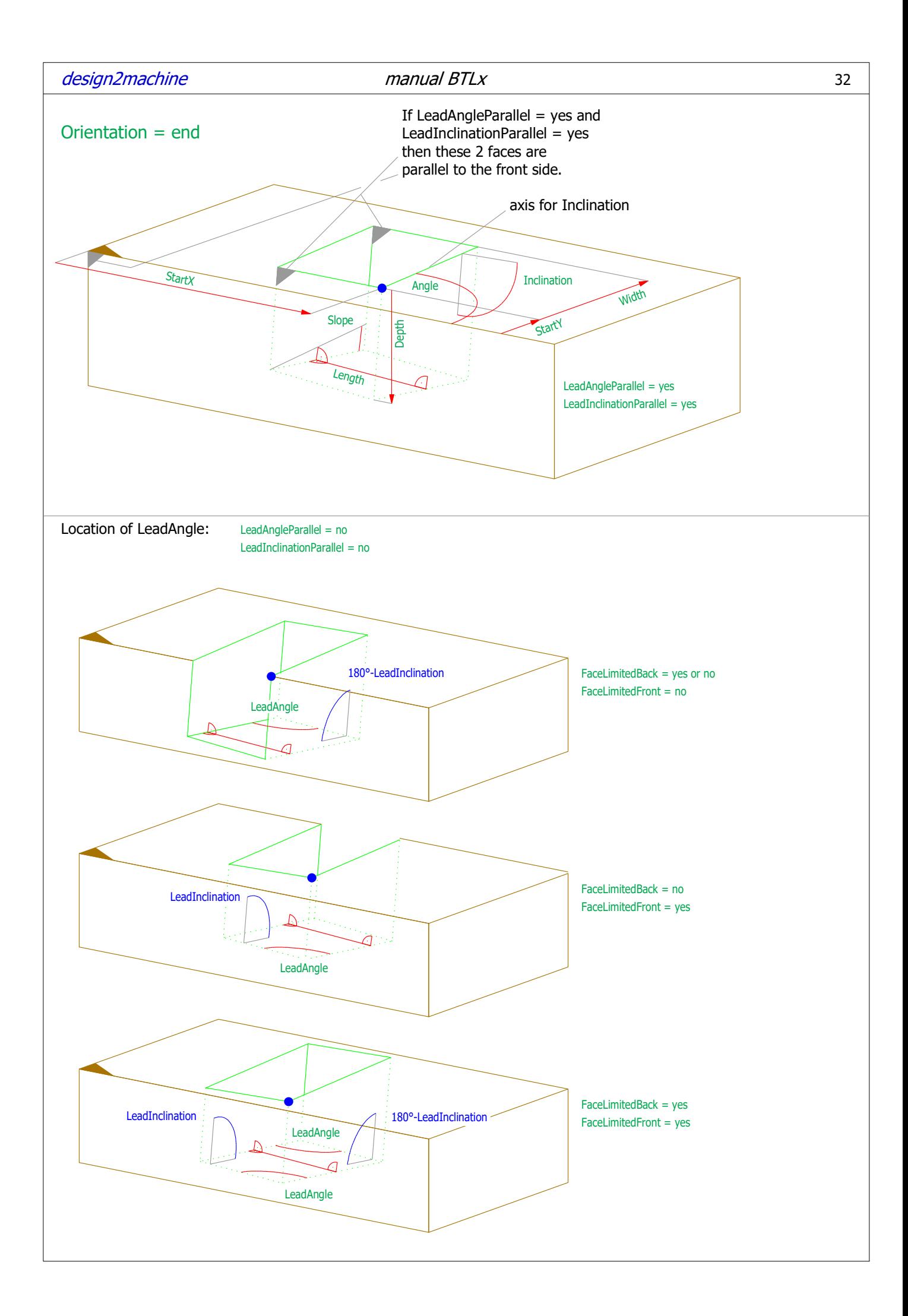

# Parameters Lap

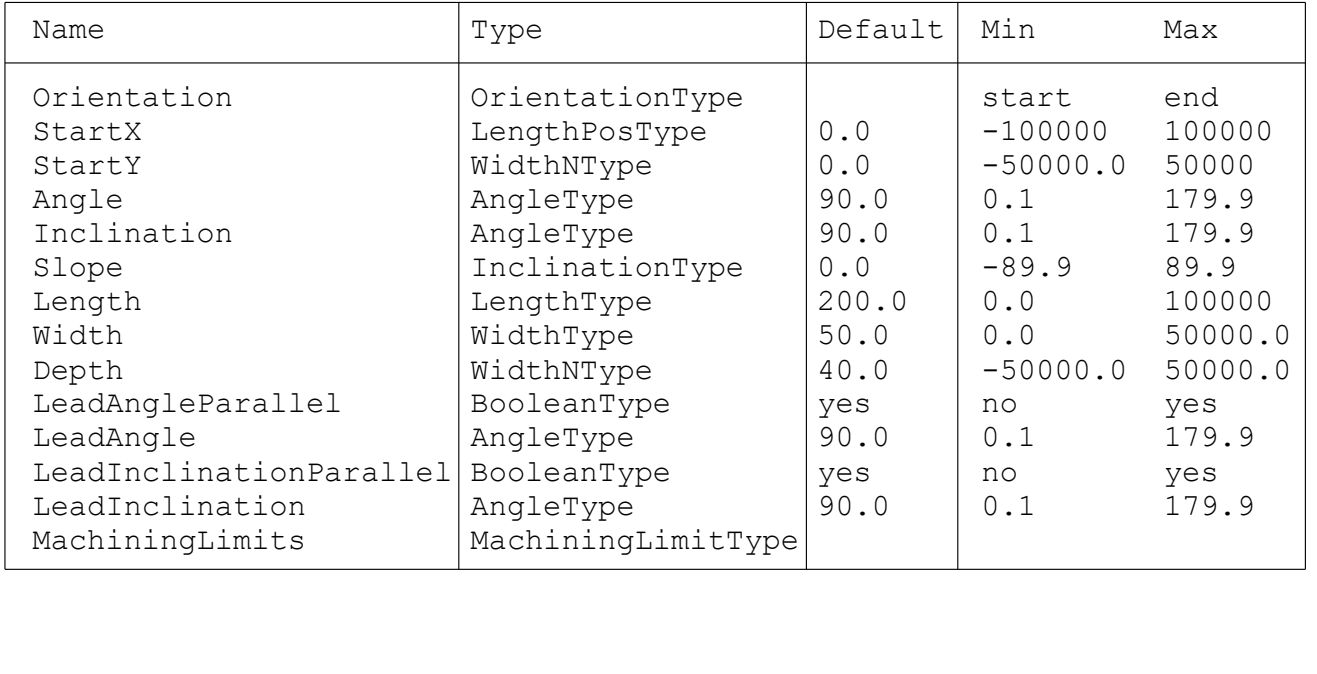

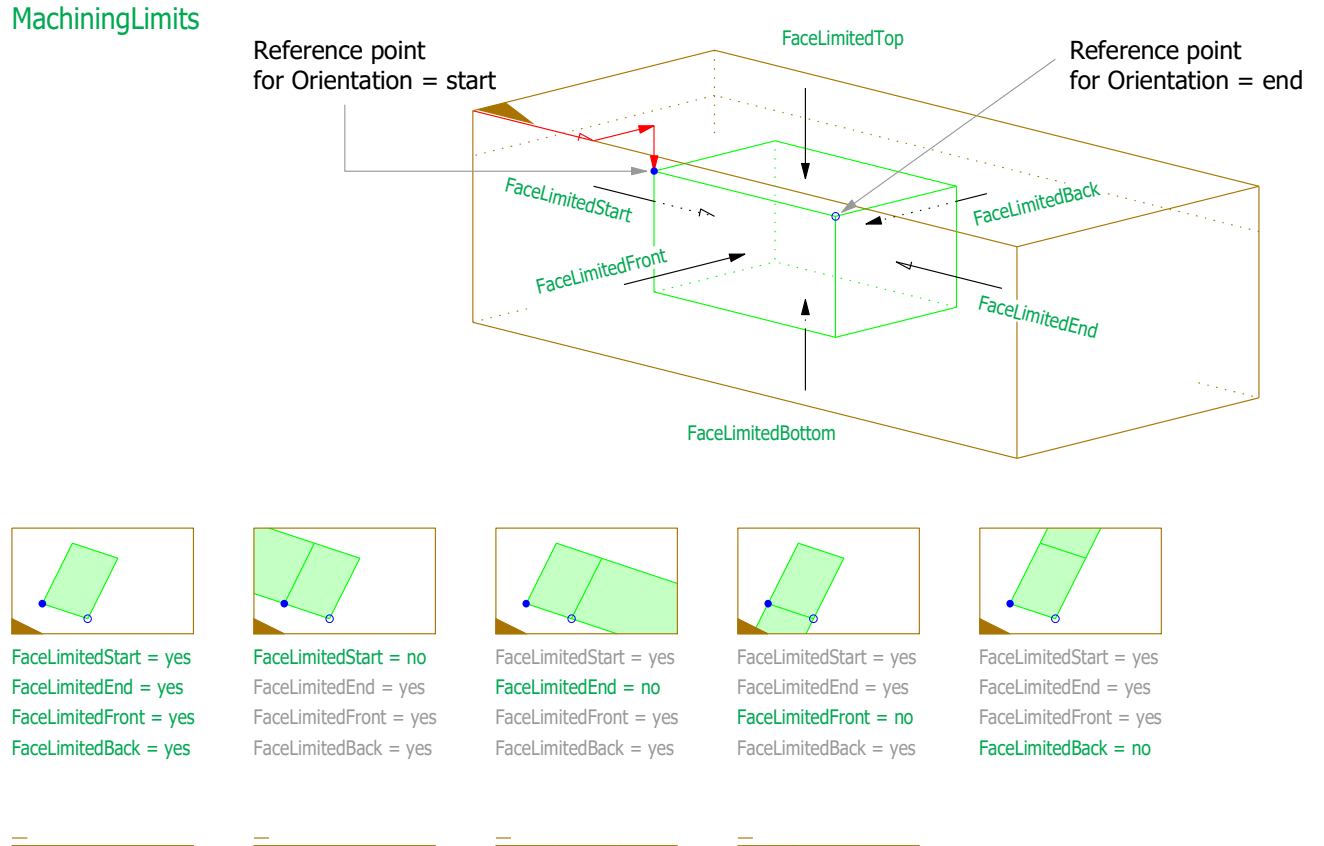

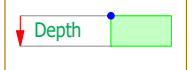

 $FacelimitedBottom = yes$   $FacelimitedBottom = no$ 

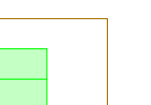

 $FacelimitedTop = yes$   $FacelimitedTop = yes$ 

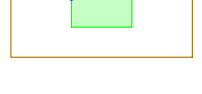

FaceLimitedTop = no FaceLimitedTop = no FaceLimitedBottom = yes

FaceLimitedTop = no

# design2machine manual BTLx 34

### Other combinations of MachineLimits

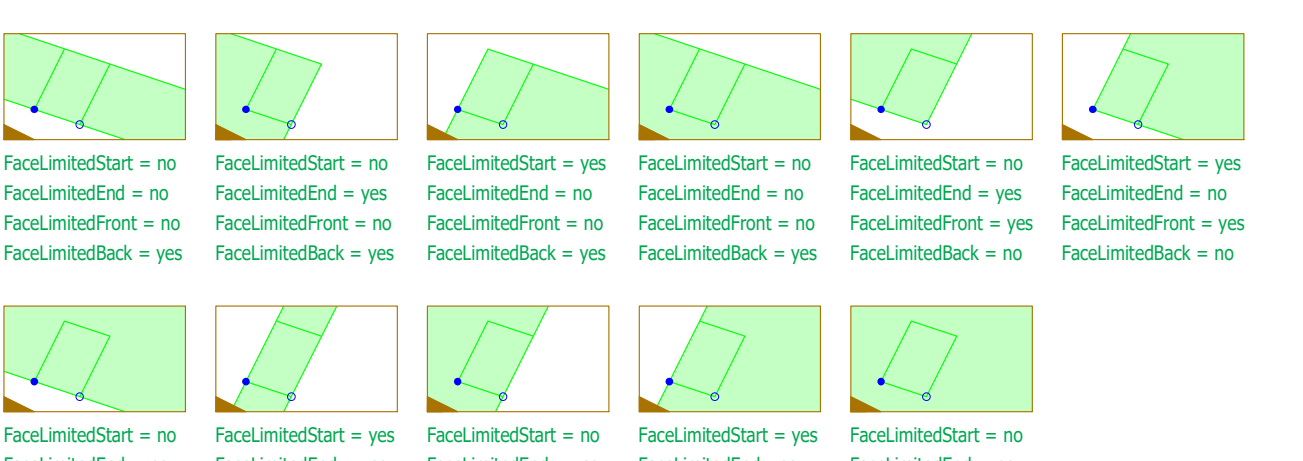

FaceLimitedFront = yes

FaceLimitedEnd = yes FaceLimitedEnd = yes FaceLimitedEnd = no FaceLimitedEnd= no FaceLimitedEnd = no

FaceLimitedFront = no FaceLimitedFront = no FaceLimitedFront = no FaceLimitedFront = no FaceLimitedBack = no FaceLimitedBack = no FaceLimitedBack = no FaceLimitedBack = no FaceLimitedBack = no

### LeadAngle:

LeadInclinationParallel = yes LeadAngleParallel = yes

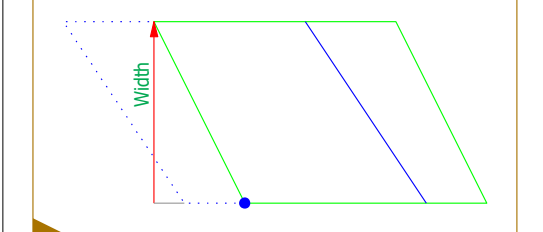

LeadAngleParallel = no LeadInclinationParallel = yes LeadInclinationParallel = no

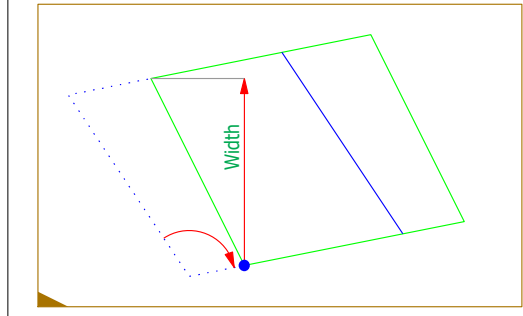

LeadInclinationParallel = no LeadAngleParallel = yes

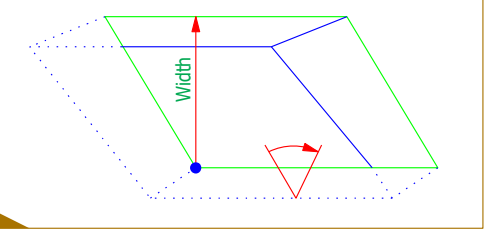

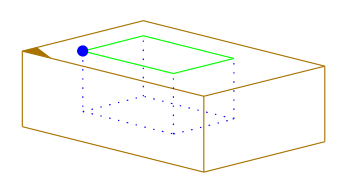

LeadAngleParallel = no

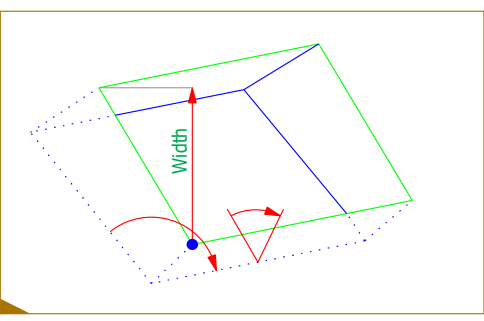

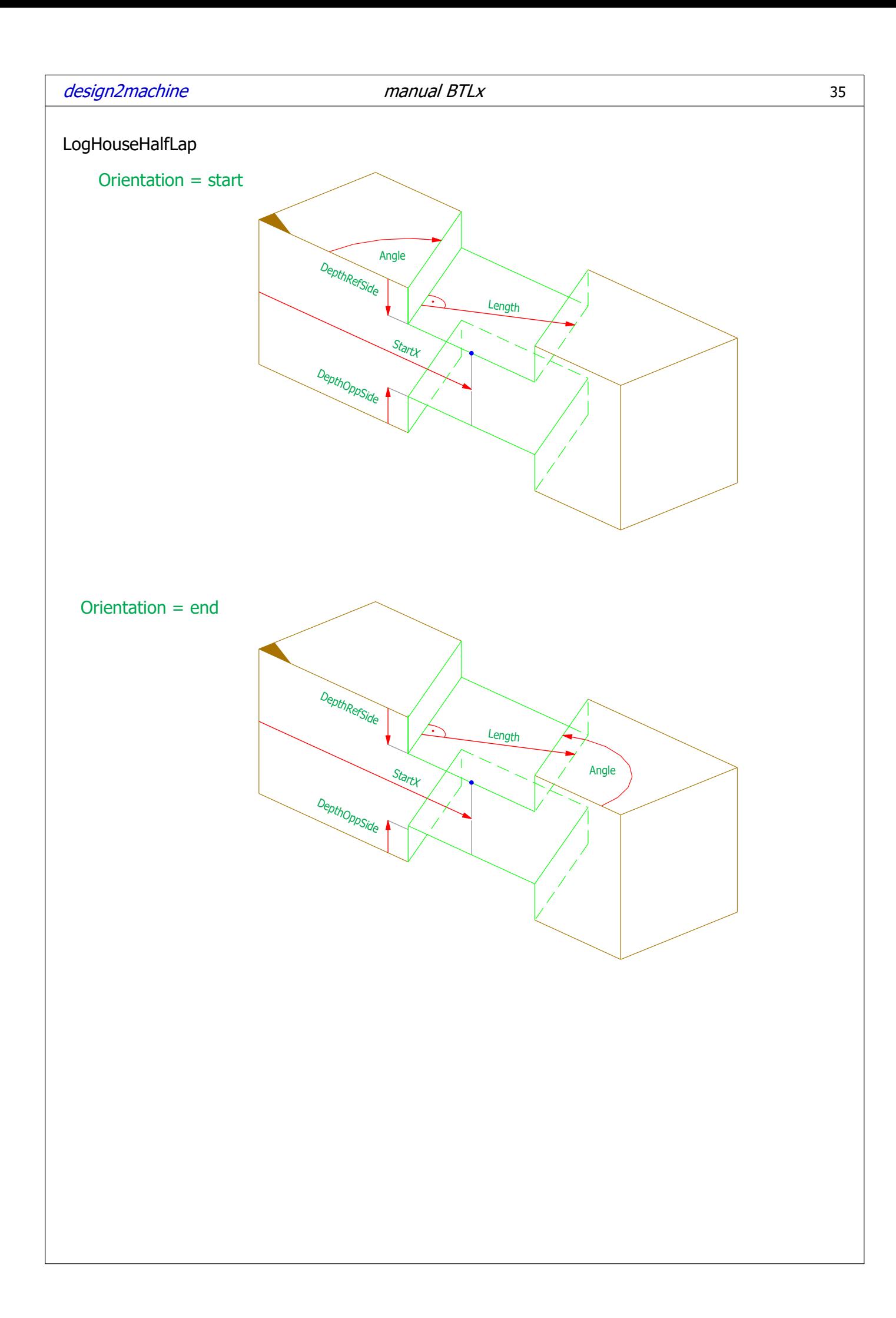

# Parameters LogHouseHalfLap

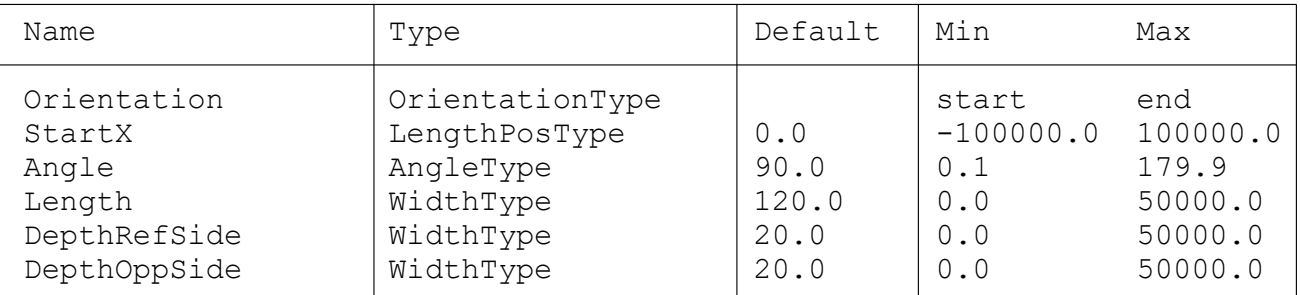
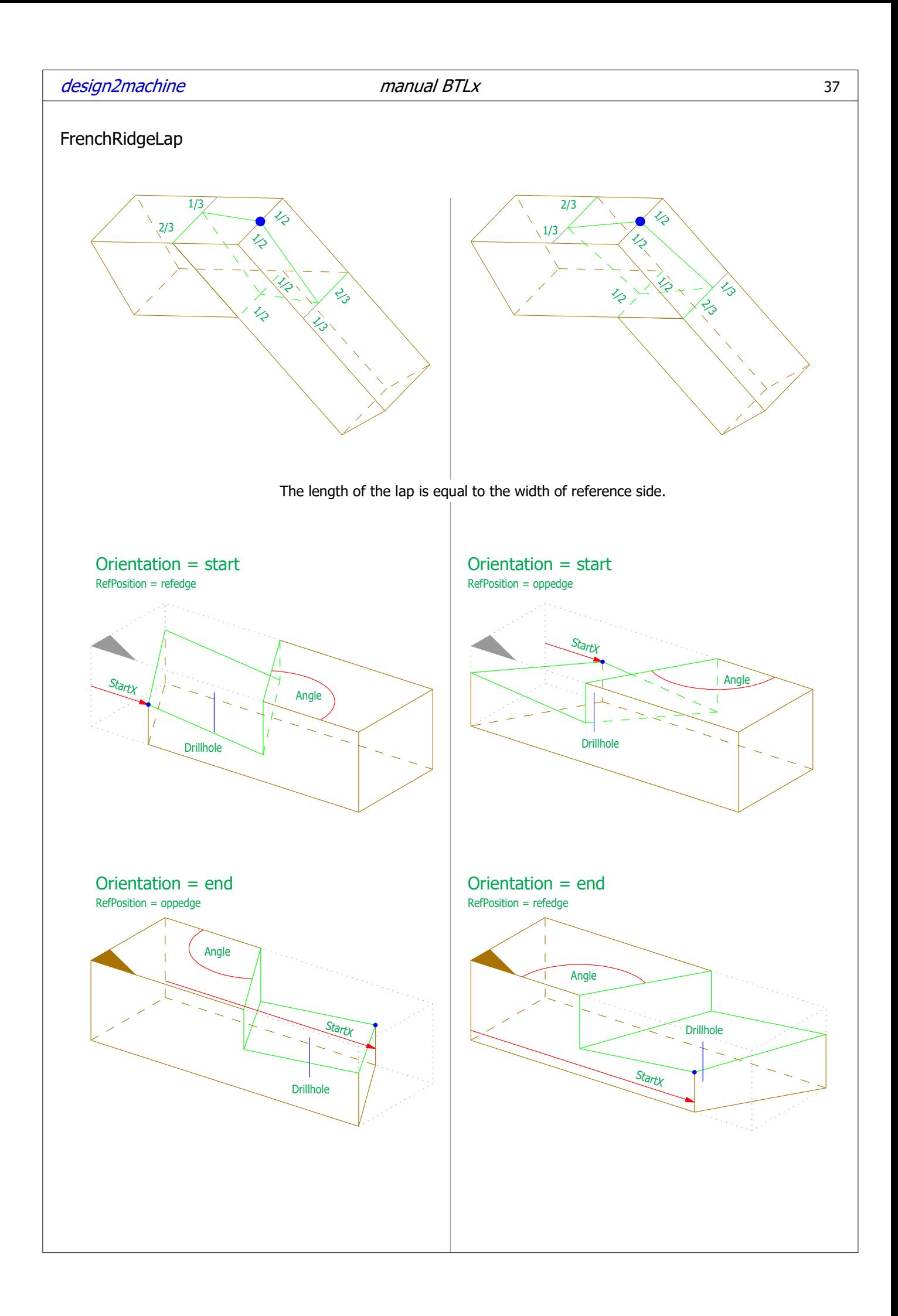

# Parameters FrenchRidgeLap

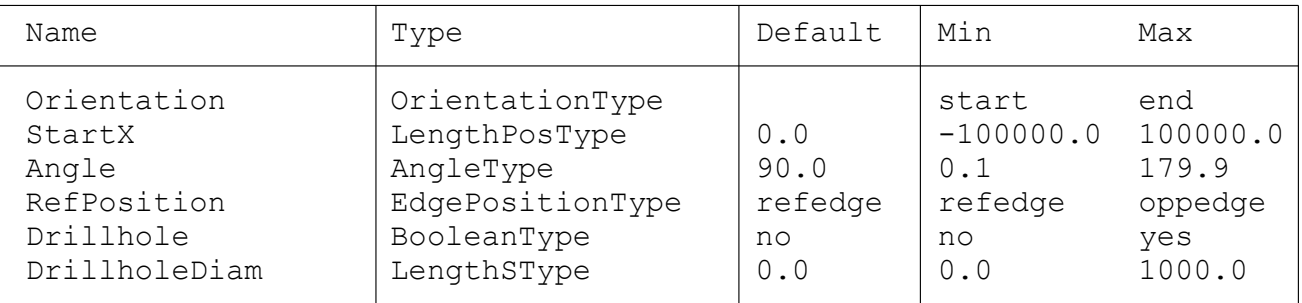

This processing trims the part, even it is on a ReferencePlane Examples:

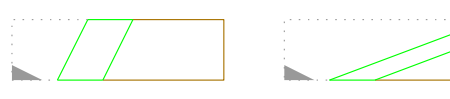

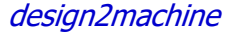

 $m$ anual BTLx  $\overline{39}$ 

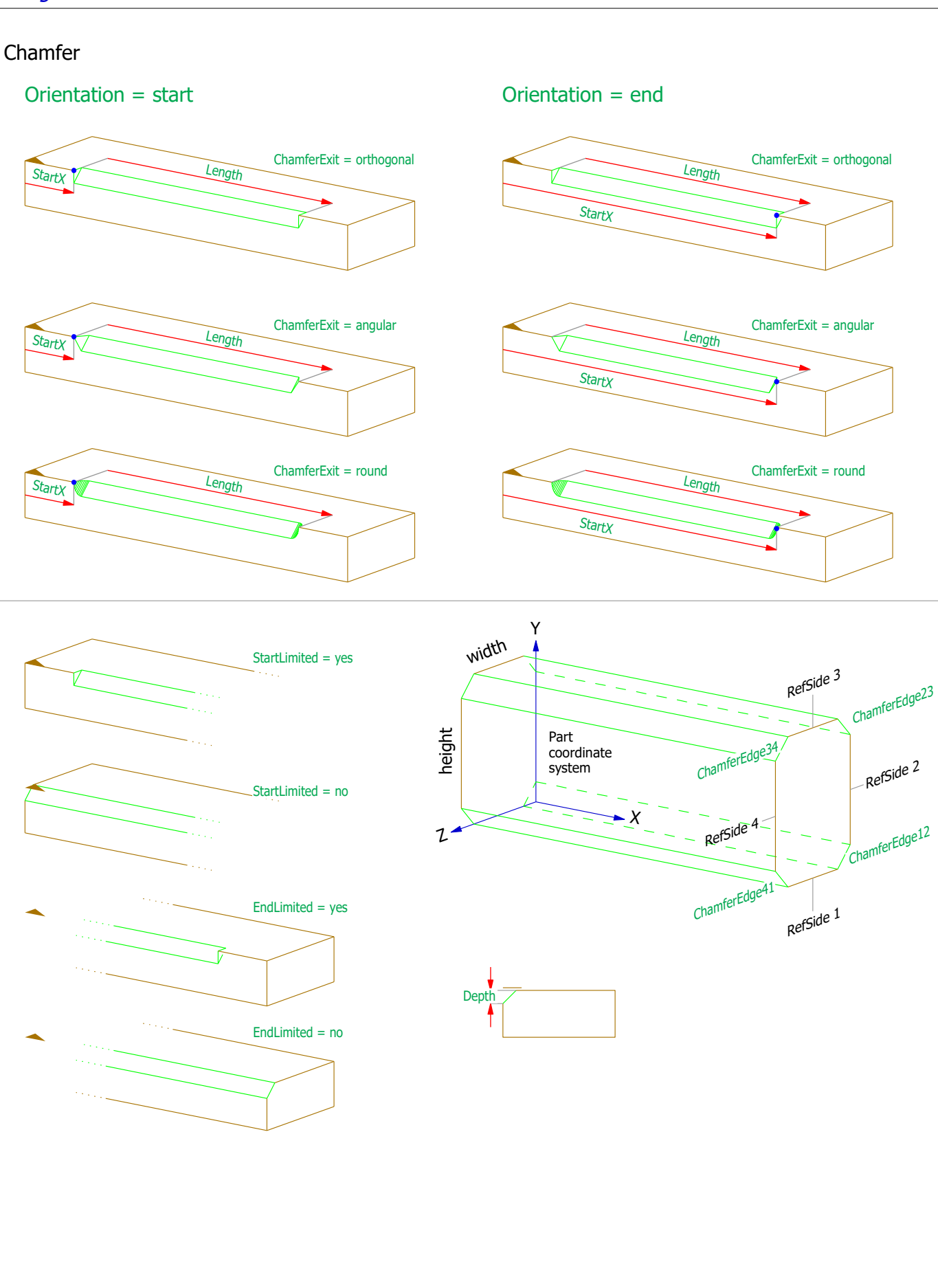

## Parameters Chamfer

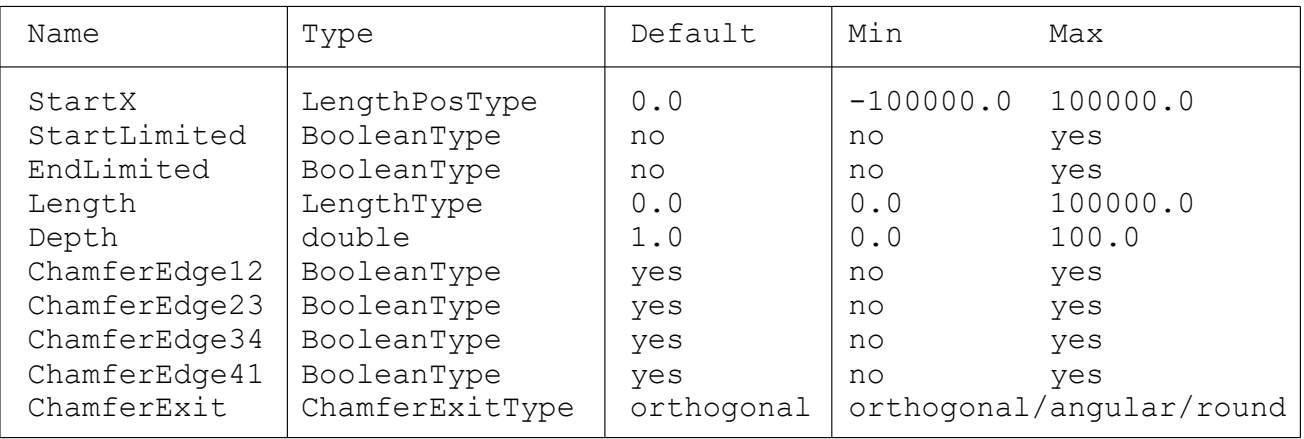

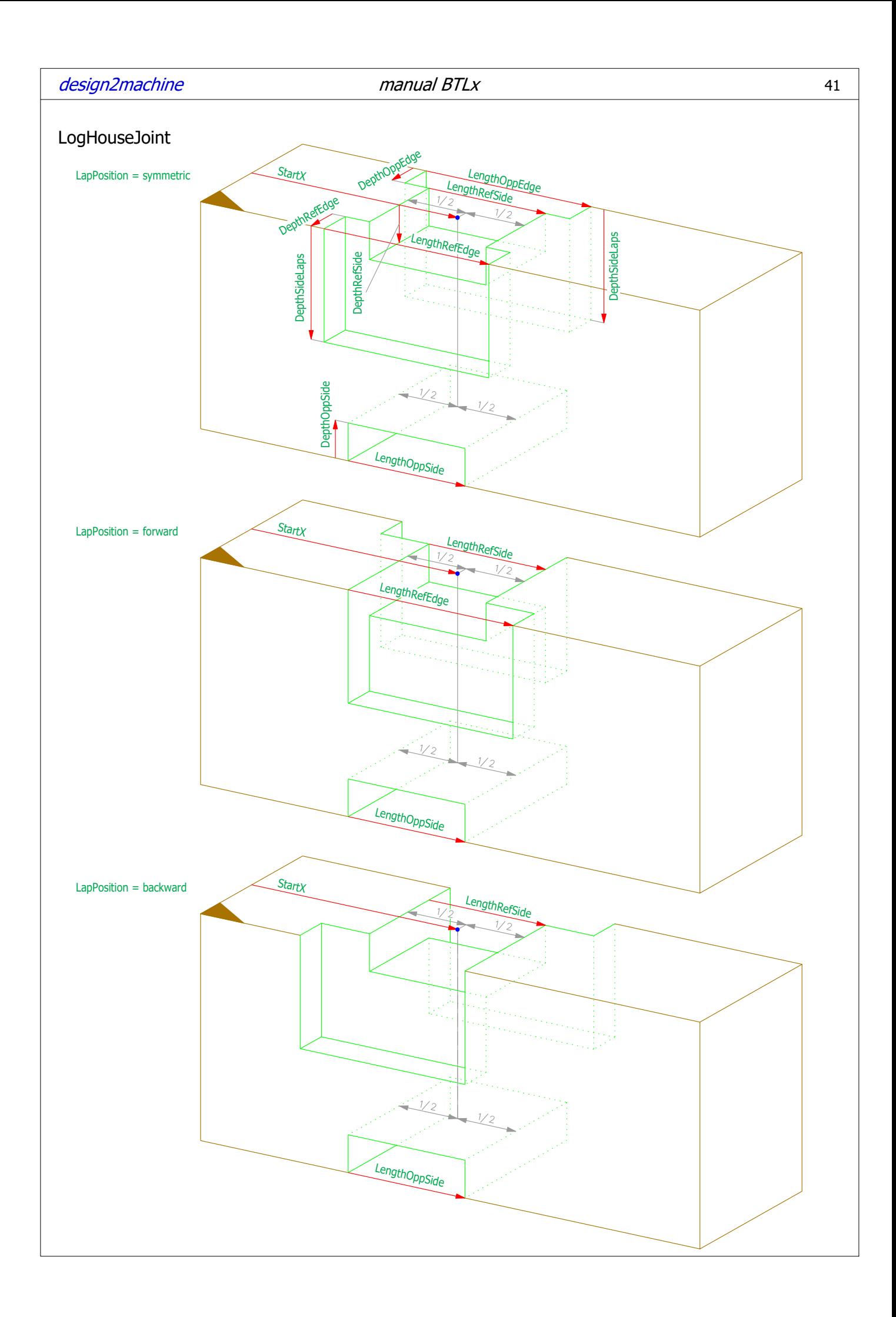

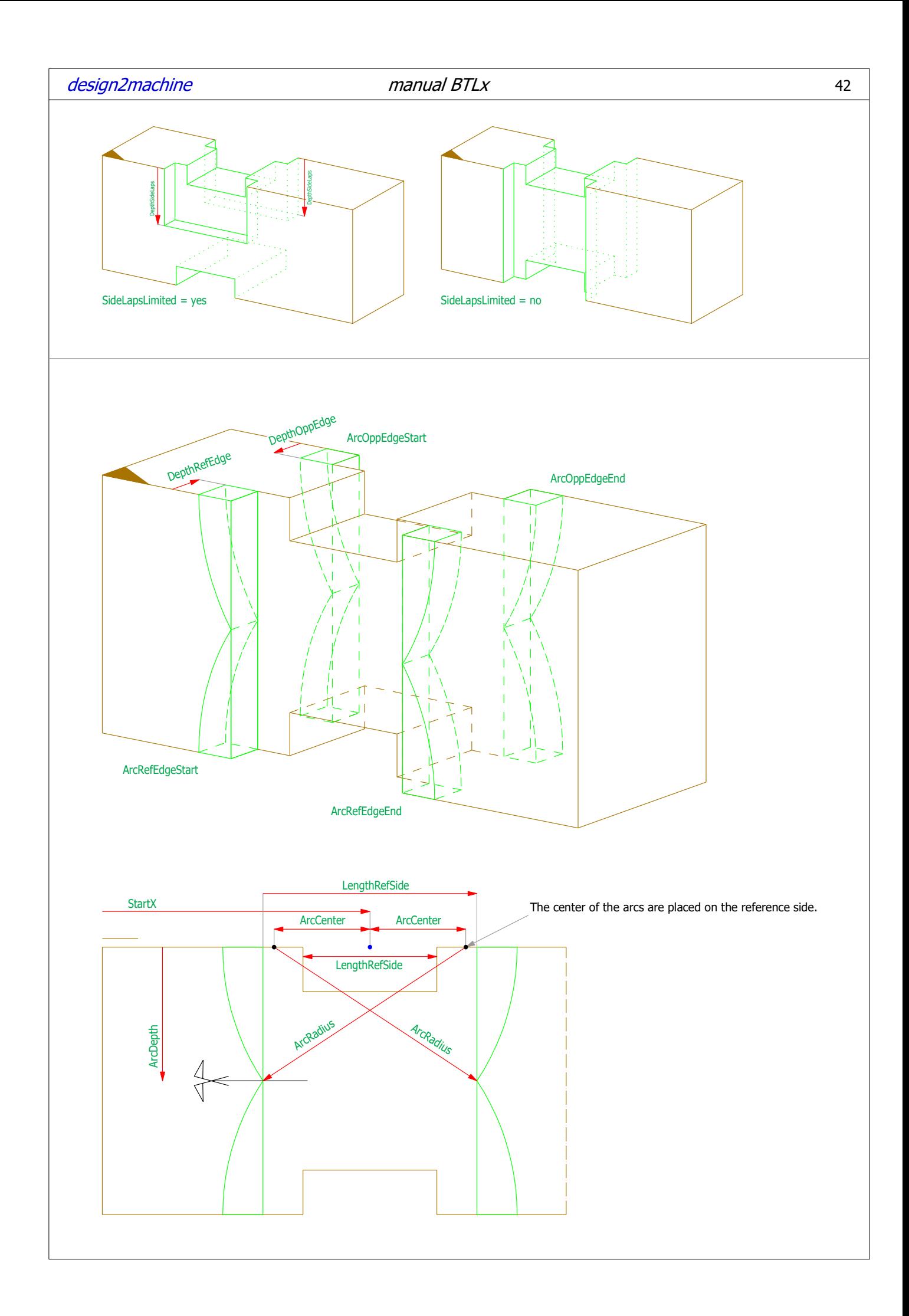

# Parameters LogHouseJoint

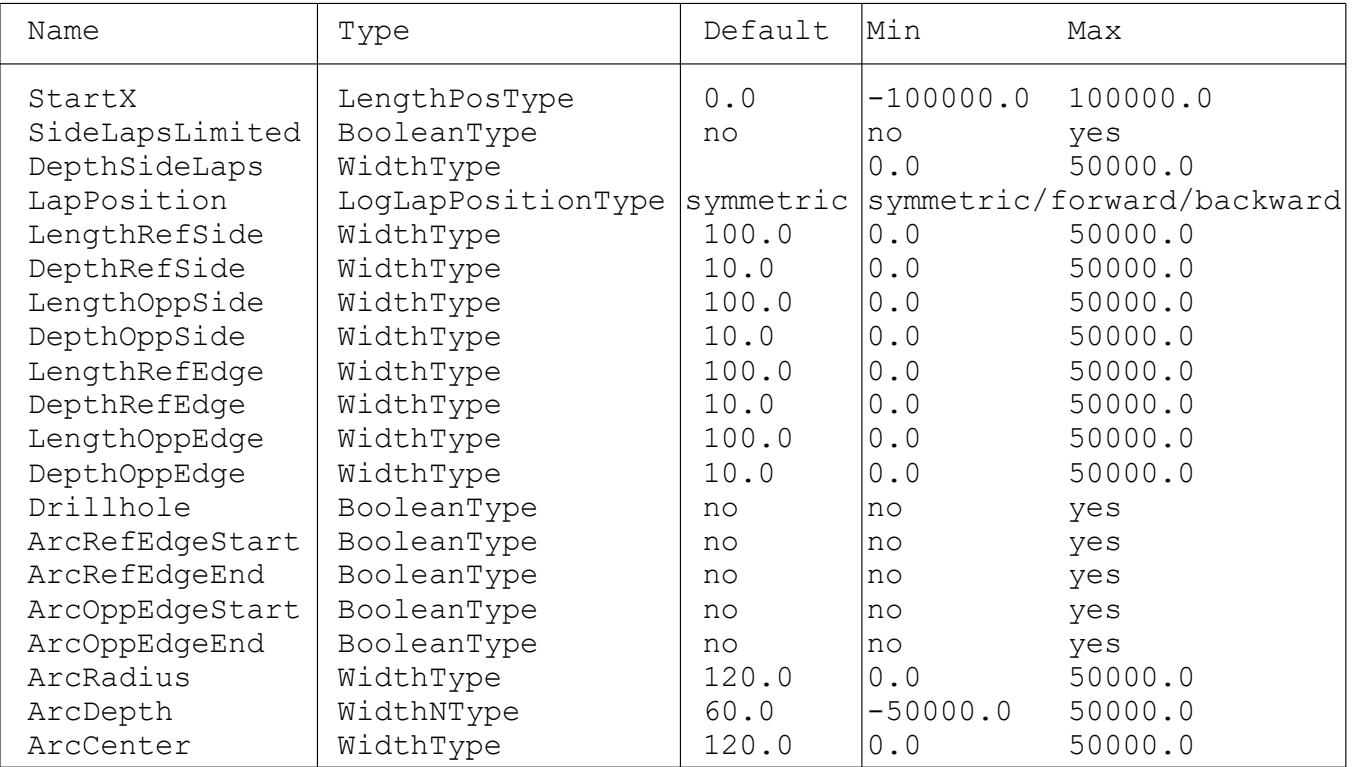

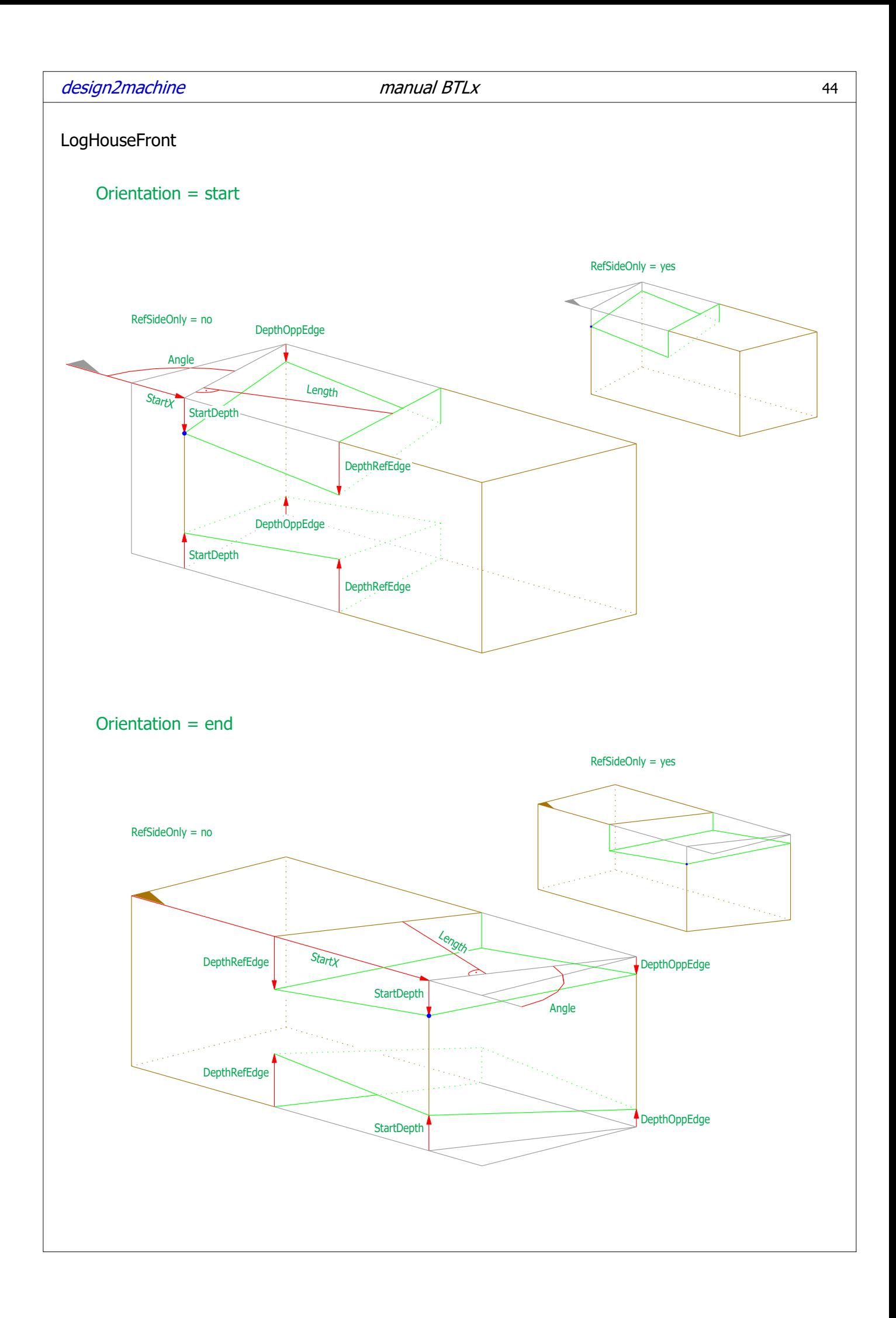

# Parameters LogHouseFront

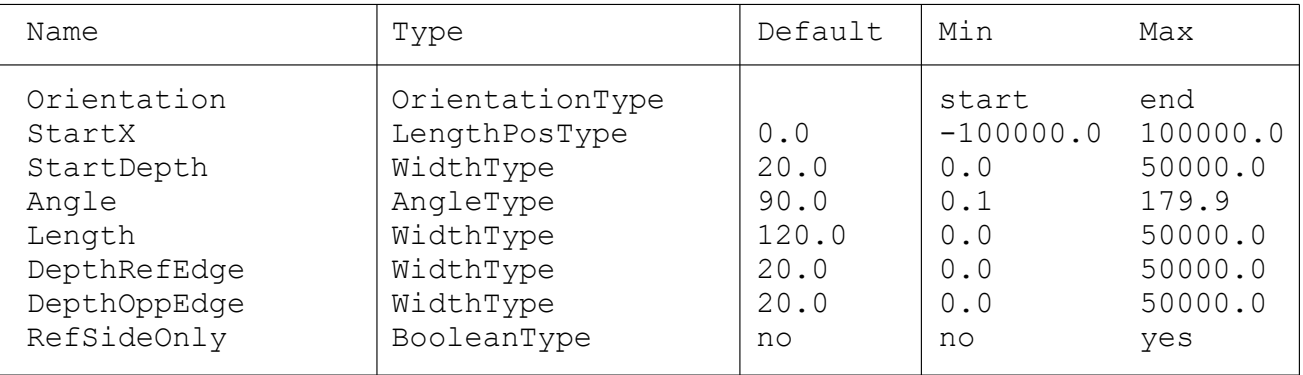

This processing trims the part, even it is on a ReferencePlane Examples:

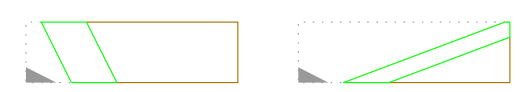

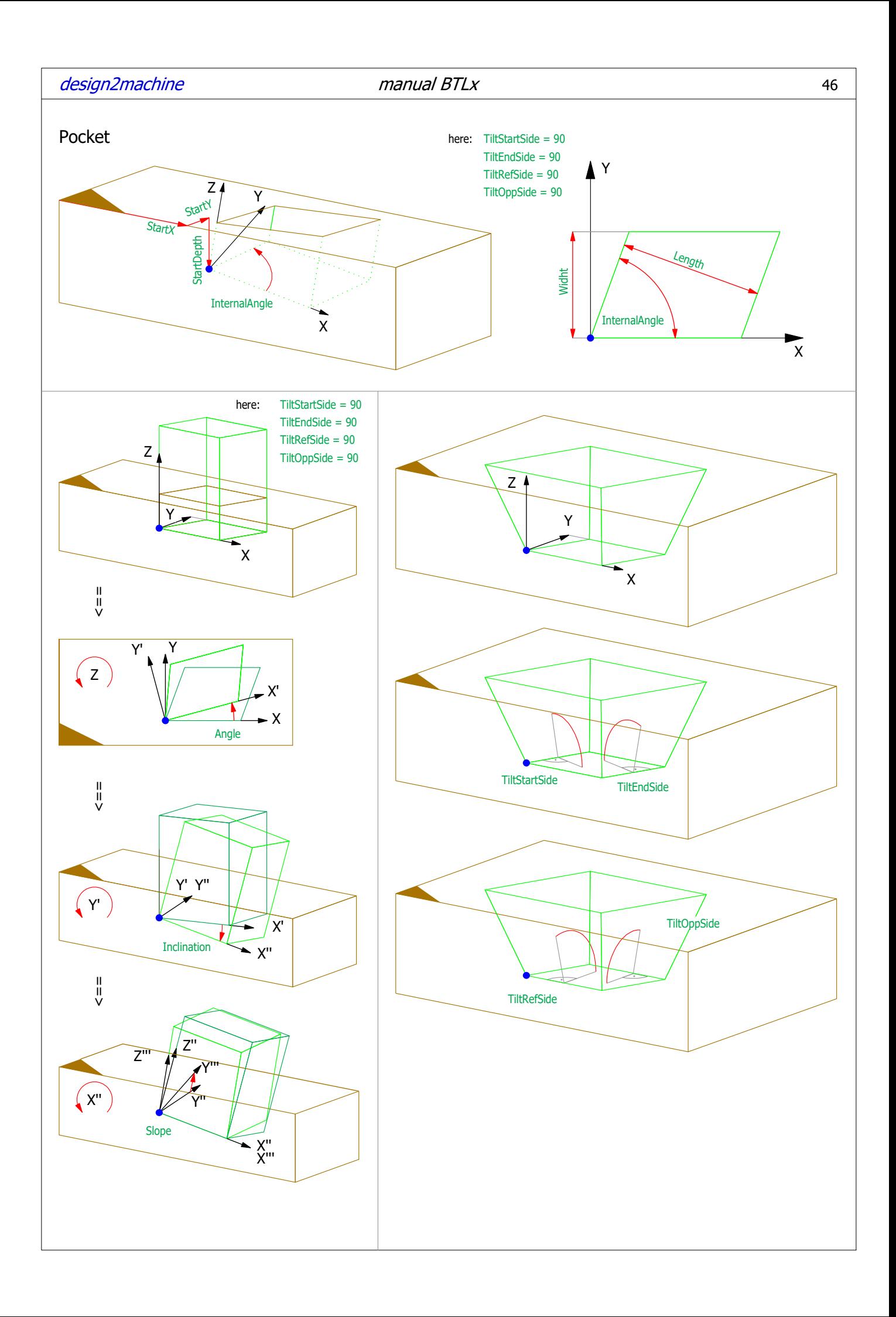

### Parameters Pocket

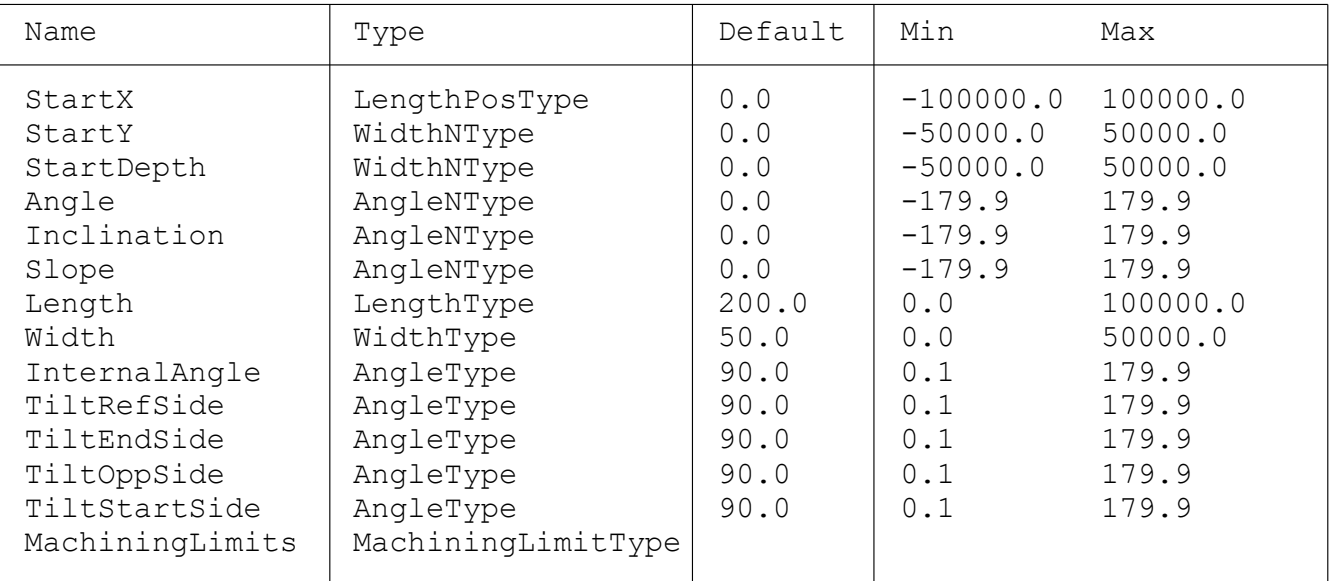

### **MachiningLimits**

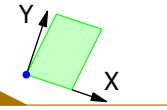

FaceLimitedFront = yes FaceLimitedStart = yes FaceLimitedStart = no FaceLimitedEnd = yes

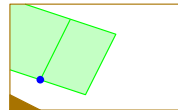

FaceLimitedBack = yes FaceLimitedEnd = yes FaceLimitedFront = yes

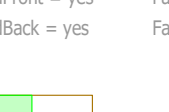

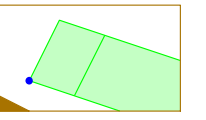

FaceLimitedEnd = no FaceLimitedStart = yes  $FacelimitedFront = yes$   $FacelimitedFront = no$   $FacelimitedFront = yes$ 

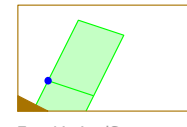

FaceLimitedFront = no  $FacelimitedBack = yes$   $FacelimitedBack = yes$ FaceLimitedEnd = yes FaceLimitedEnd = yes

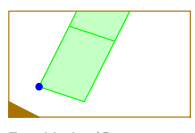

FaceLimitedBack = no FaceLimitedStart = yes FaceLimitedStart = yes

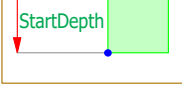

FaceLimitedBack = yes

FaceLimitedTop = no FaceLimitedTop = no

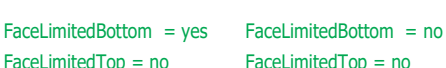

Other combinations of MachineLimits

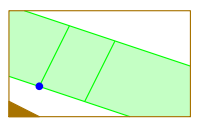

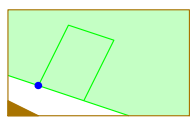

FaceLimitedFront = yes FaceLimitedBack = no FaceLimitedBack = no FaceLimitedBack = no FaceLimitedBack = no FaceLimitedBack = no

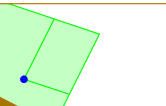

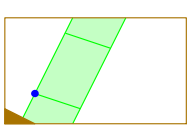

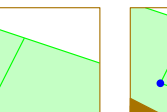

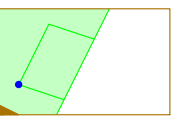

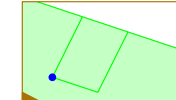

FaceLimitedStart = no FaceLimitedStart = no FaceLimitedStart = yes FaceLimitedStart = no FaceLimitedStart = yes FaceLimitedStart =  $no$  FaceLimitedStart =  $no$  FaceLimitedStart =  $ves$ FaceLimitedStart = no FaceLimitedStart = ves FaceLimitedStart = no FaceLimitedStart = no FaceLimitedStart = no FaceLimitedStart = no FaceLimitedFront = no FaceLimitedFront = no FaceLimitedFront = no FaceLimitedFront = no FaceLimitedBack = yes FaceLimitedBack = yes FaceLimitedBack = yes FaceLimitedBack = yes FaceLimitedBack = no FaceLimitedBack = no

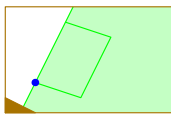

FaceLimitedStart = yes FaceLimitedStart = yes FaceLimitedStart = no FaceLimitedStart = no FaceLimitedStart = no FaceLimitedStart = no FaceLimitedStart = yes FaceLimitedStart = yes FaceLimitedStart = no FaceLimitedStart = no FaceLimitedFront = no FaceLimitedFront = no FaceLimitedFront = no FaceLimitedFront = no

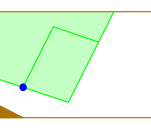

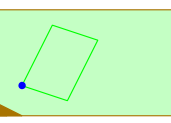

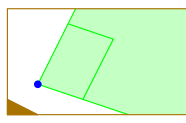

FaceLimitedFront = yes FaceLimitedFront = yes

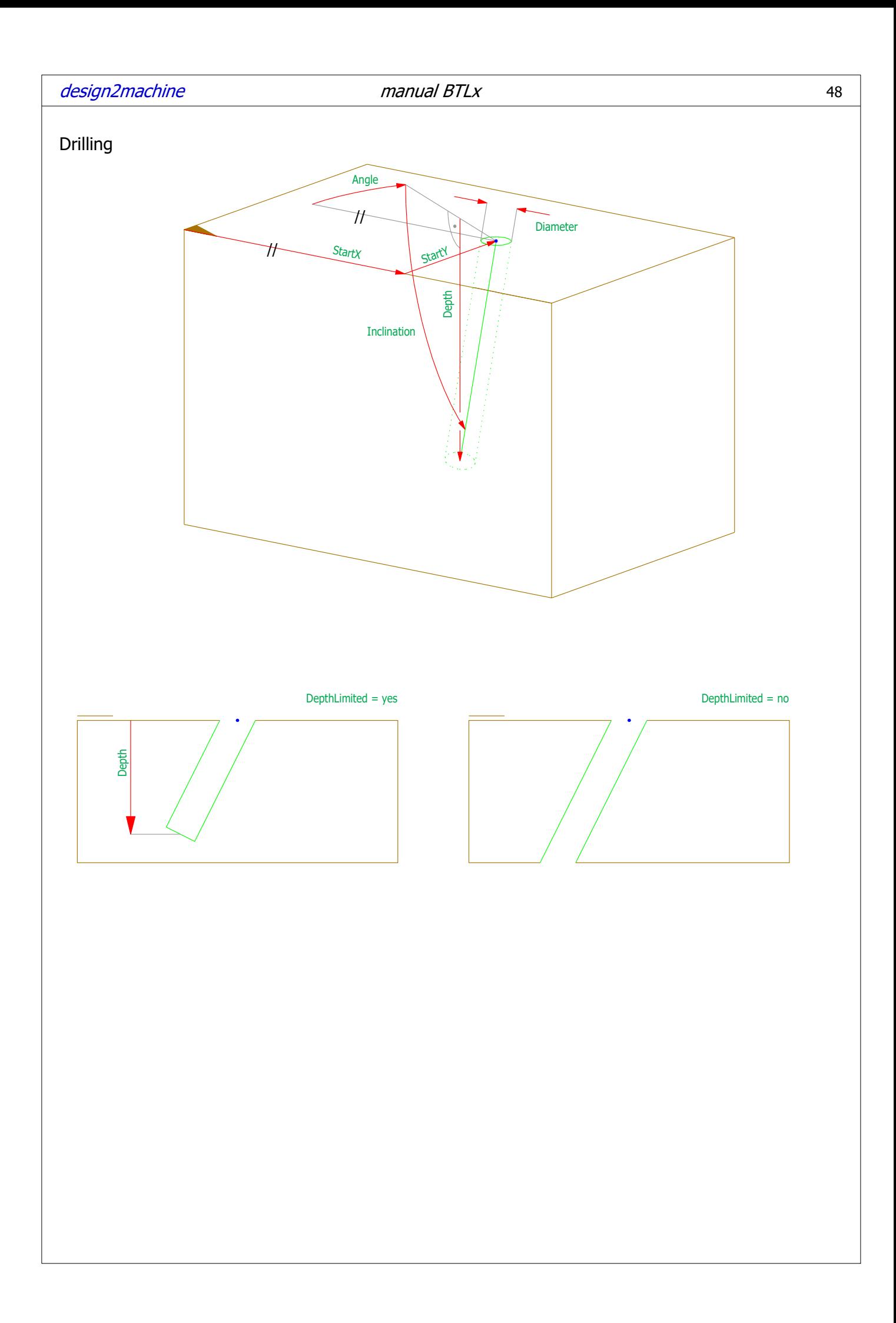

# Parameters Drilling

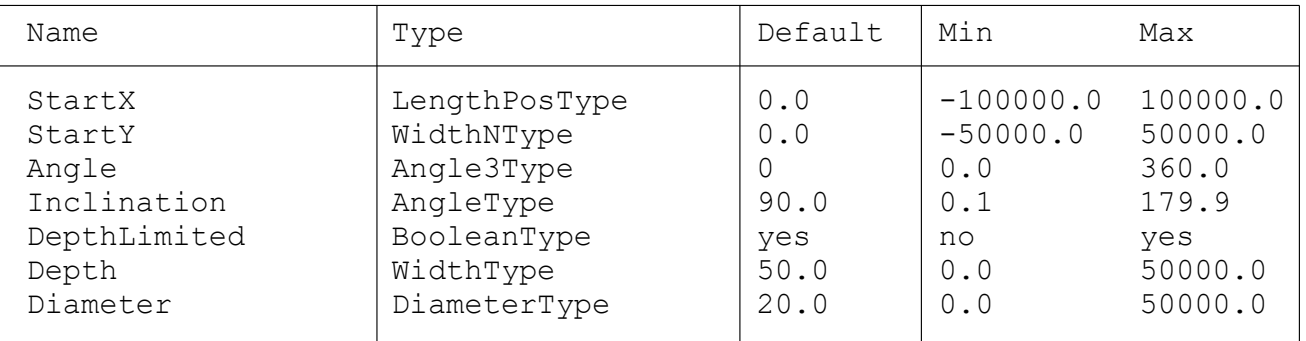

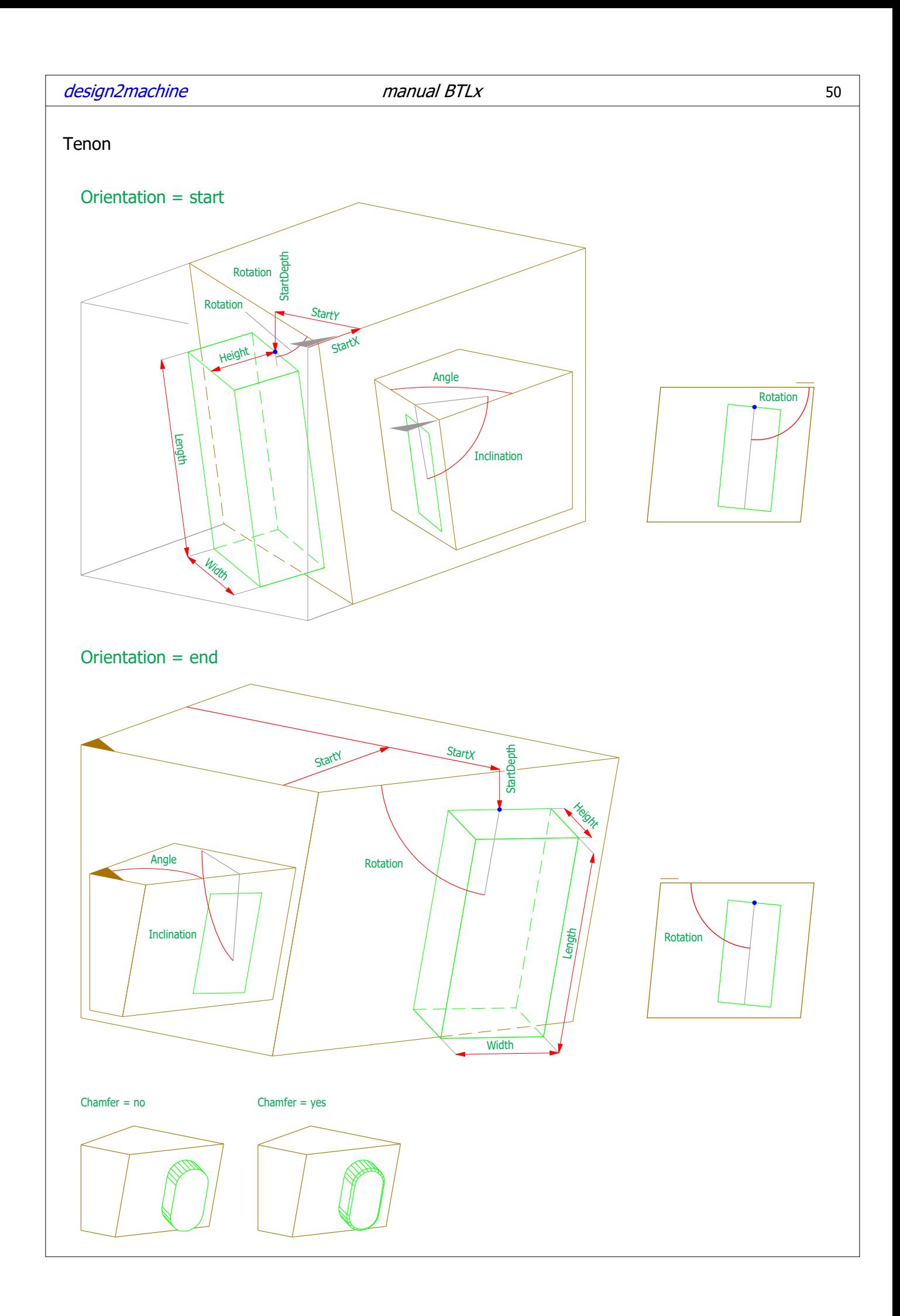

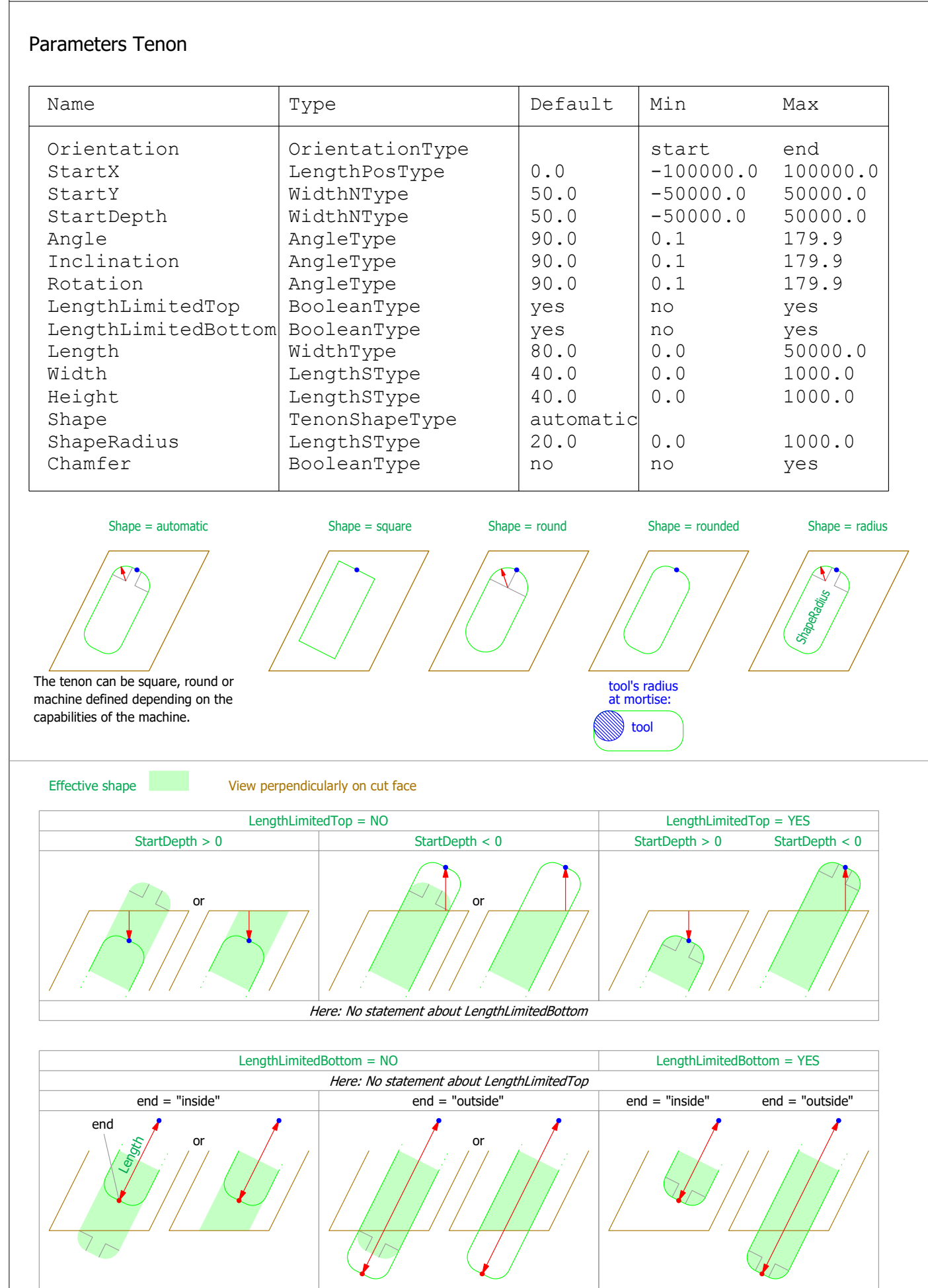

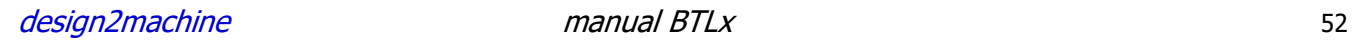

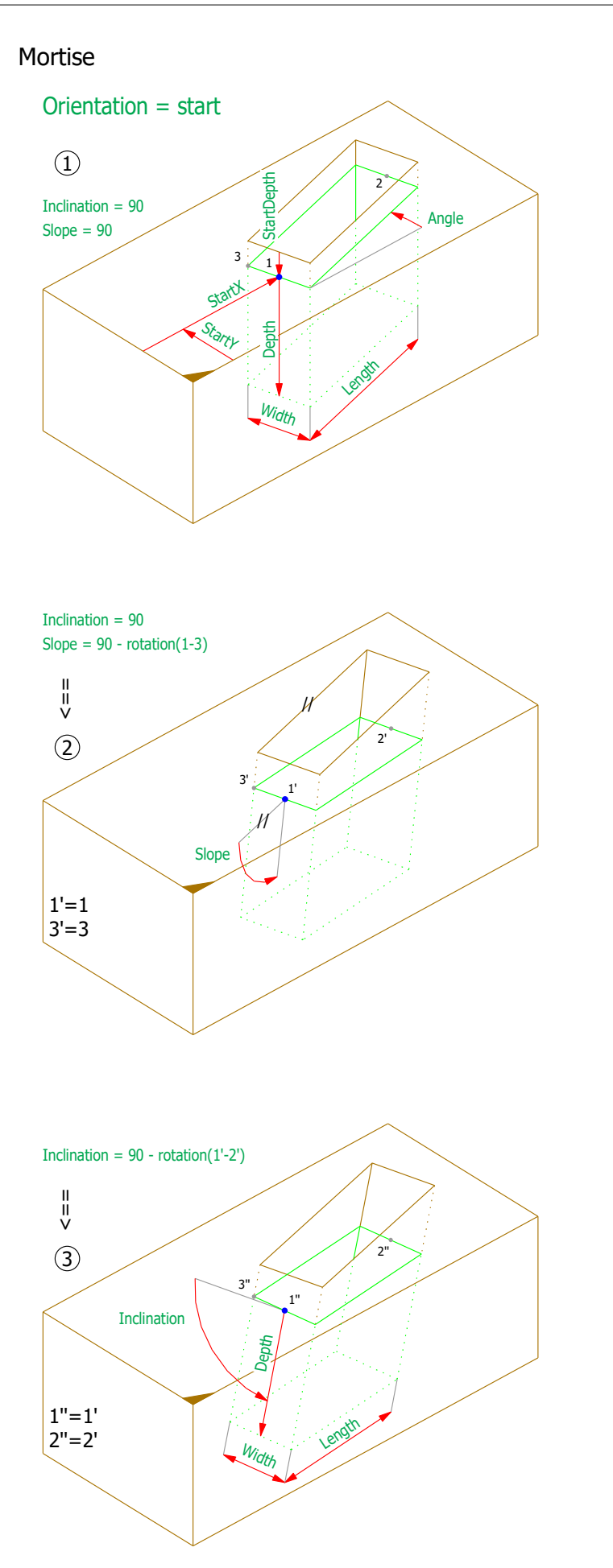

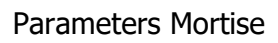

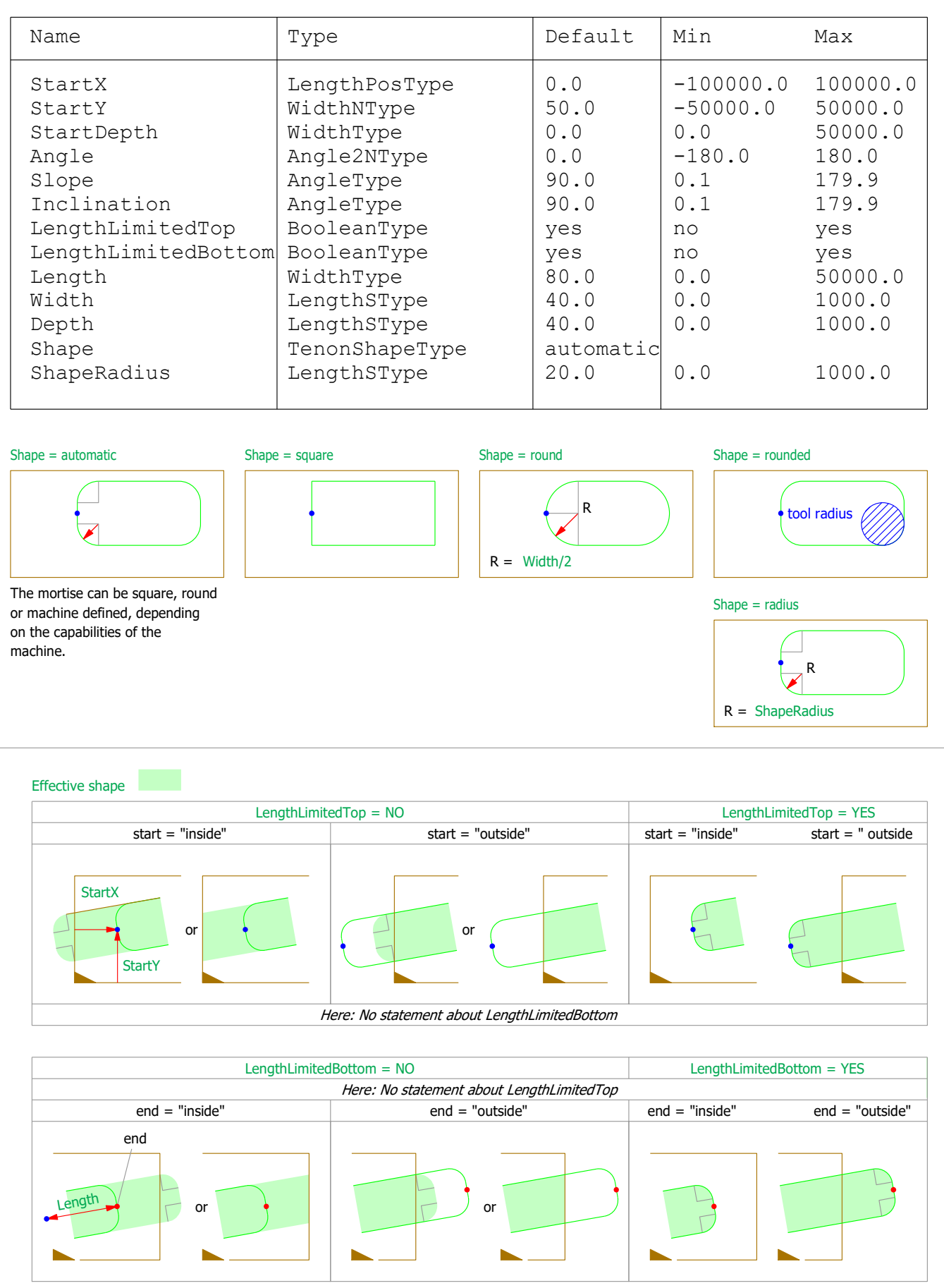

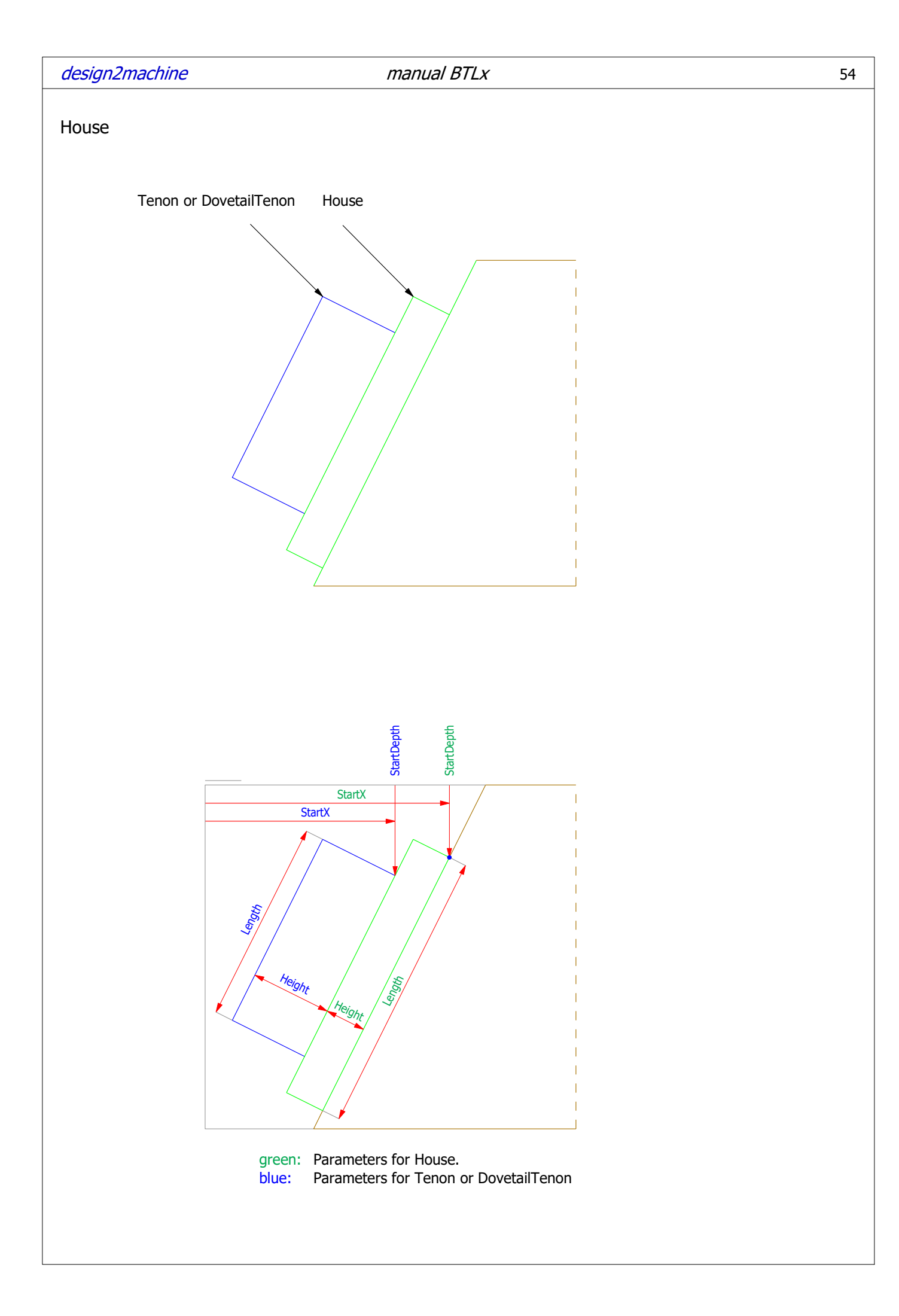

### Parameters House

The House has same parameters as the Tenon.

### HouseMortise

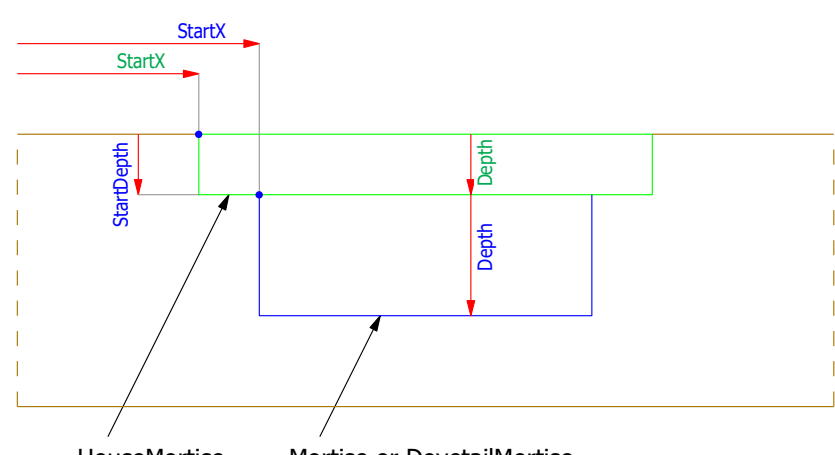

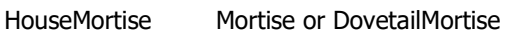

### Parameters HouseMortise

The HouseMortise has same parameters as the Mortise.

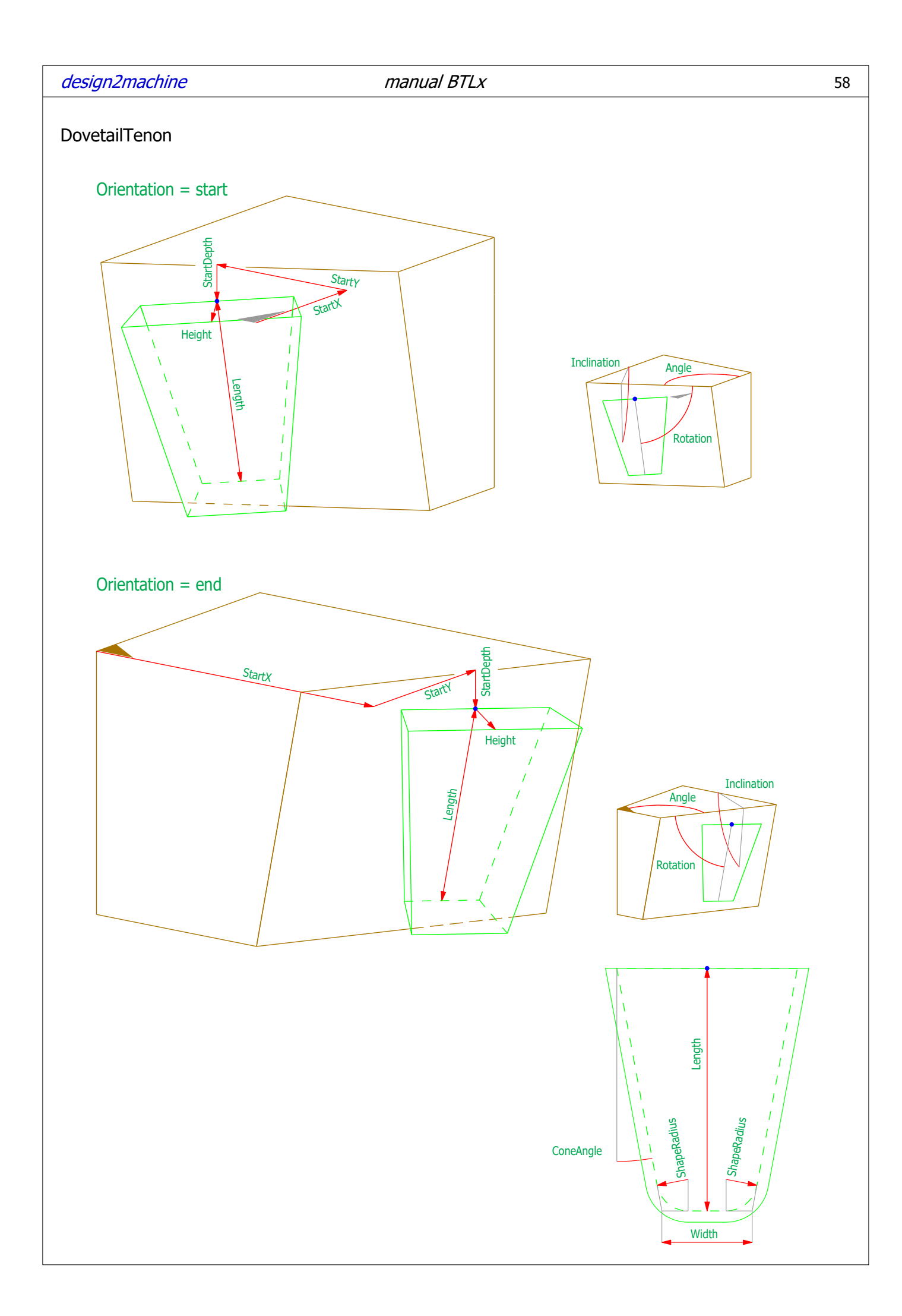

### Parameters DovetailTenon

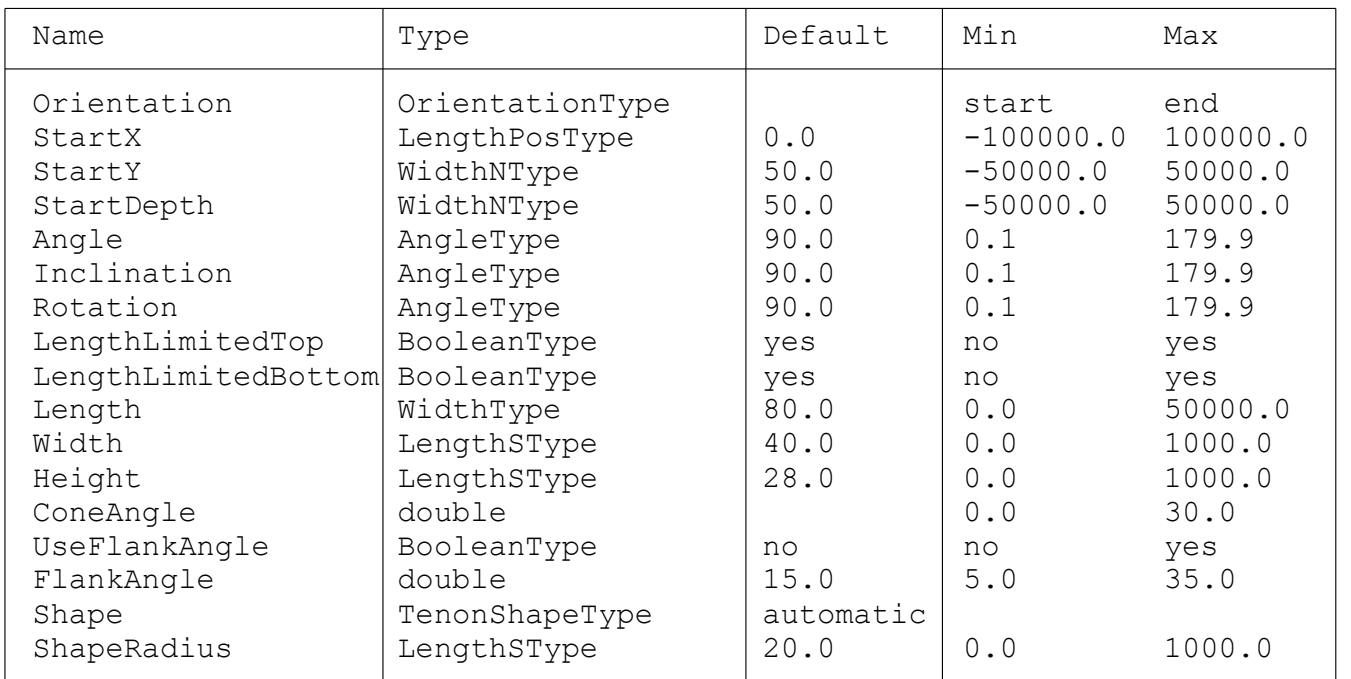

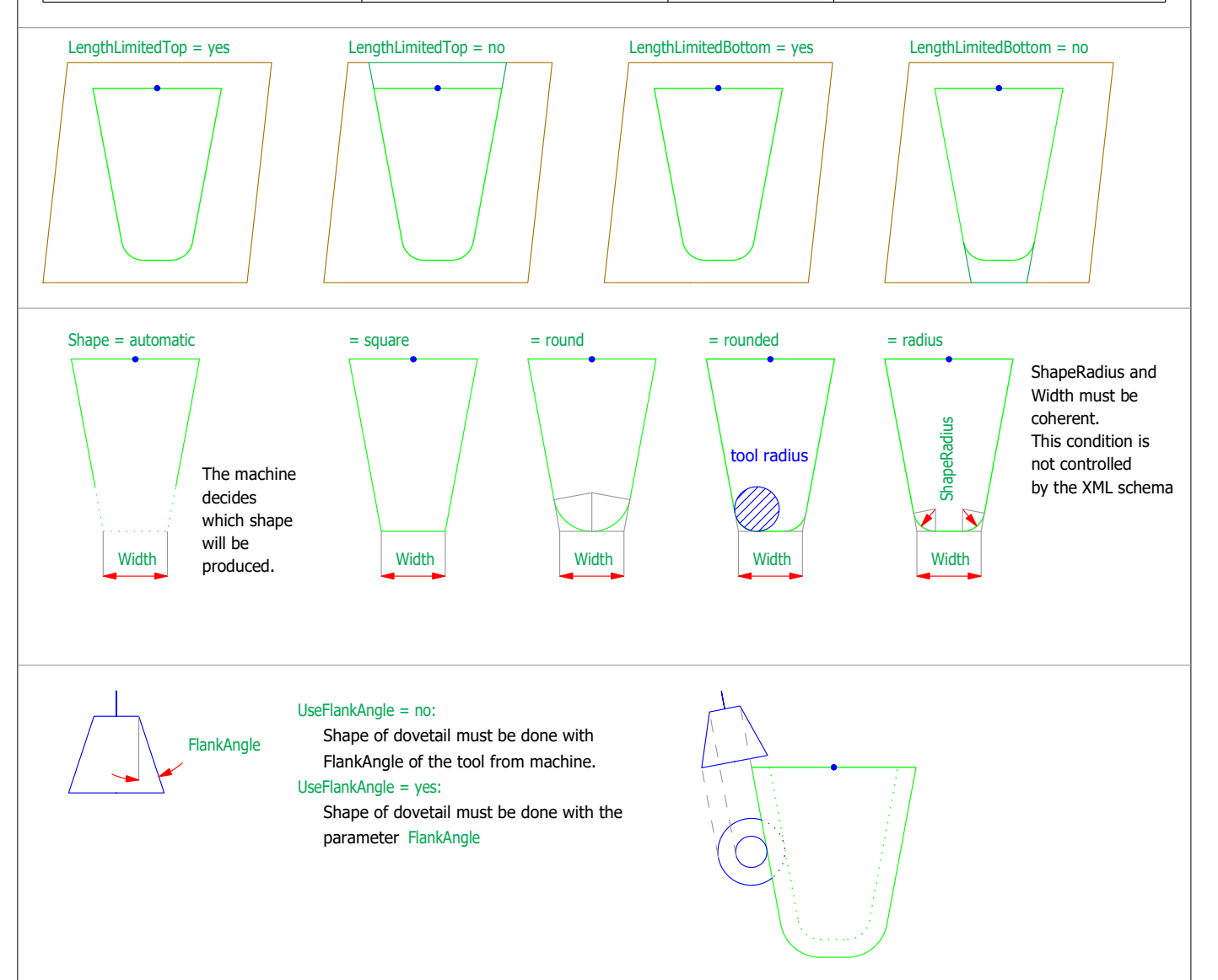

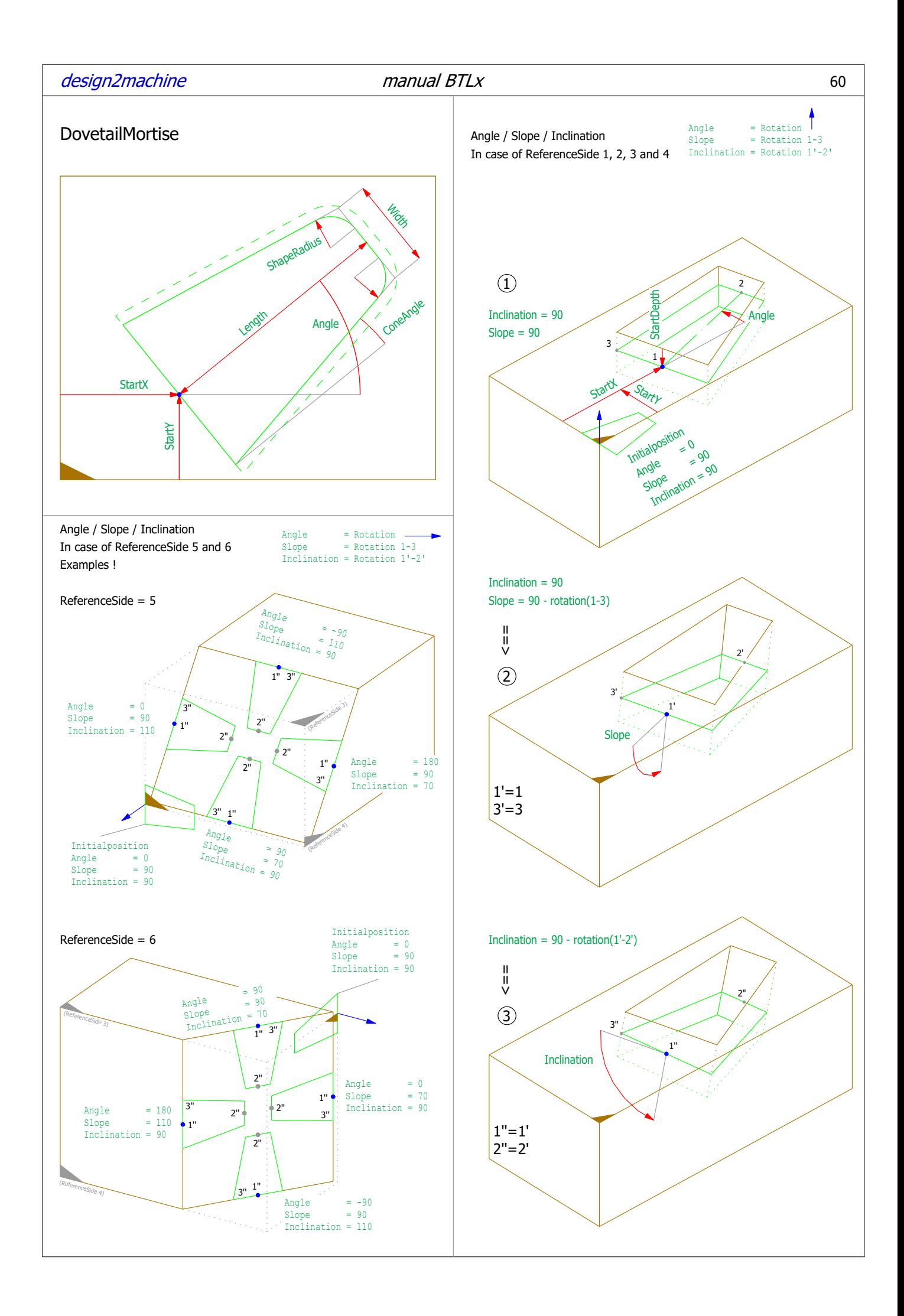

### Parameters DovetailMortise

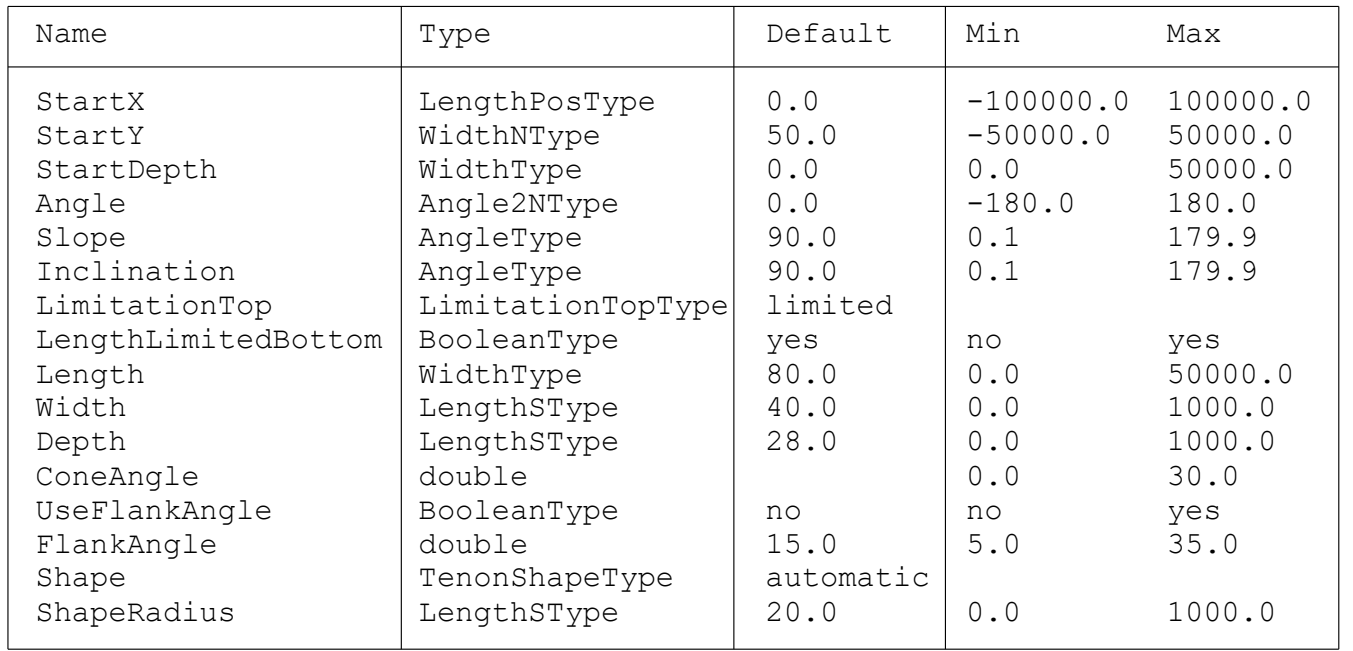

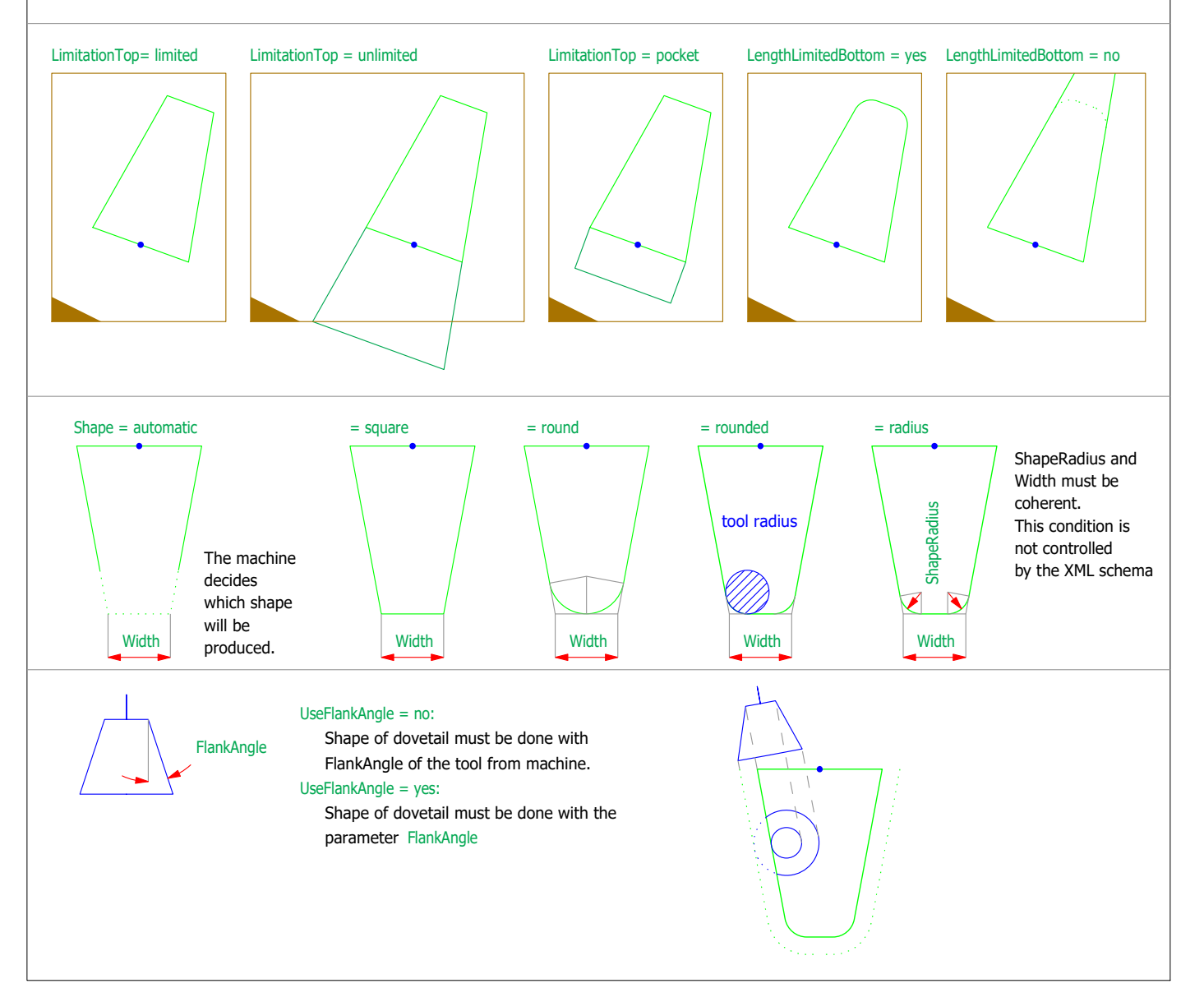

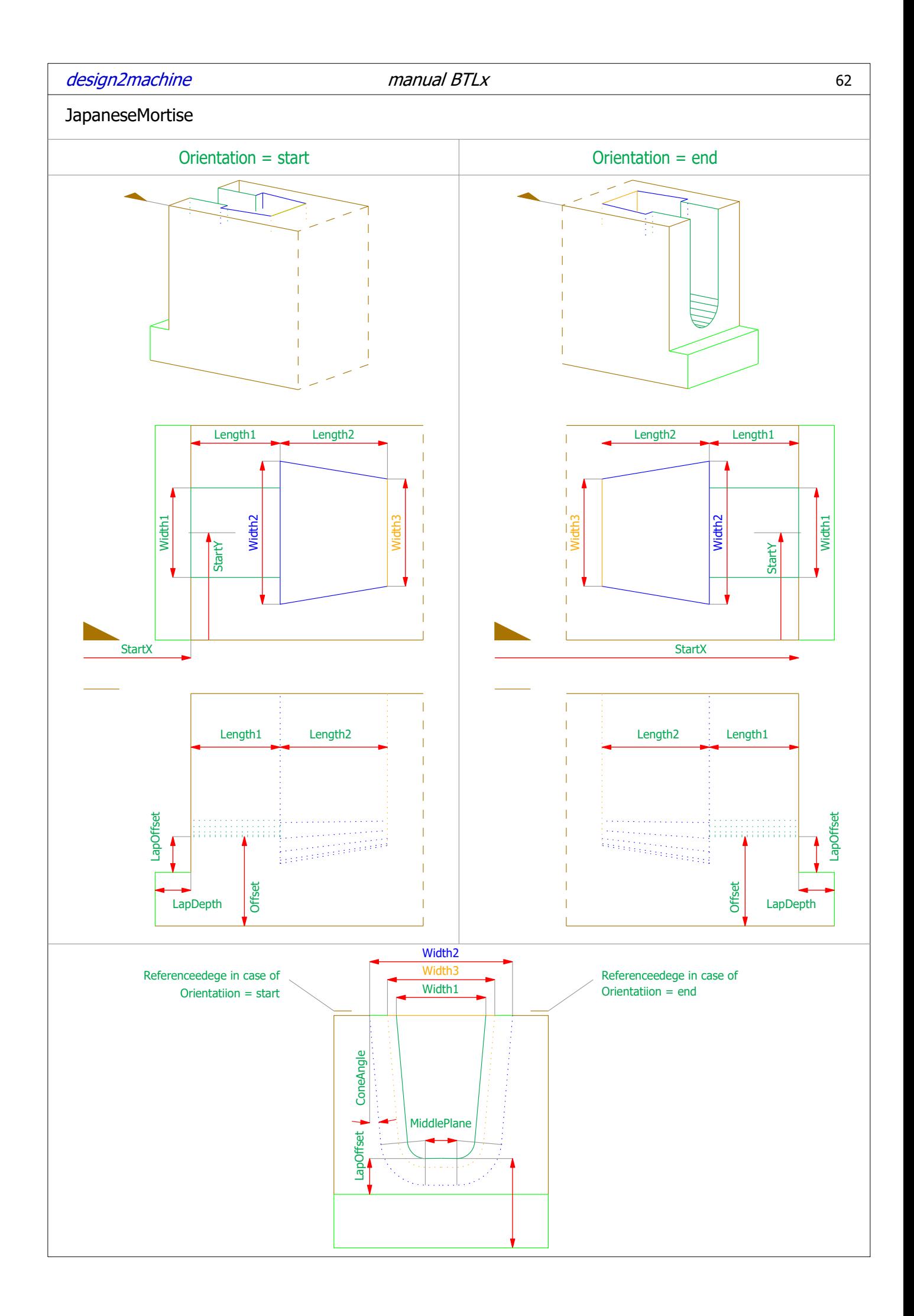

# Parameters JapaneseMortise

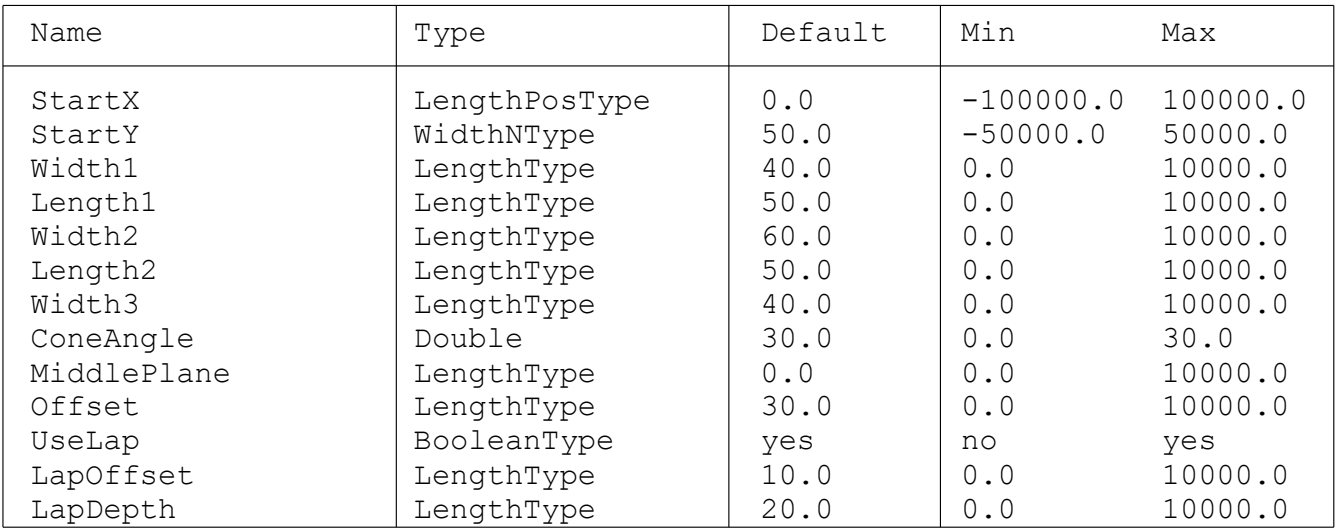

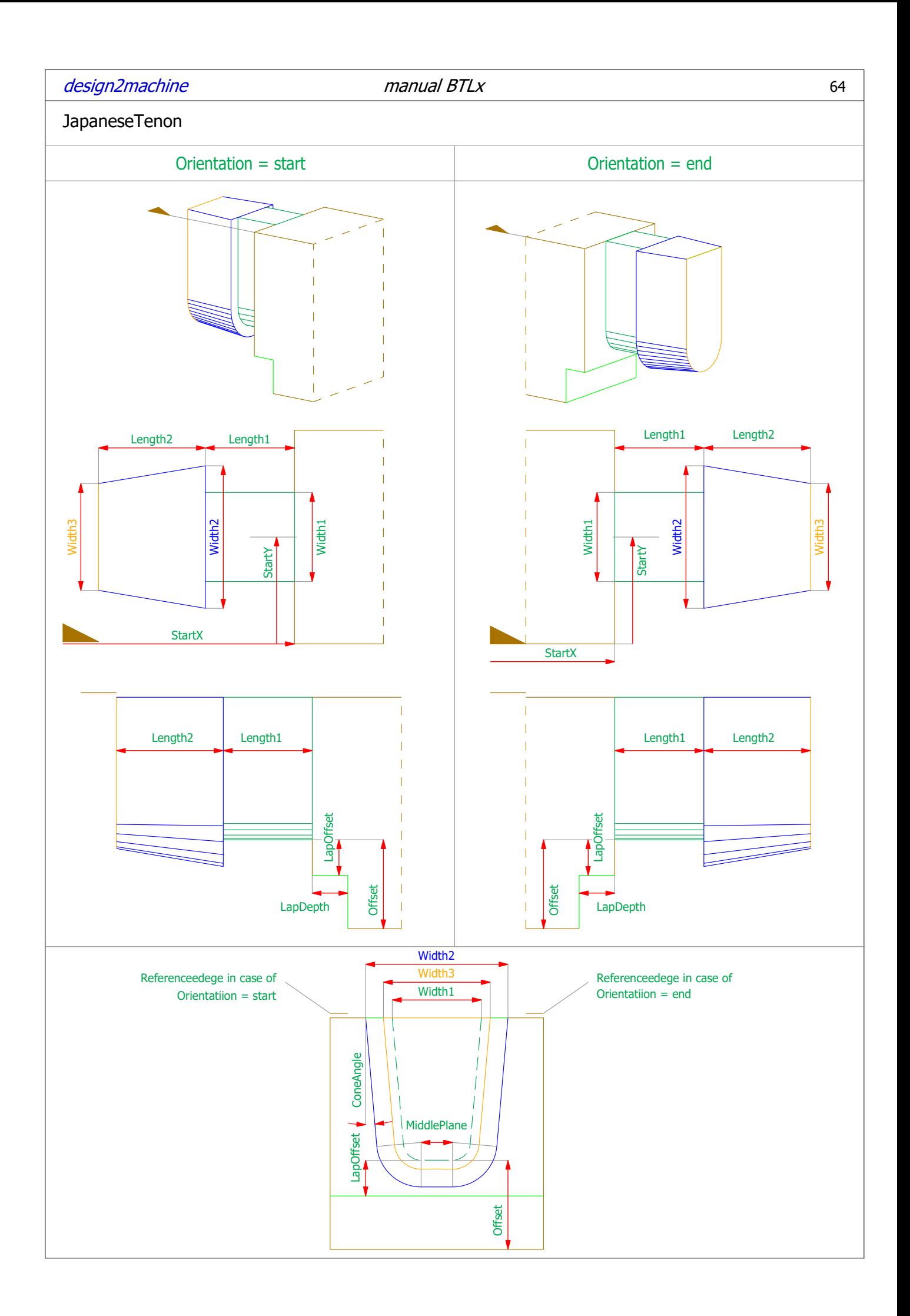

# Parameters JapaneseTenon

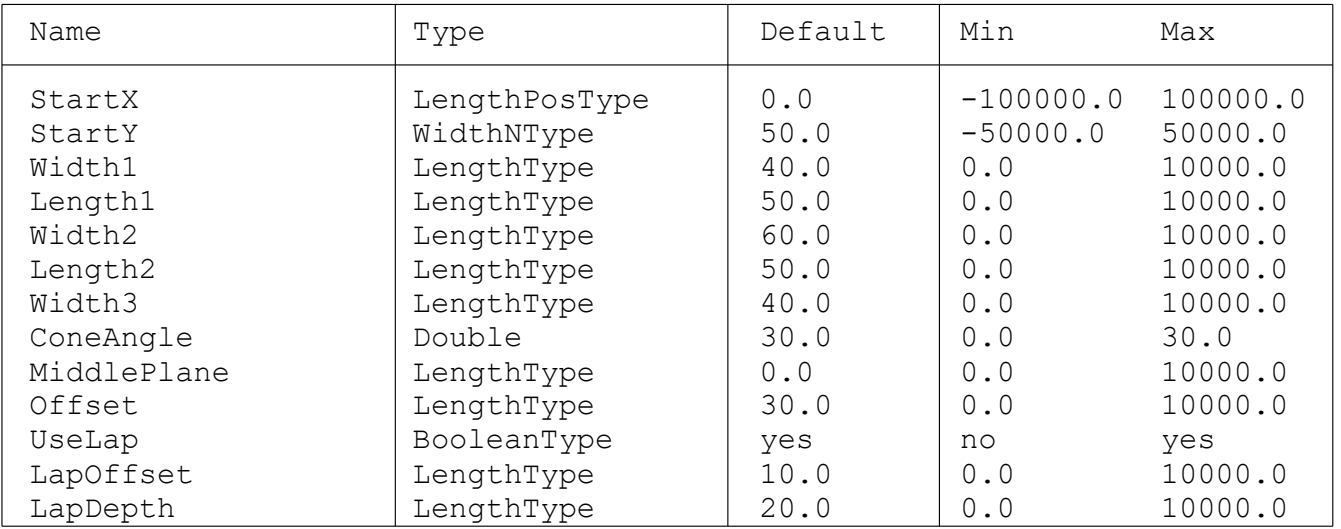

## design2machine manual BTLx

## Marking

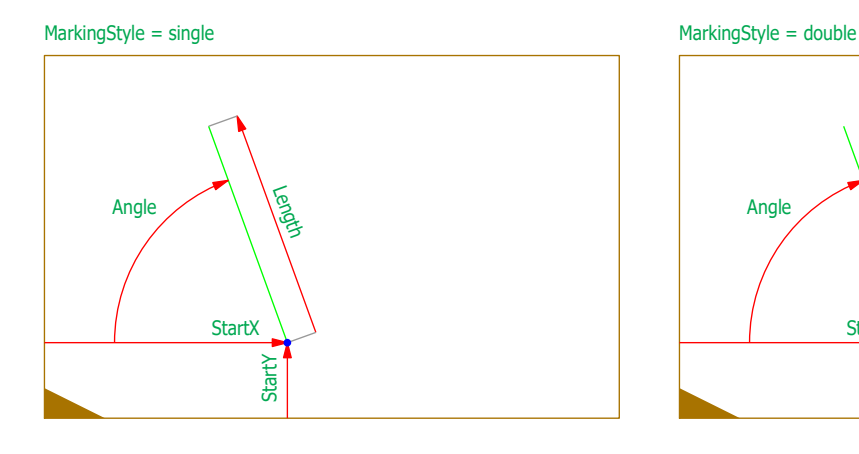

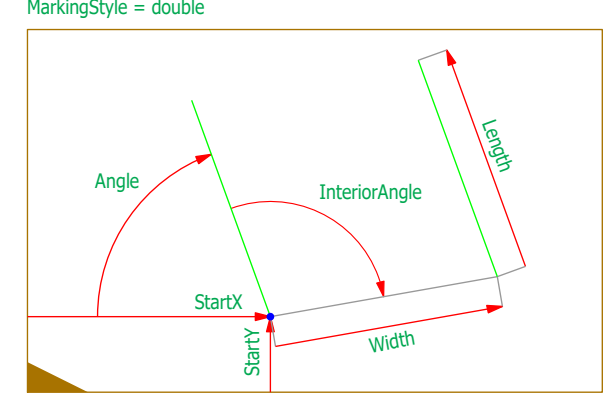

MarkingStyle = square

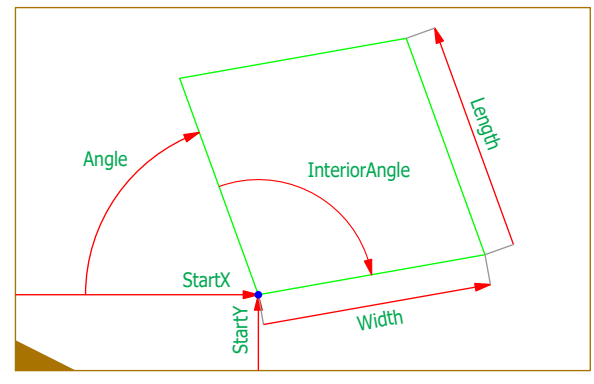

# Parameters Marking

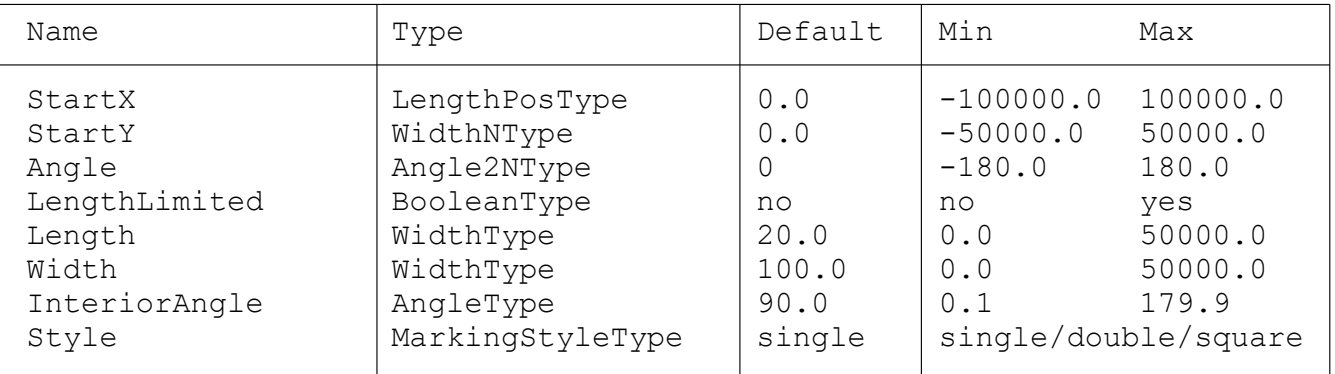

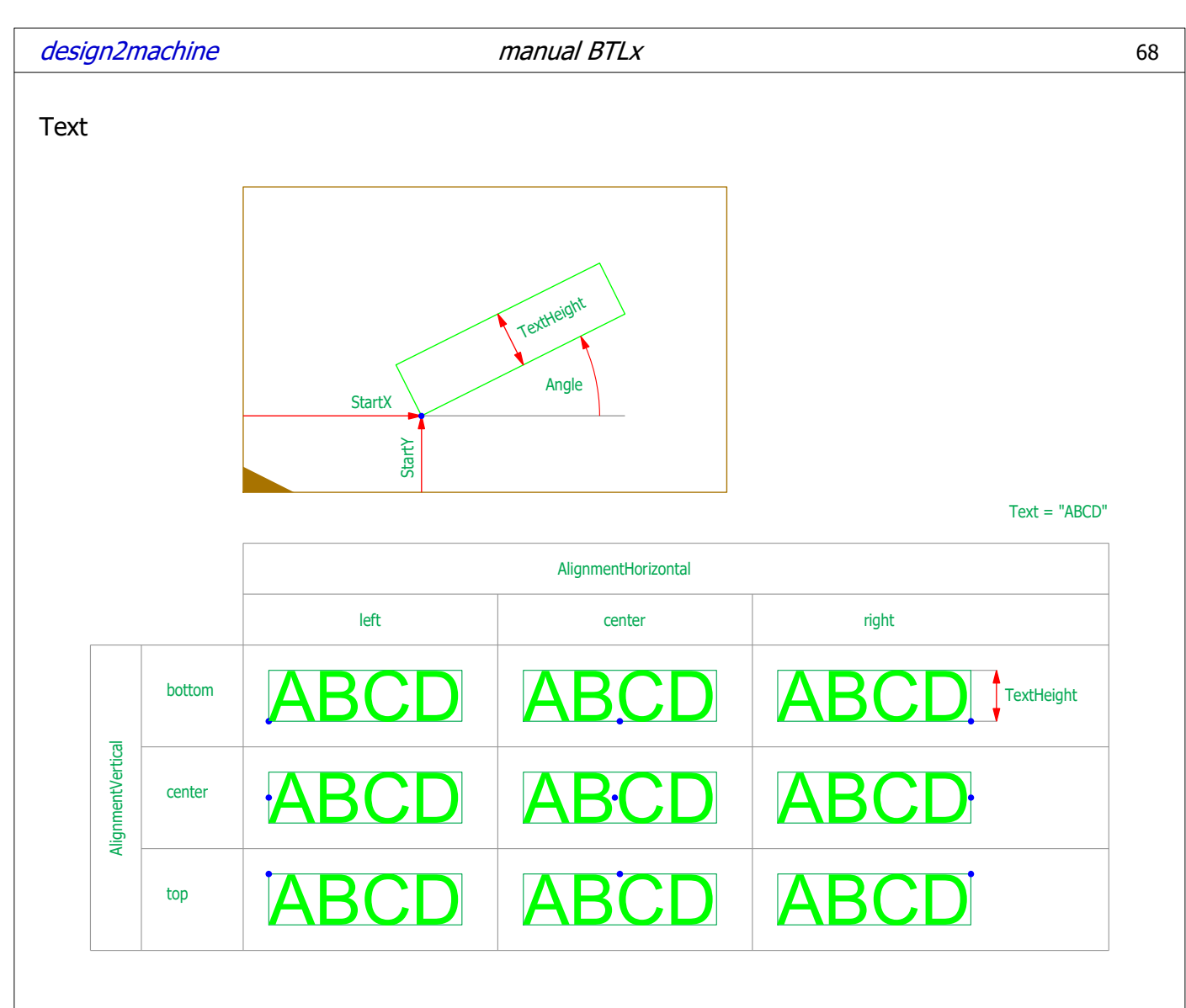

```
Text = "ABCD\nEF\nGHI"
```
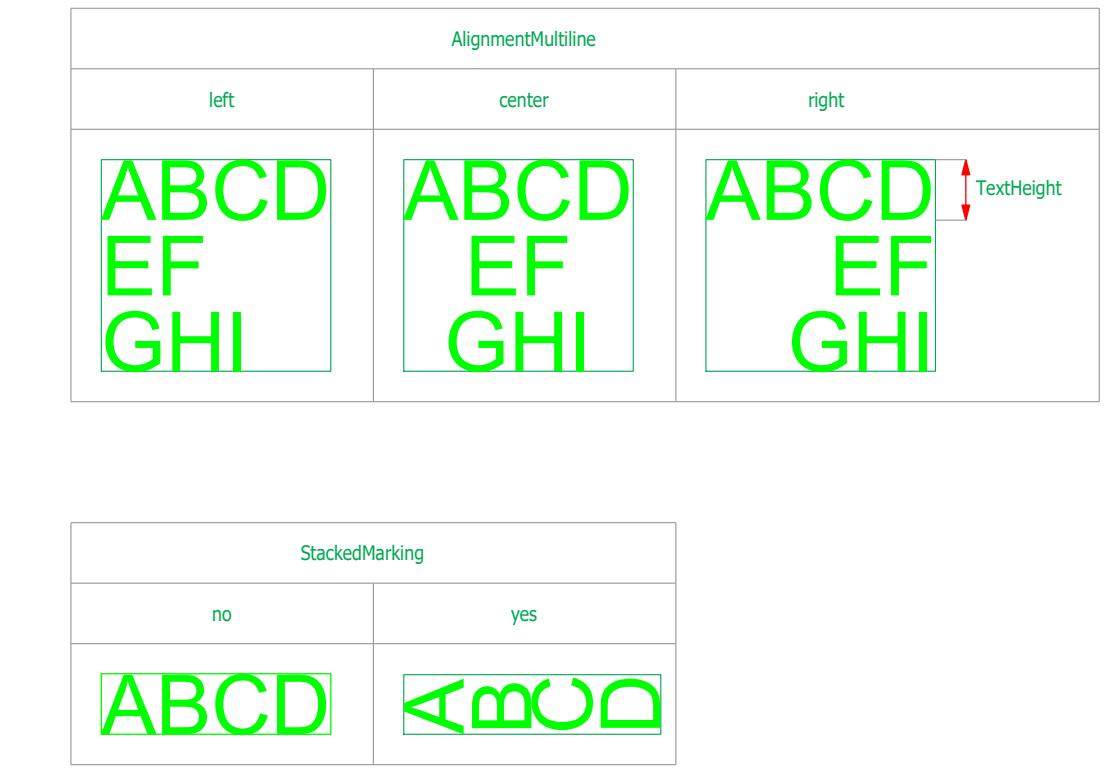

## Parameters Text

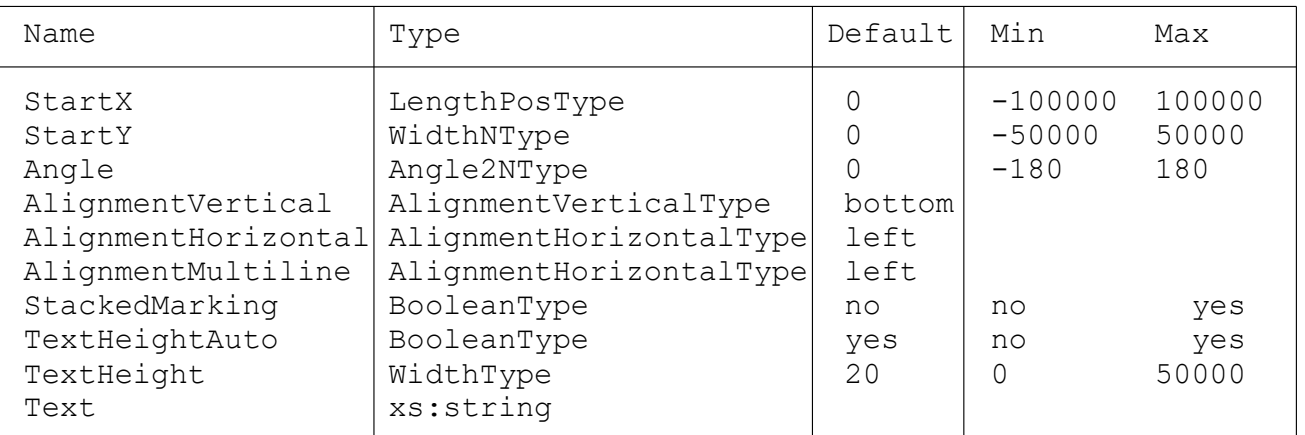

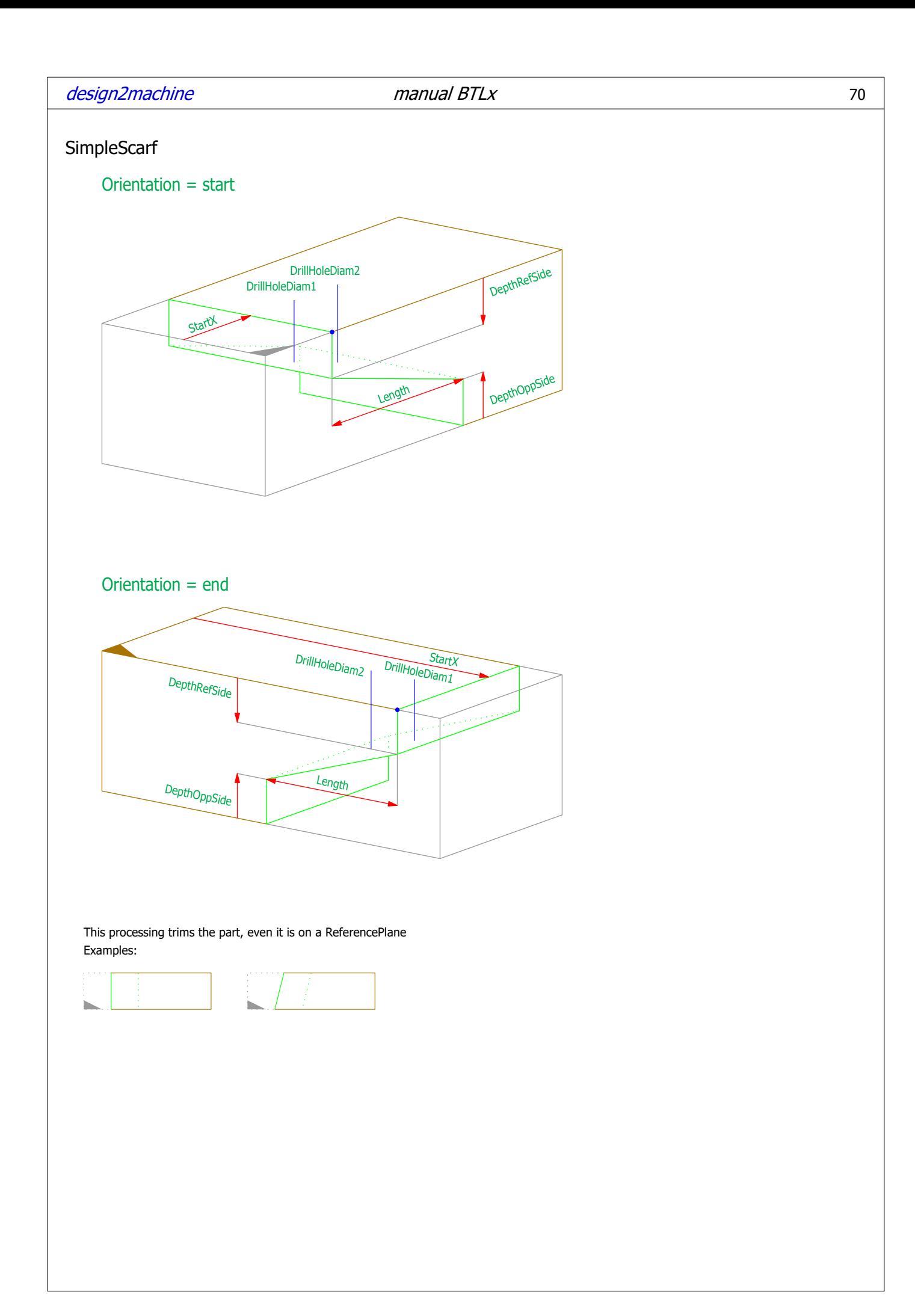

# Parameters SimpleScarf

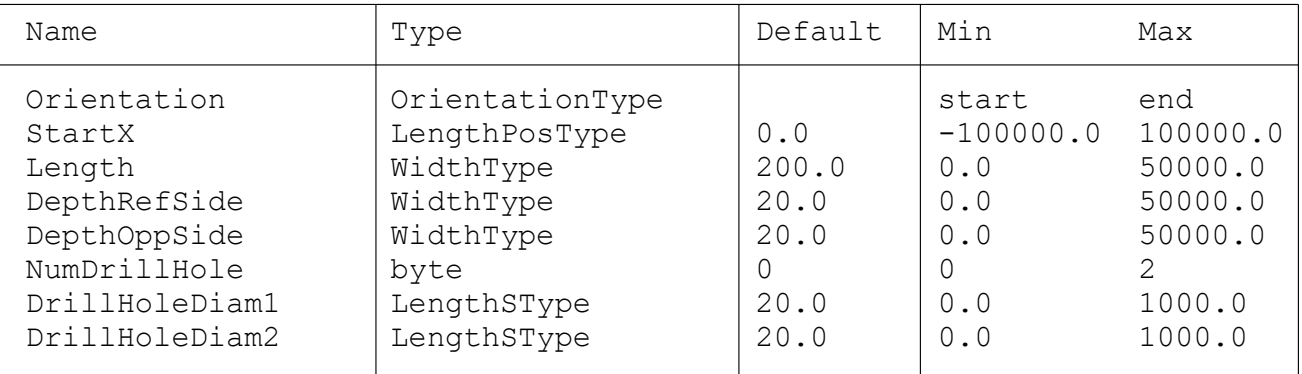

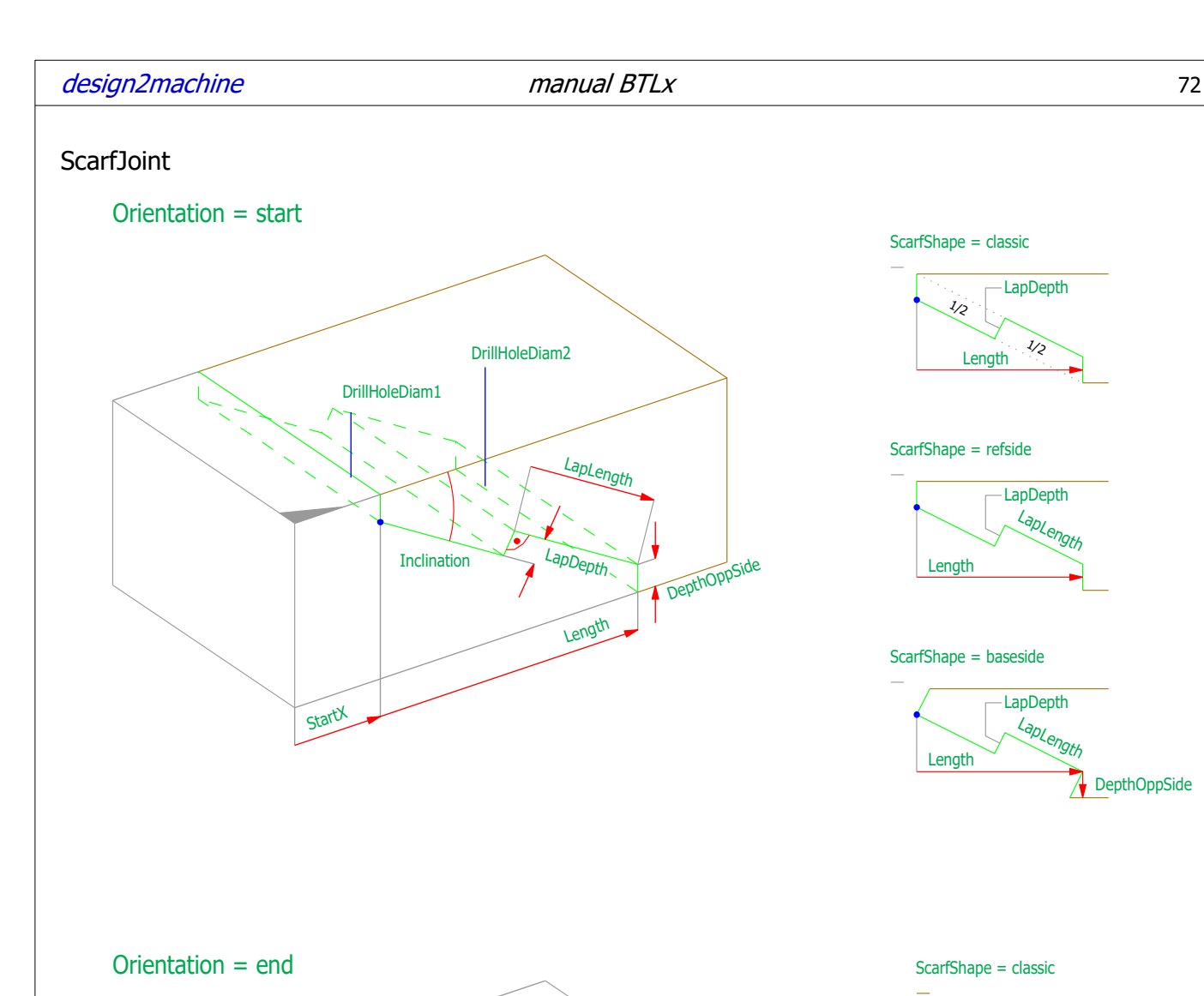

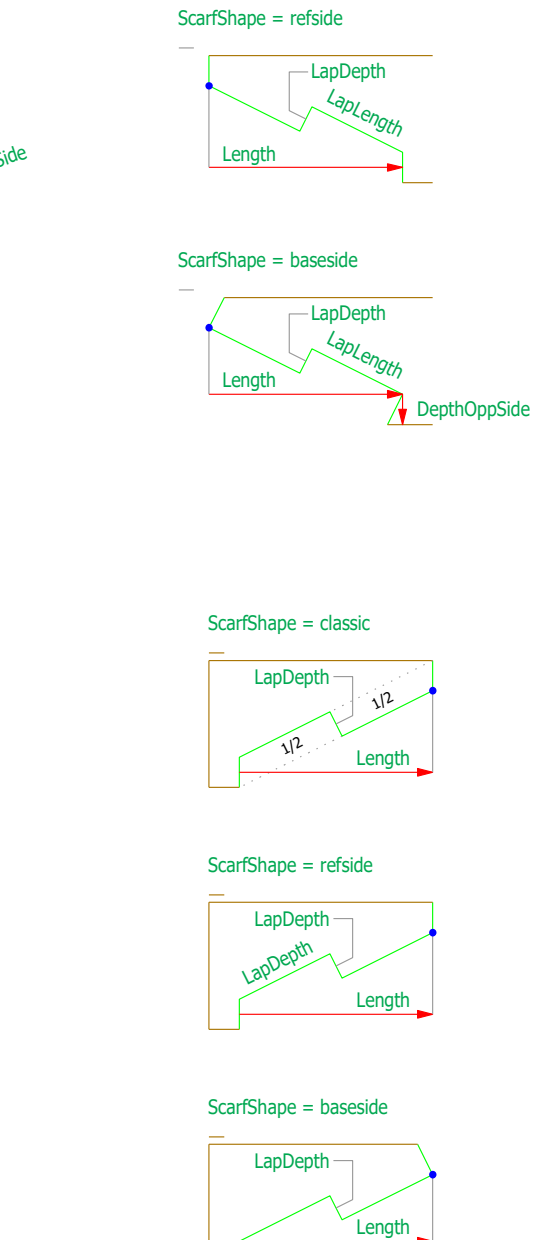

DepthOppSide

∧

 $\frac{1}{2}$ 

ScarfShape = classic

Length  $\frac{1}{2}$ 

LapDepth

This processing trims the part, even it is on a ReferencePlane Examples:

**StartX** 

Lappedth

DrillHoleDiam2

Inclination

Laplength

Length

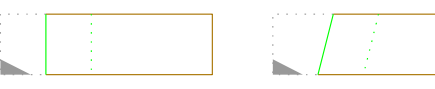

DepthOppSide

DrillHoleDiam1
# Parameters ScarfJoint

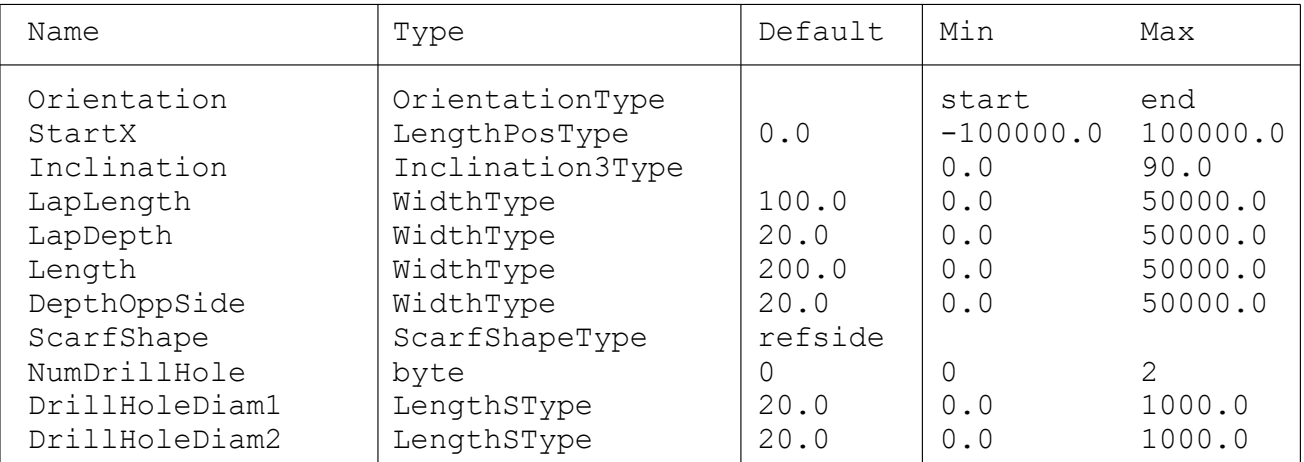

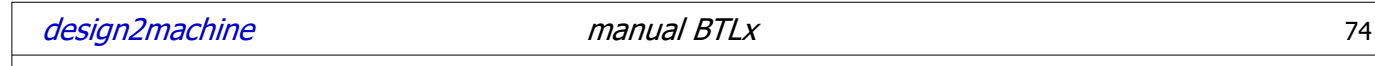

## **StepJoint**

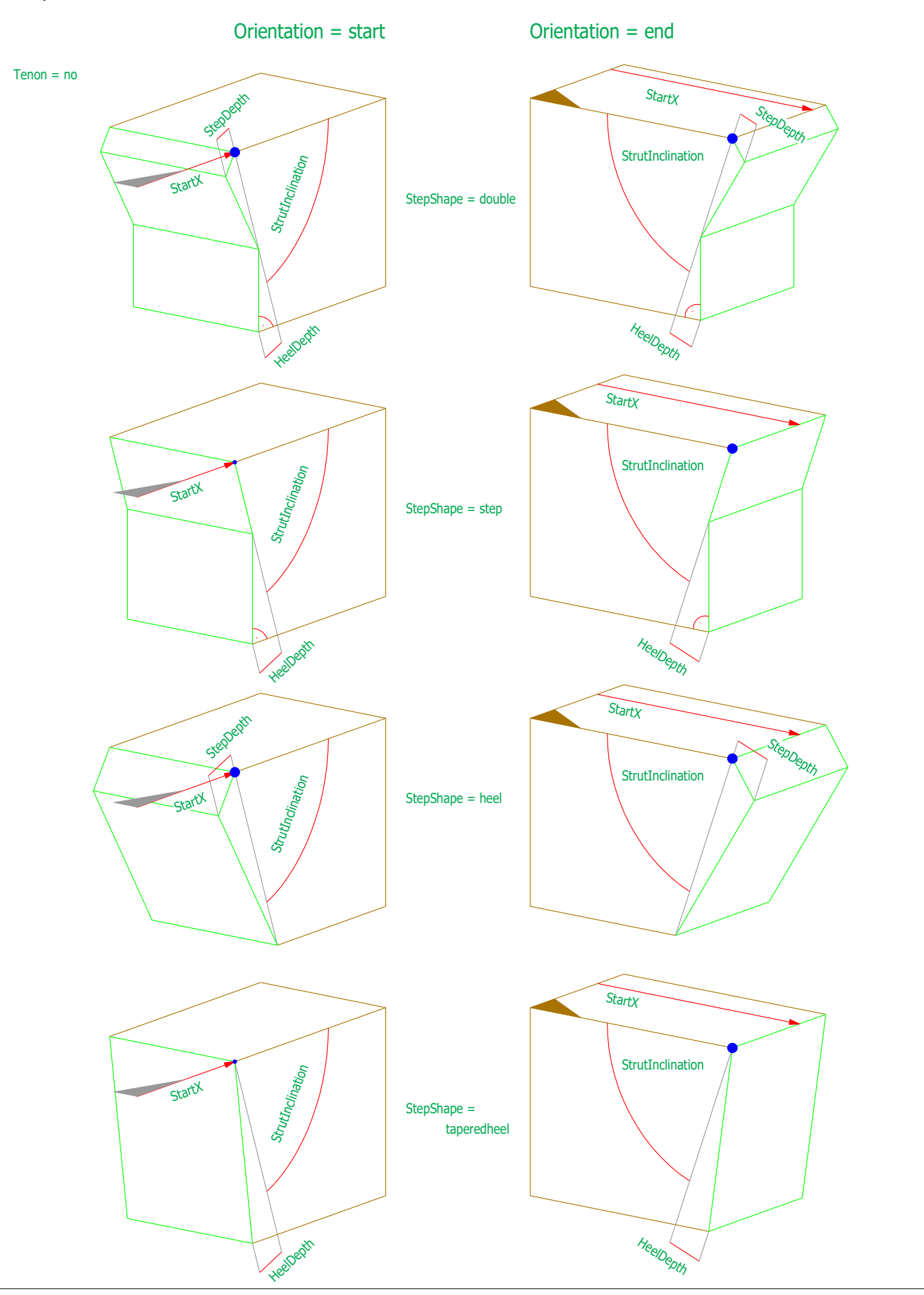

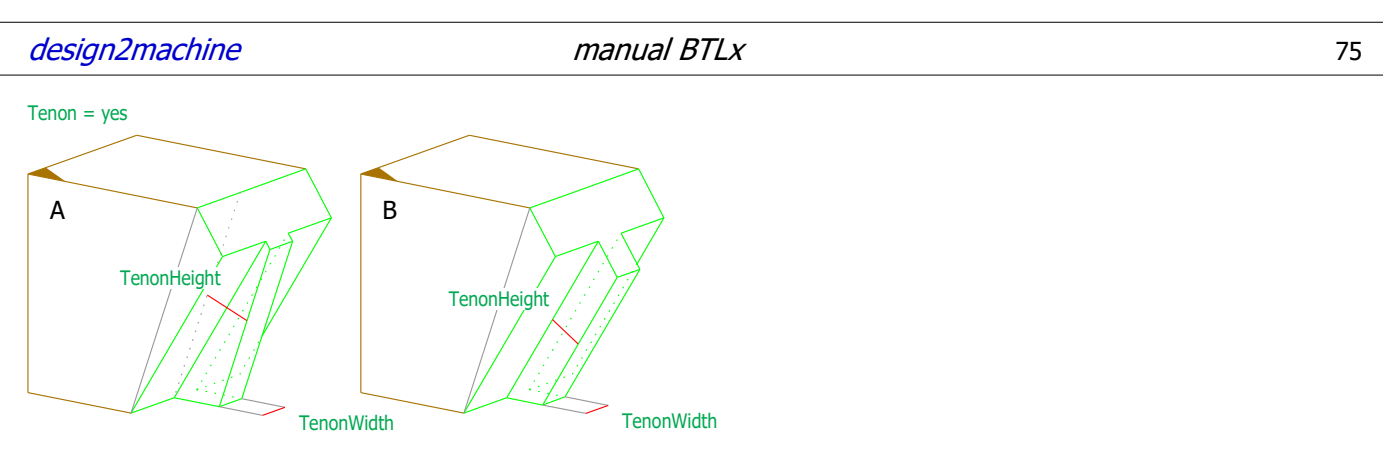

### Which style (A or B) is used depends on the machine

## Parameters StepJoint

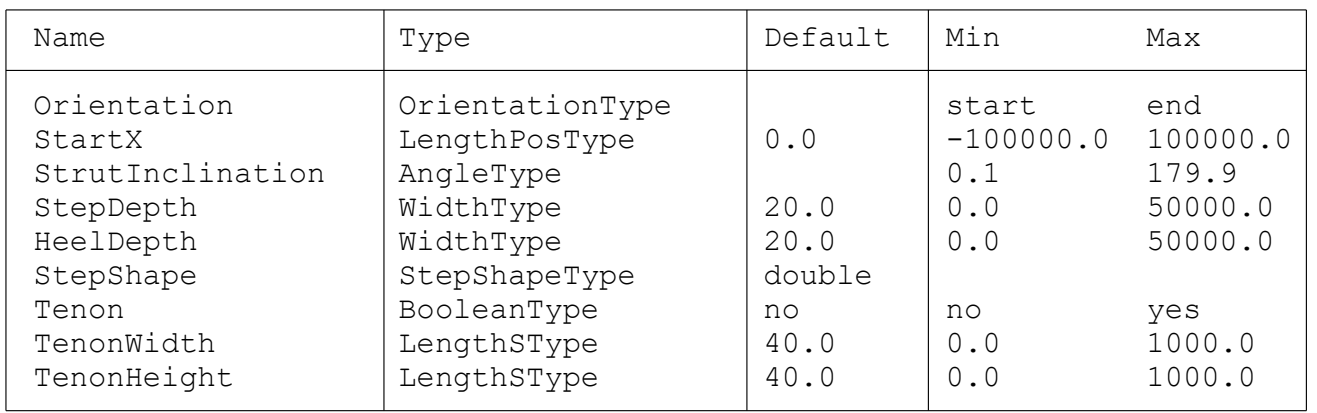

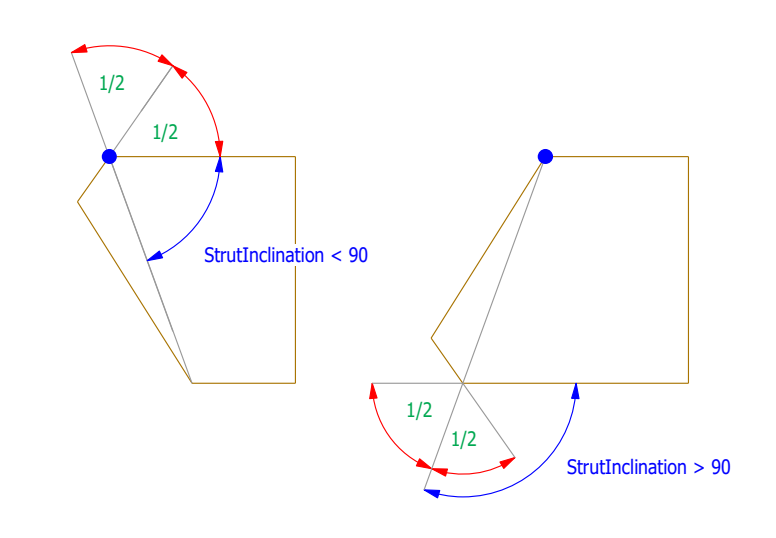

This processing trims the part, even it is on a ReferencePlane Examples:

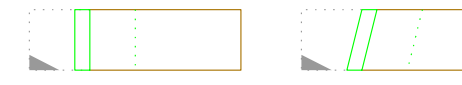

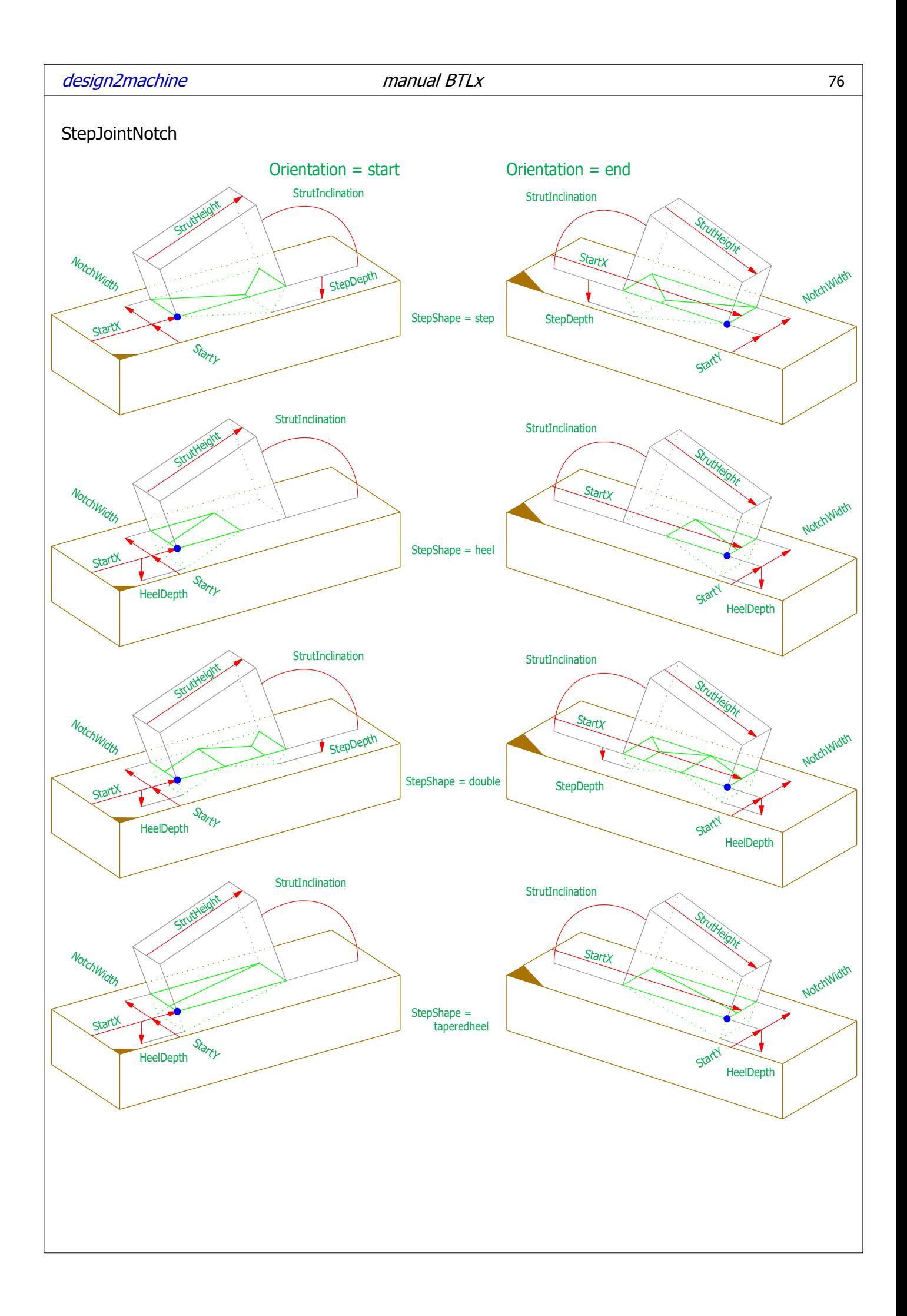

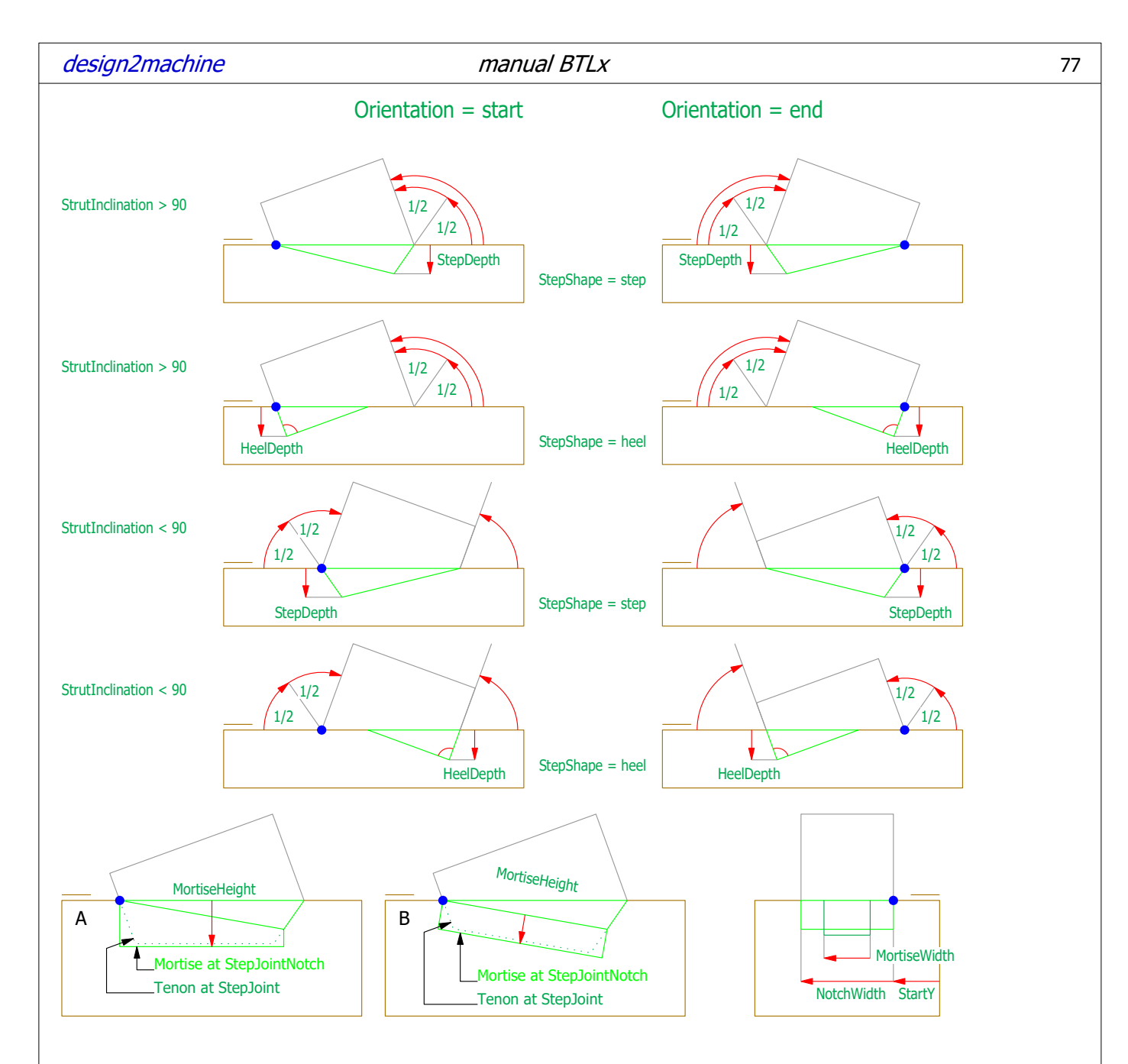

## Parameters StepJointNotch

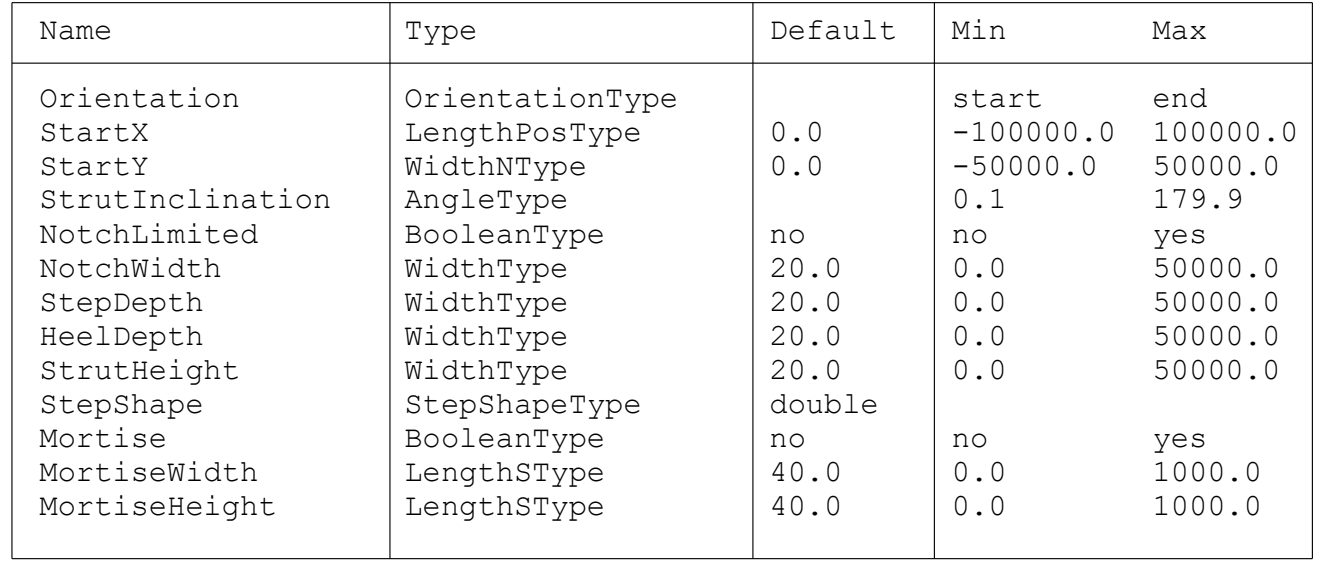

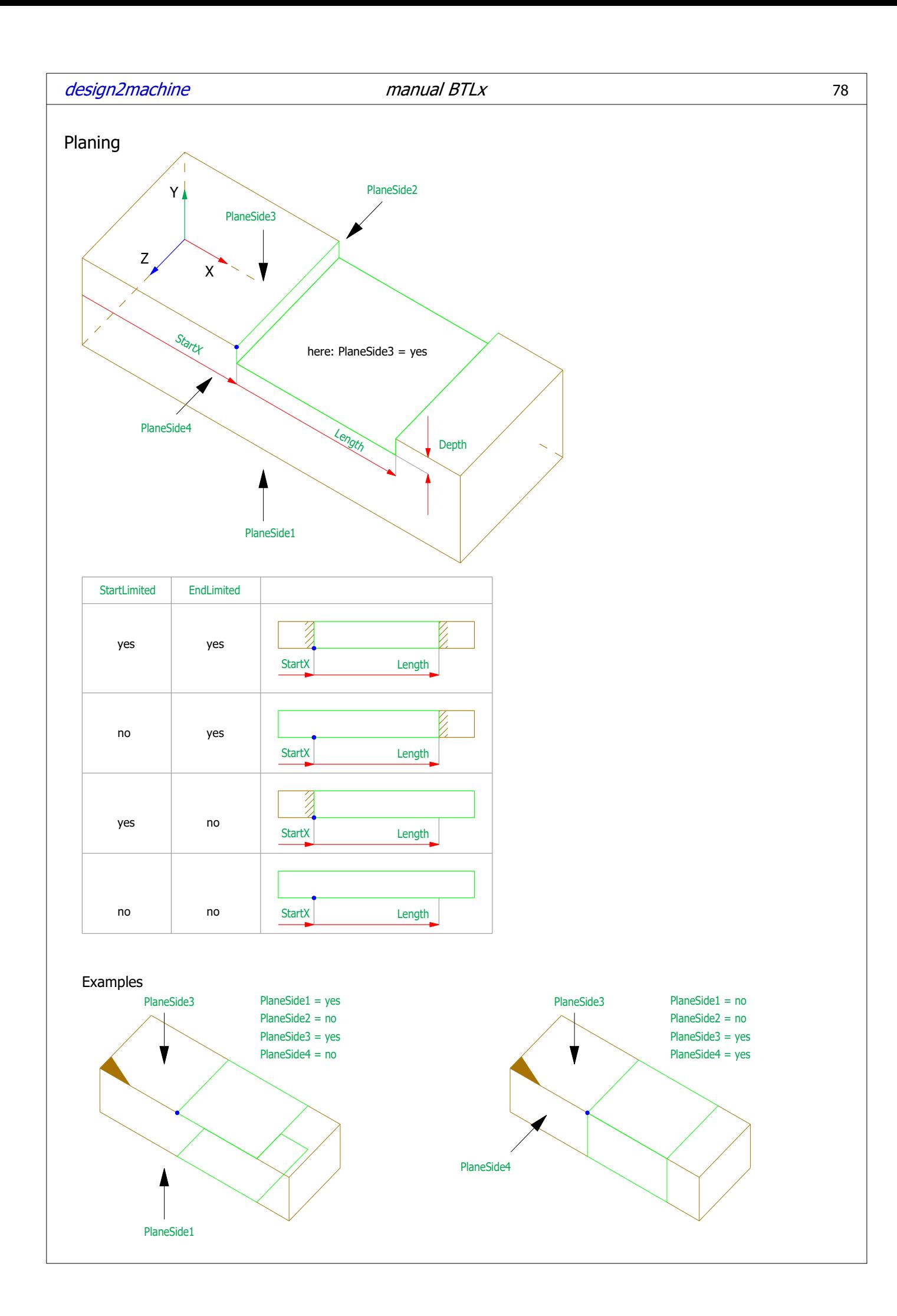

# Parameters Planing

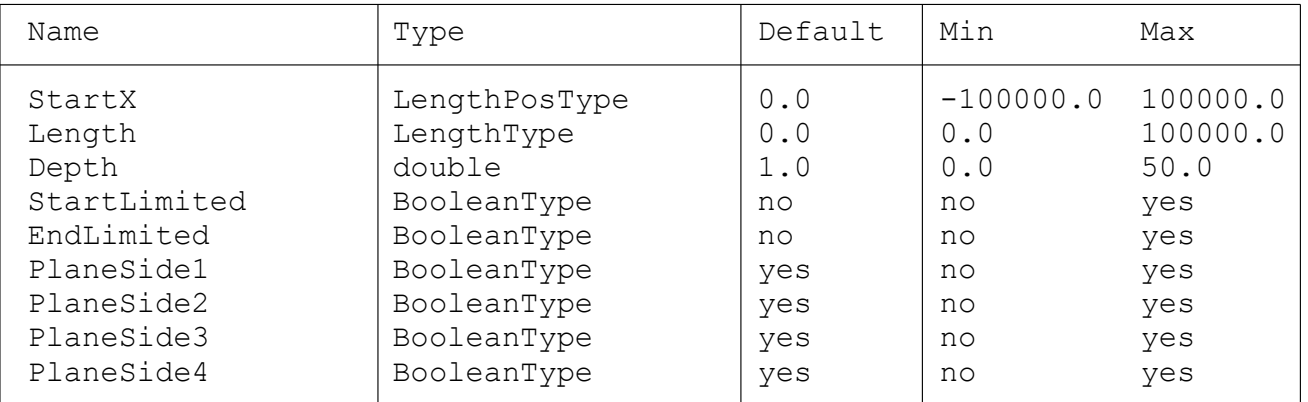

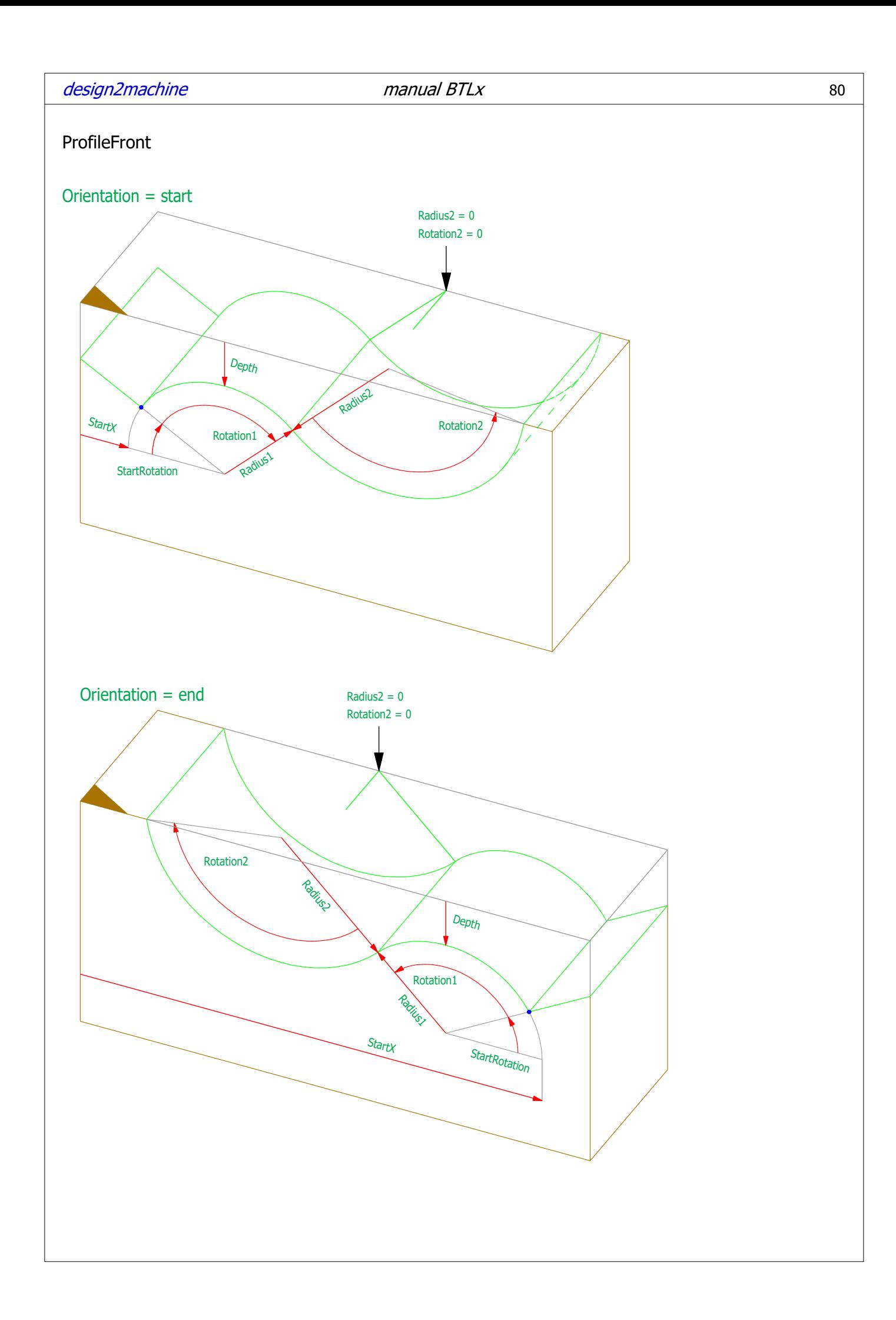

# Parameters ProfileFront

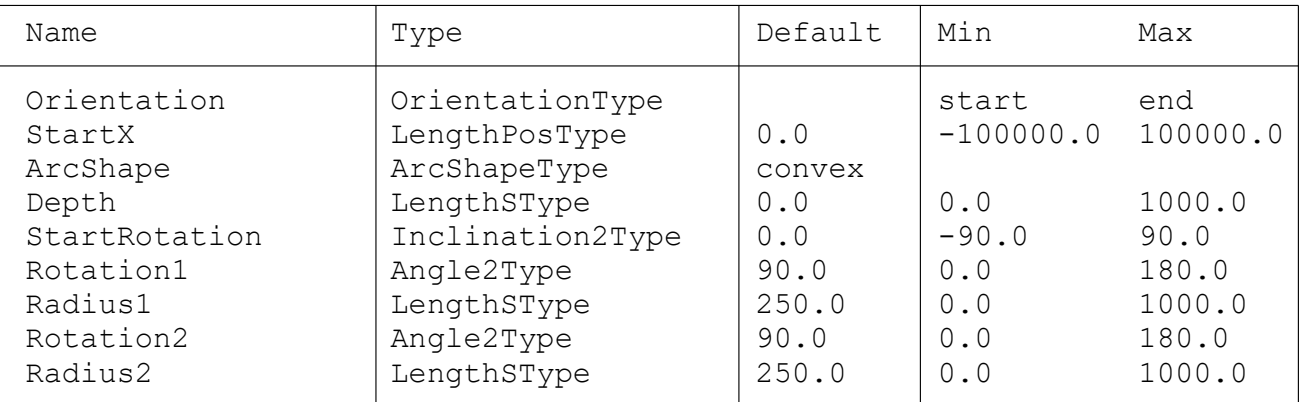

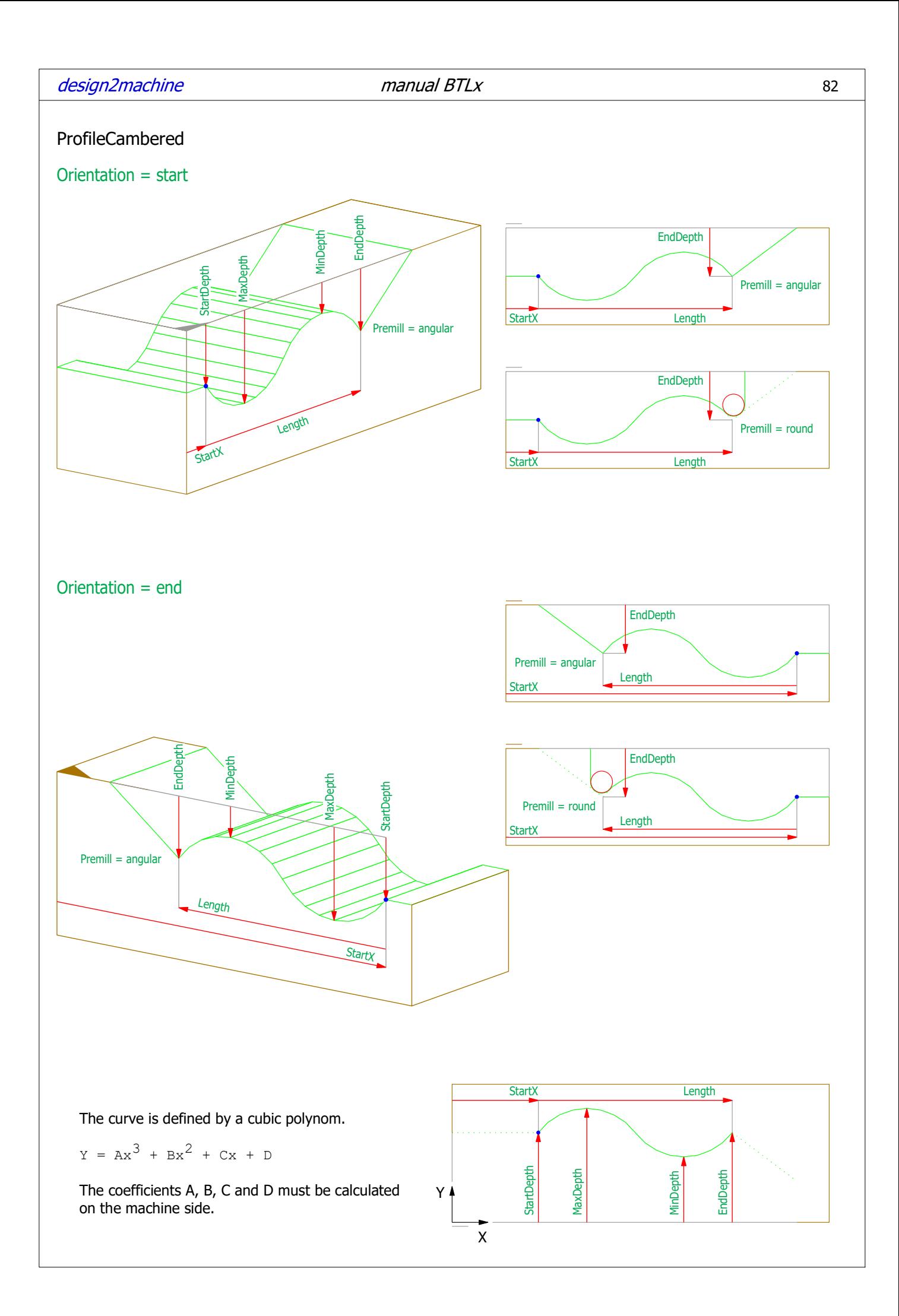

# Parameters ProfileCambered

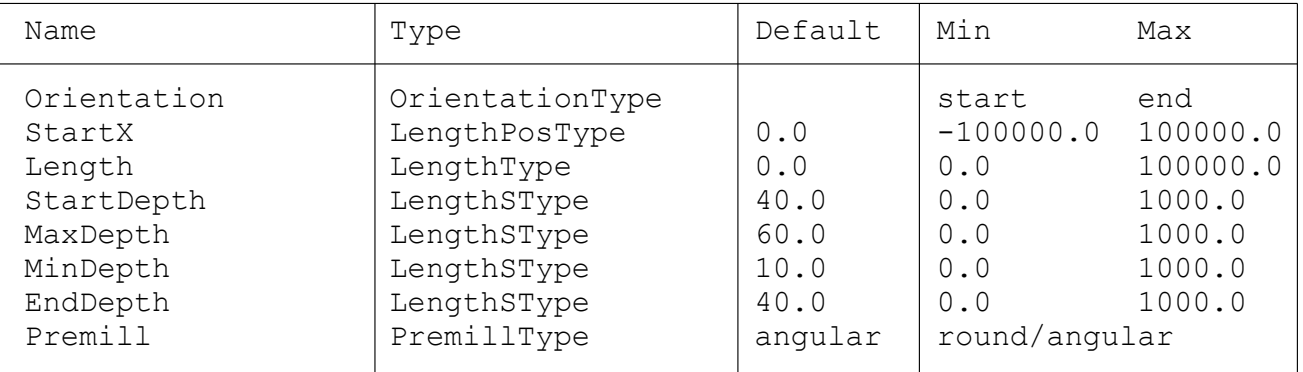

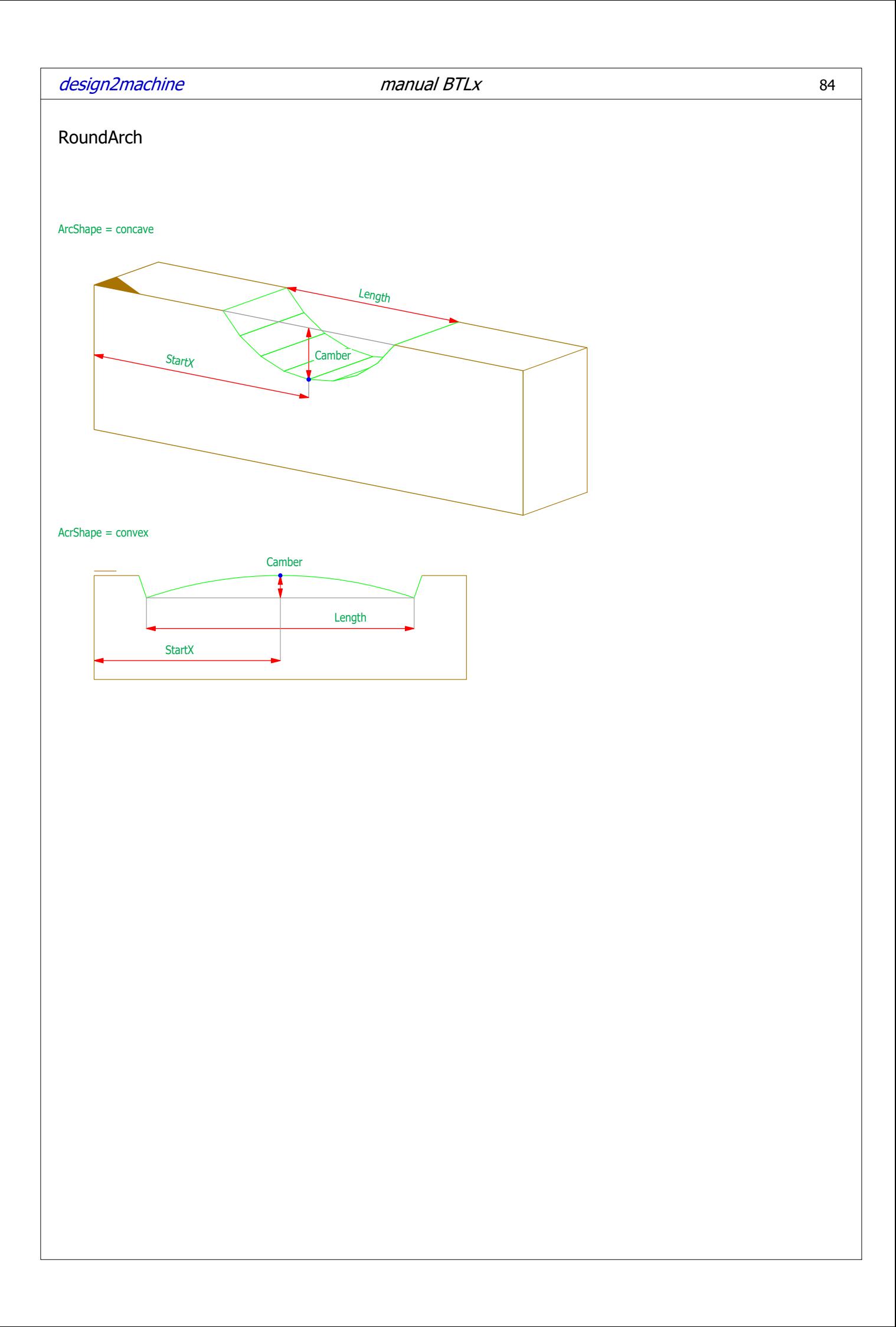

# Parameters RoundArch

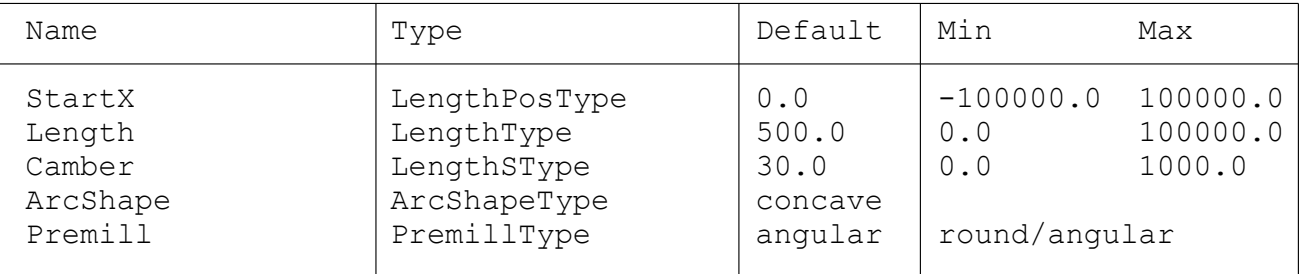

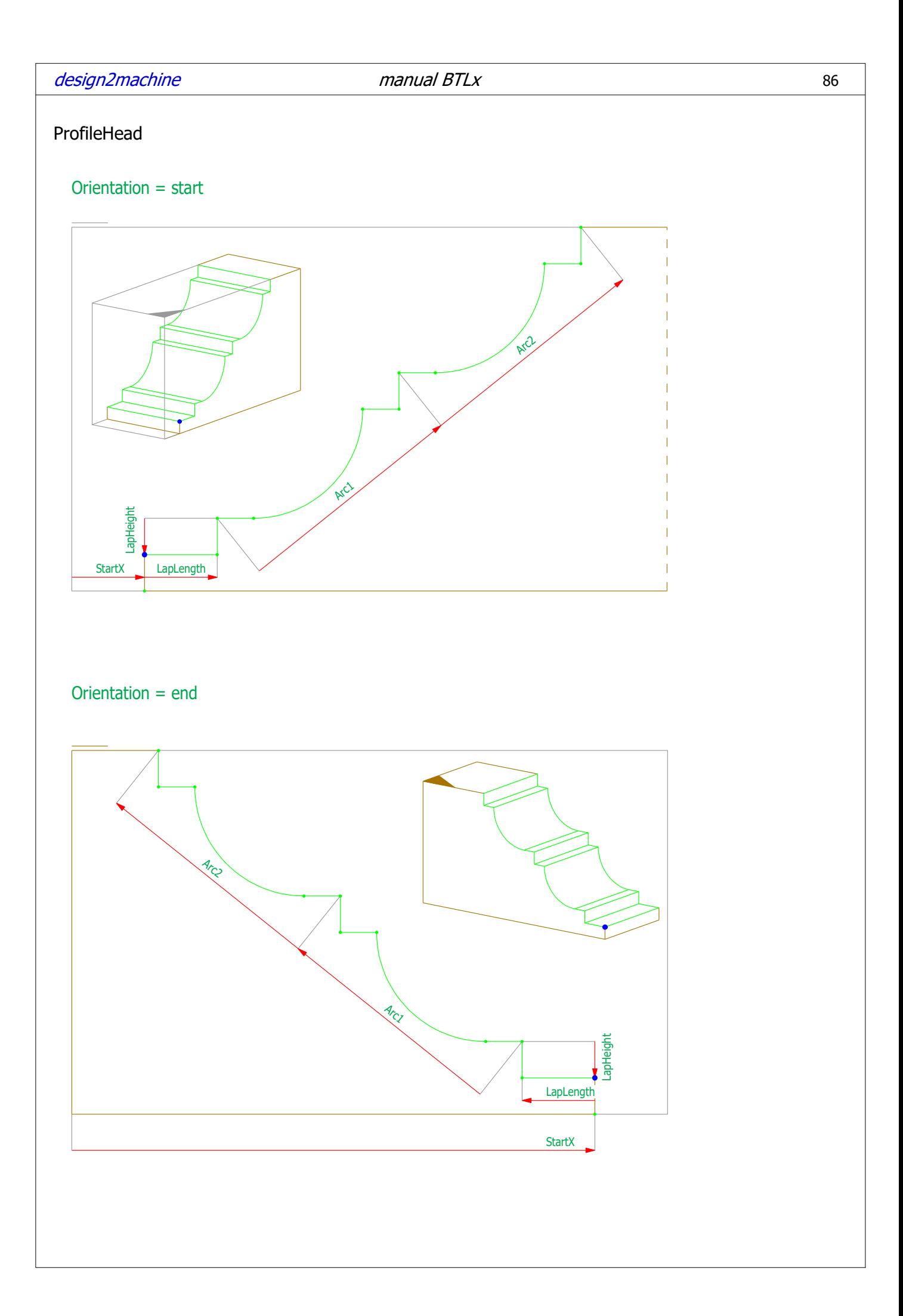

design2machine and the manual BTLx 87

## Parameters ProfileHead

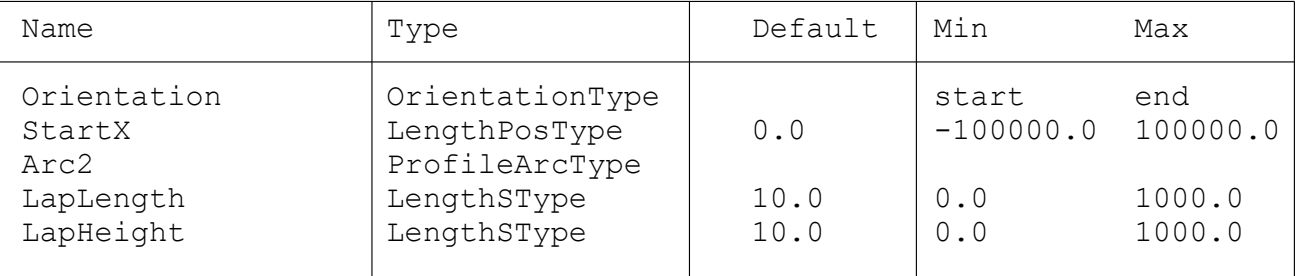

### ProfileArcType

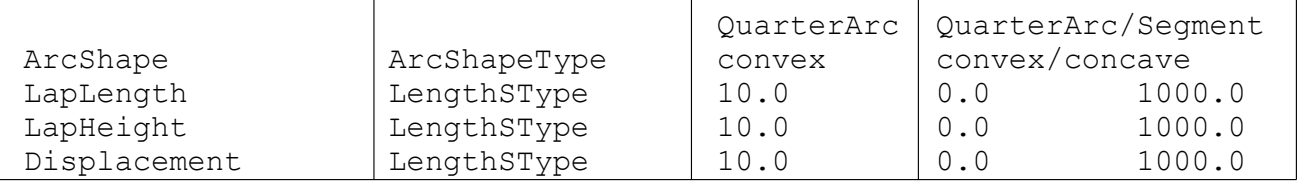

### QuarterArc

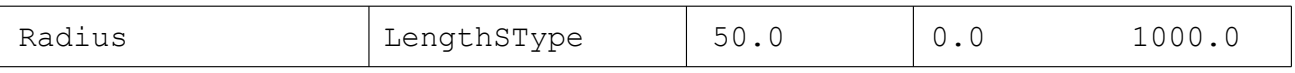

Segment

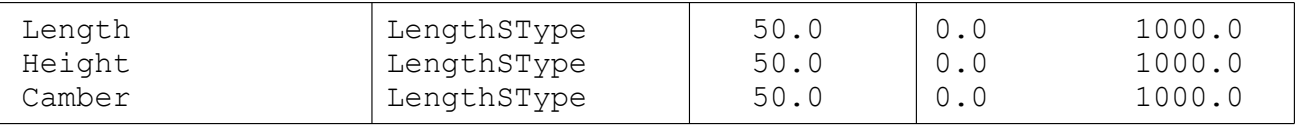

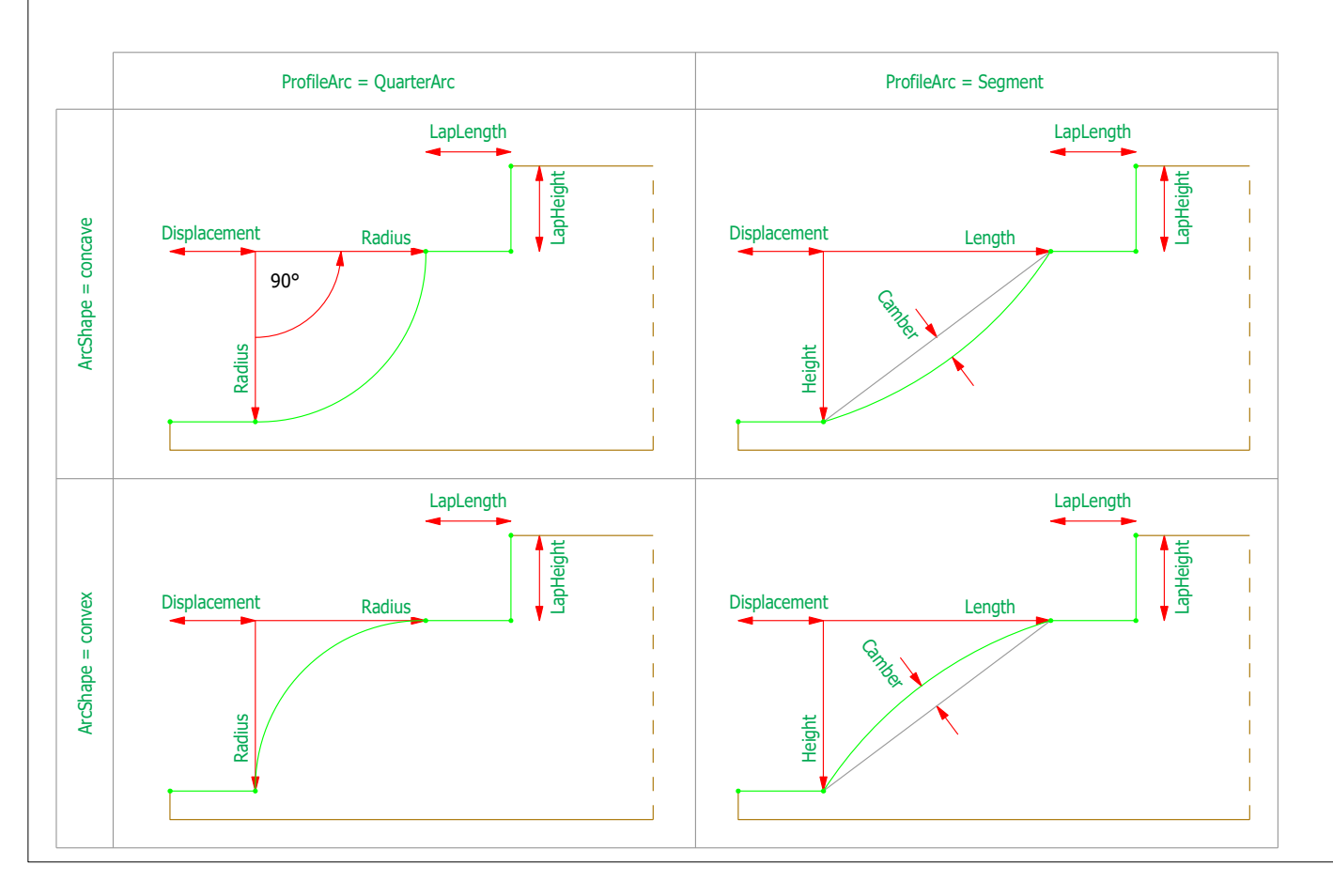

design2machine manual BTLx

# Sphere

Orientation = start

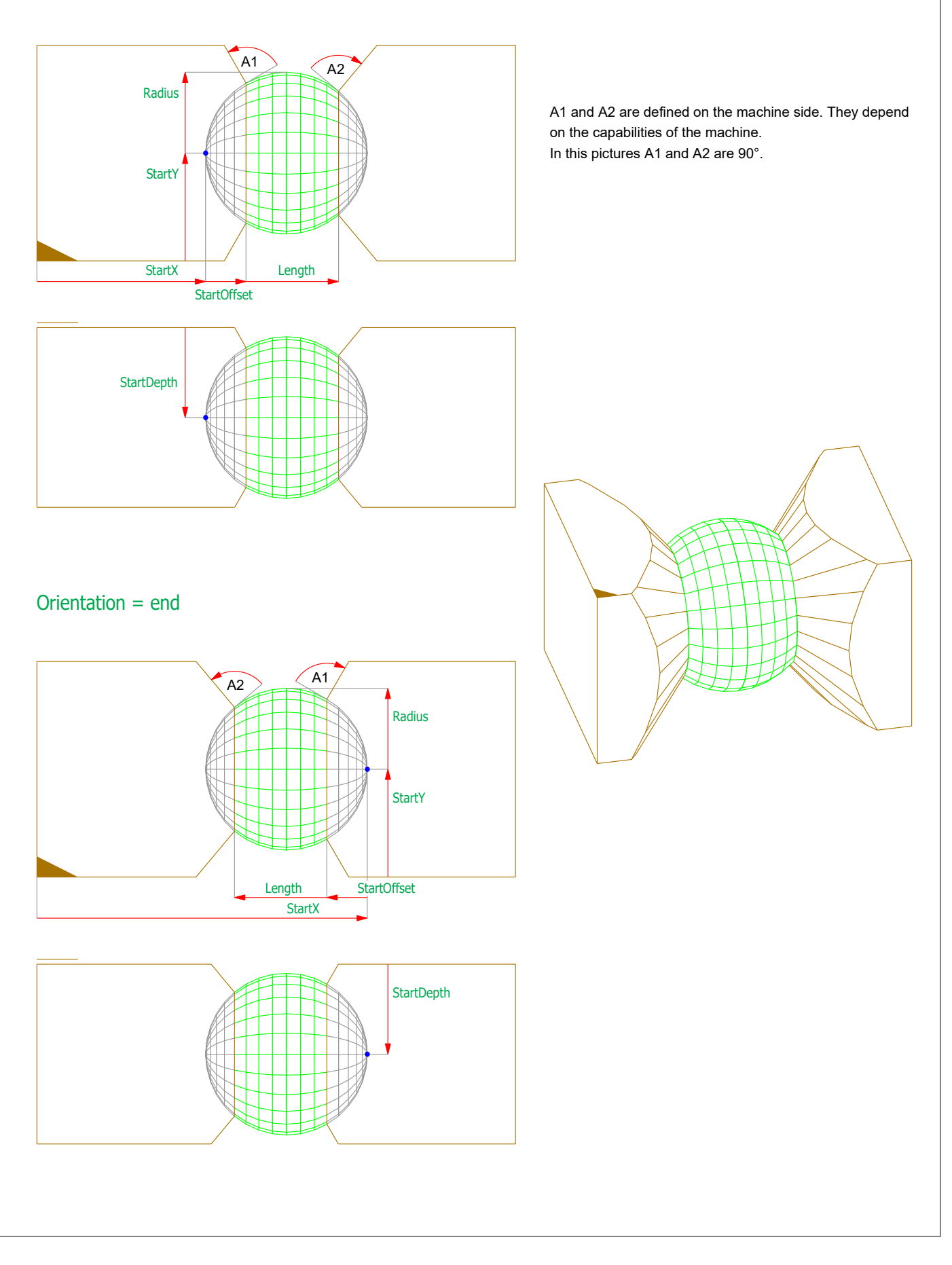

# Parameters Sphere

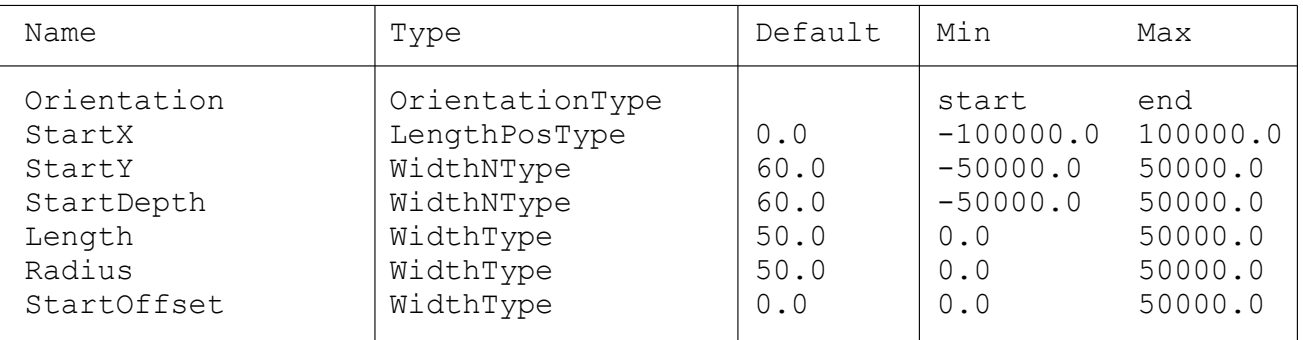

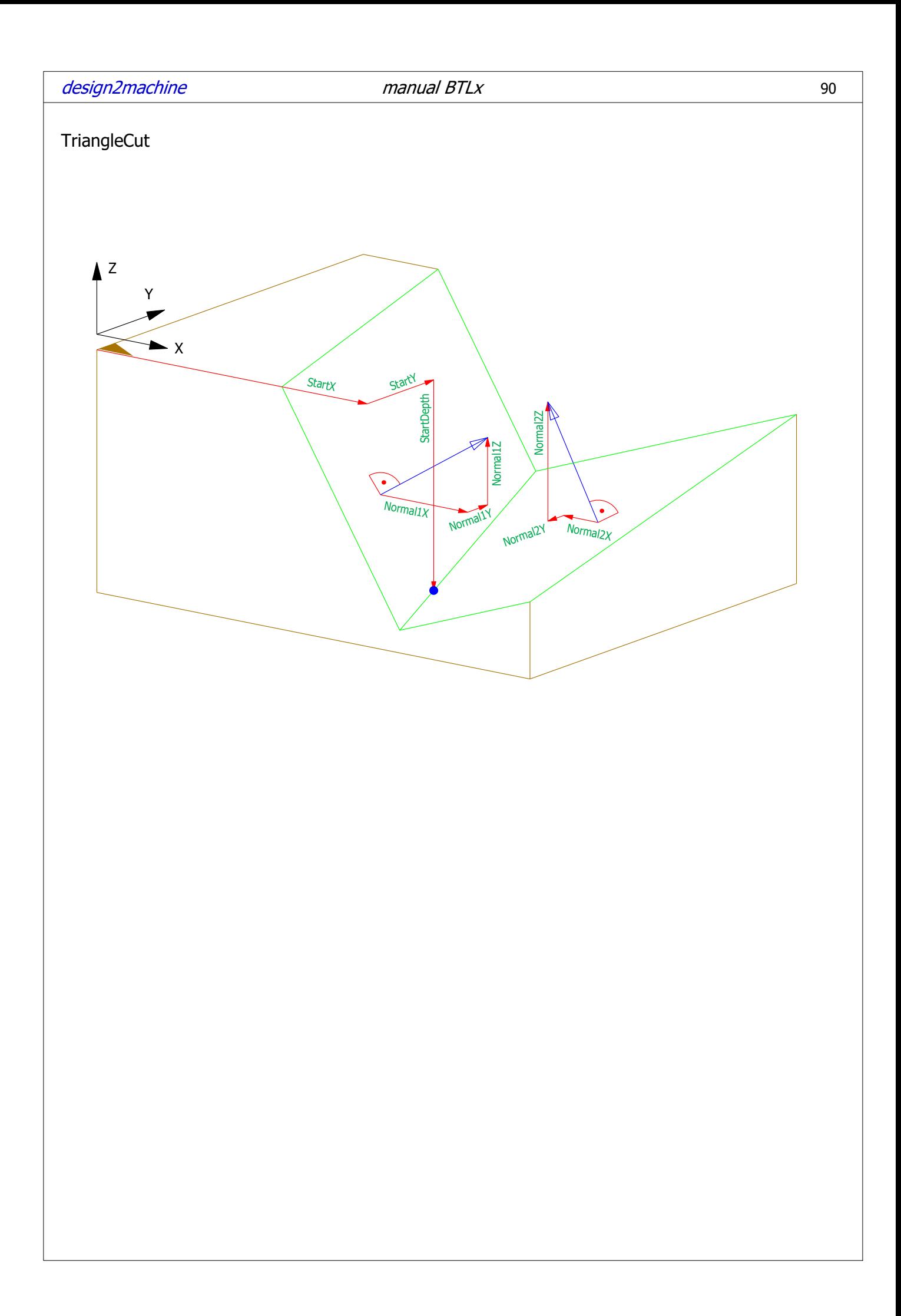

# Parameters TriangleCut

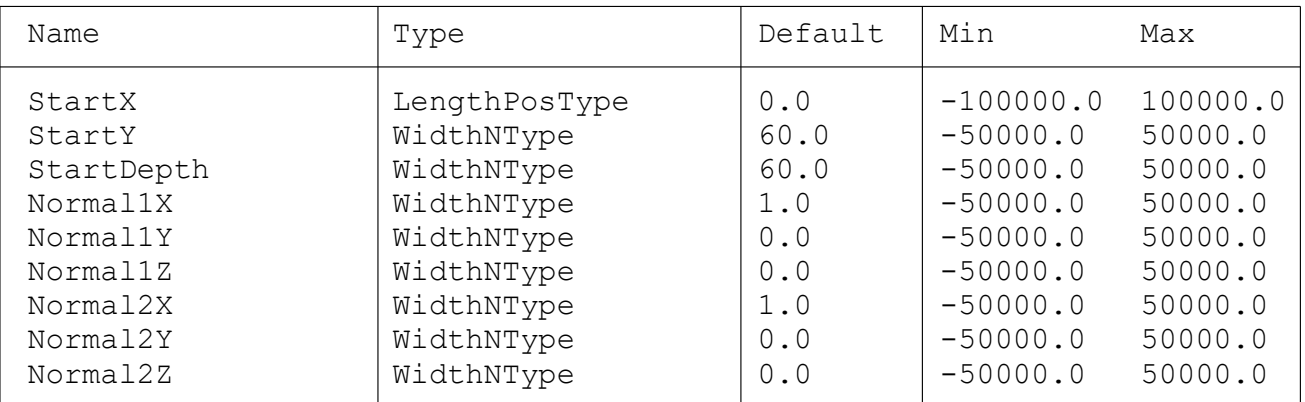

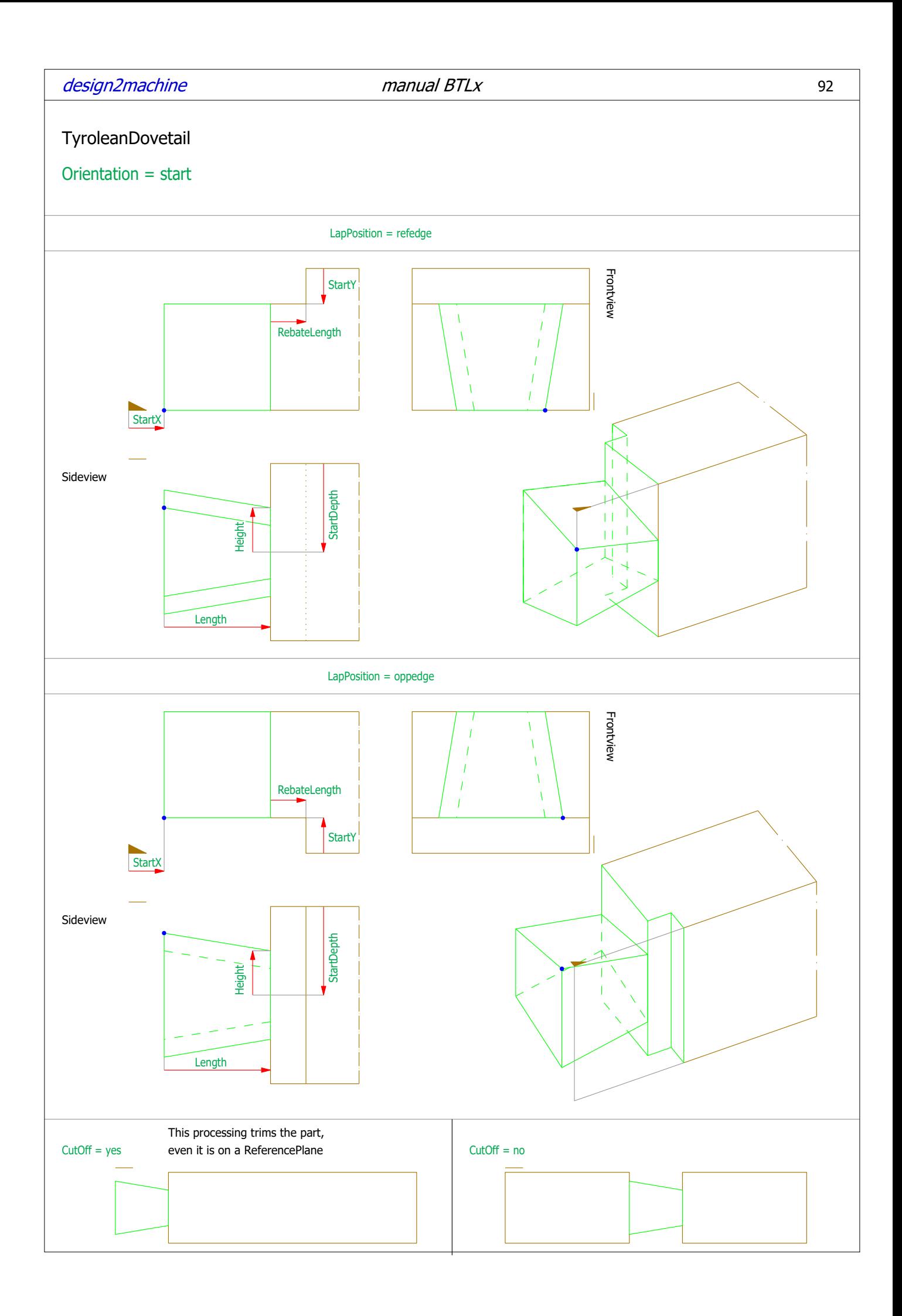

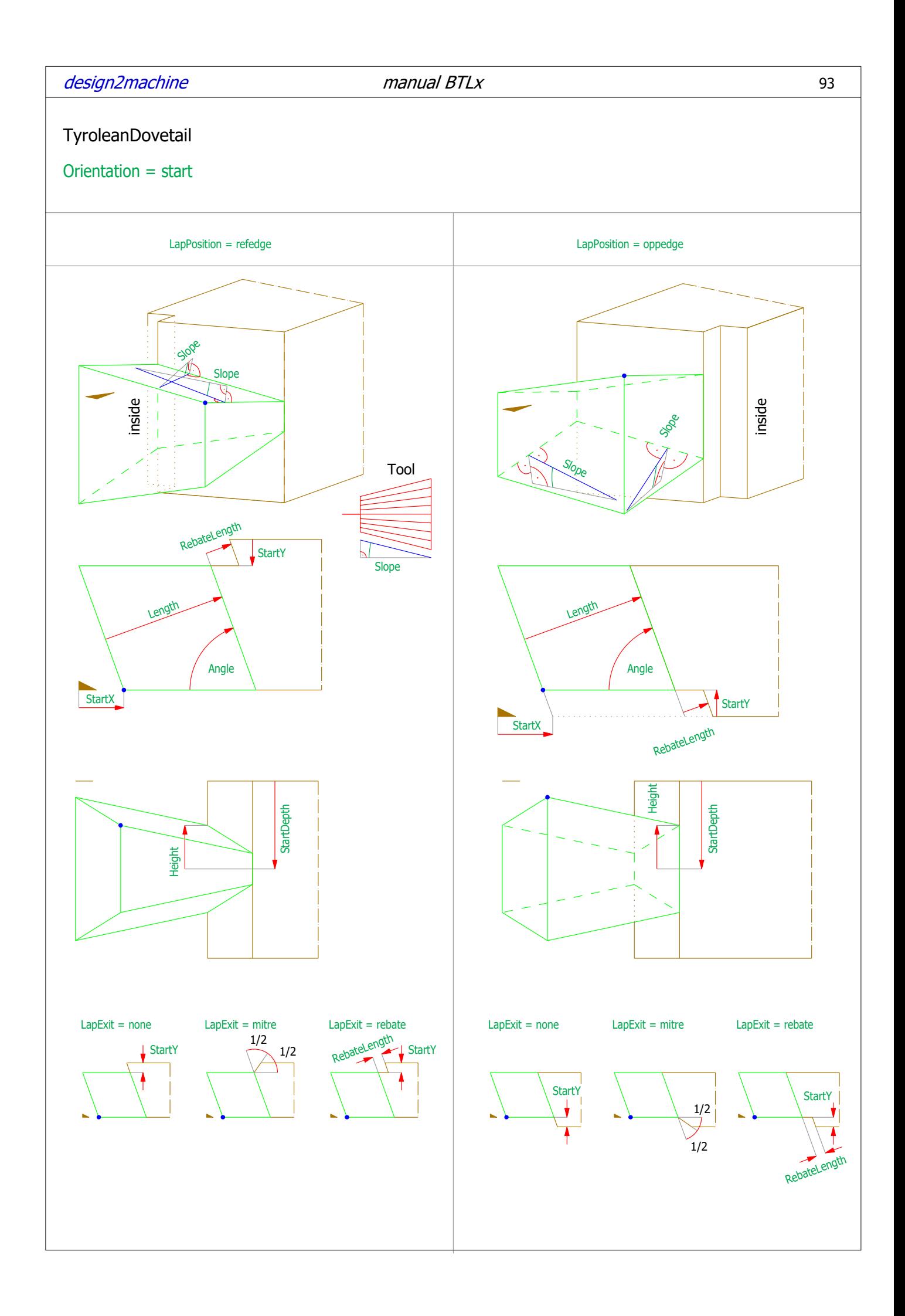

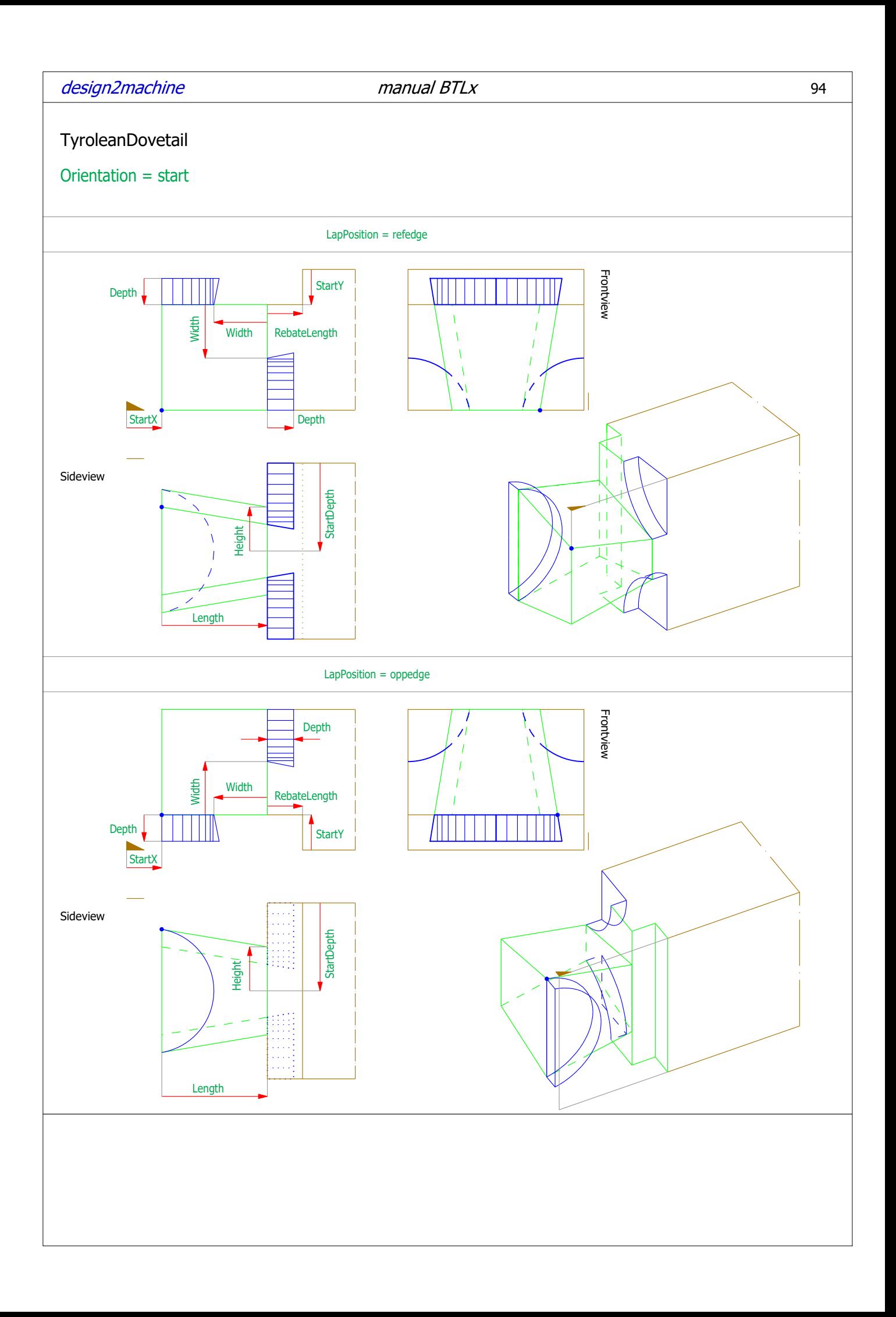

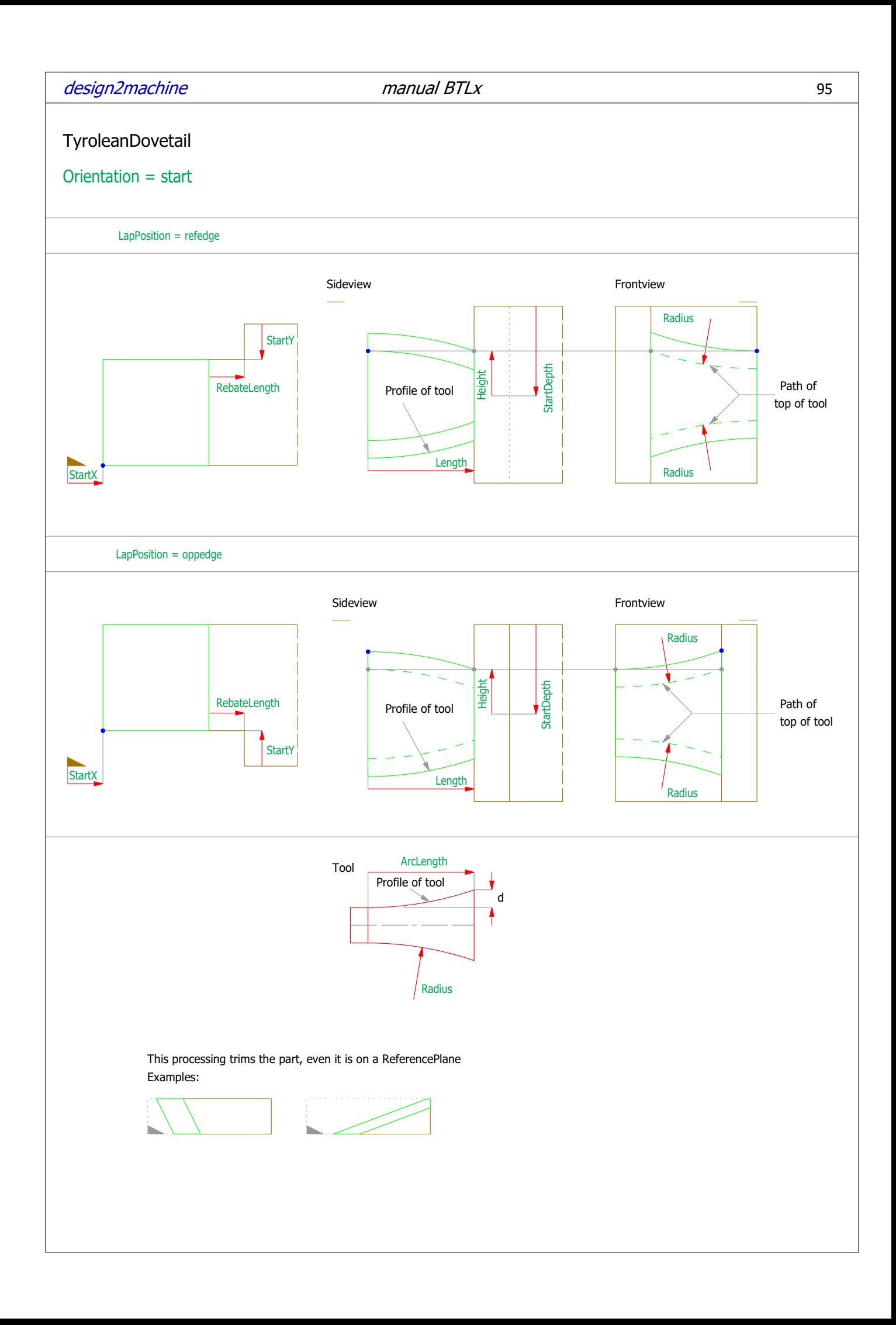

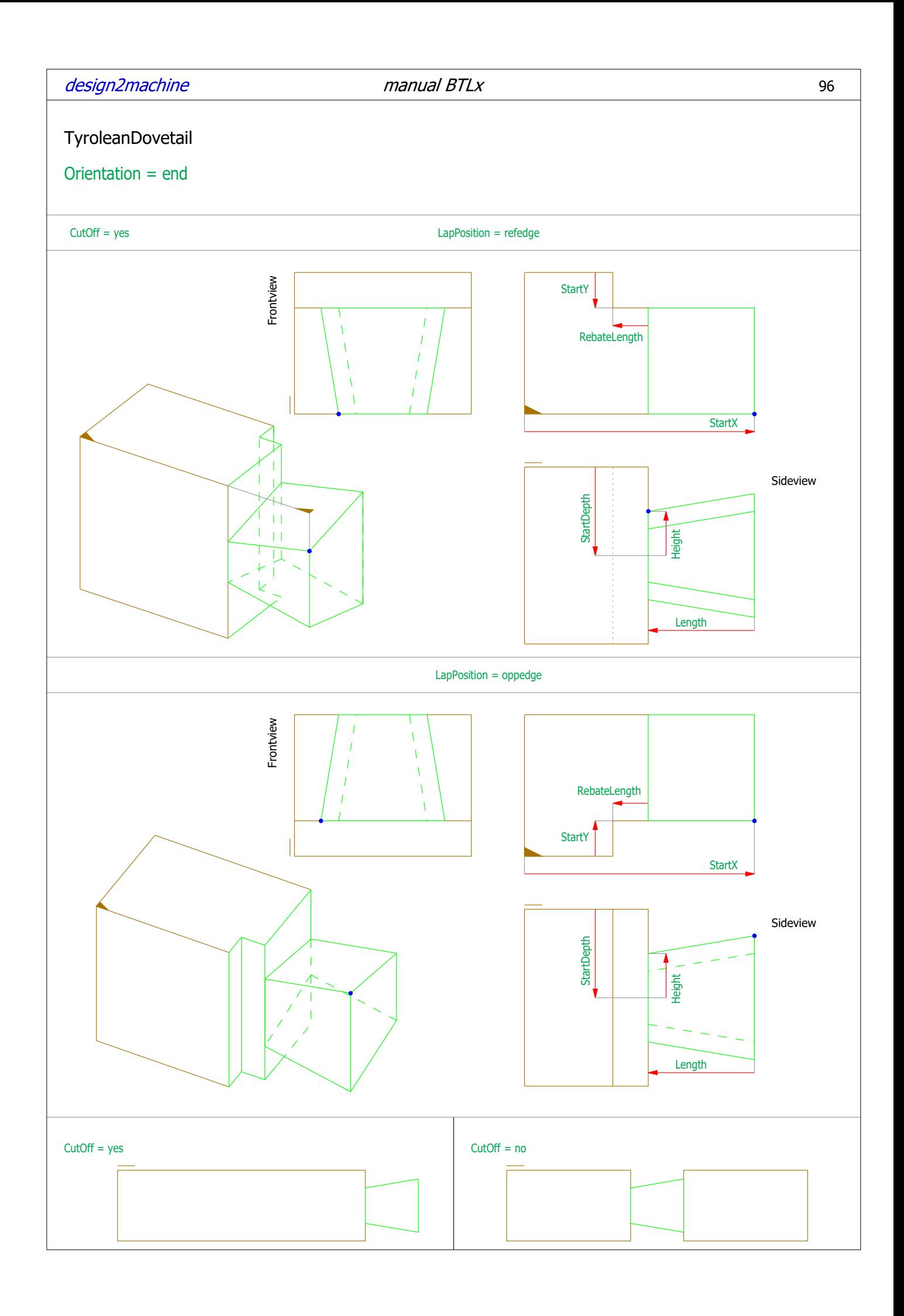

![](_page_96_Figure_0.jpeg)

![](_page_97_Figure_0.jpeg)

![](_page_98_Figure_0.jpeg)

# Parameters TyroleanDovetail

![](_page_99_Picture_88.jpeg)

## Frosch

![](_page_99_Picture_89.jpeg)

# Klingschrot

![](_page_99_Picture_90.jpeg)

![](_page_100_Figure_0.jpeg)

![](_page_101_Figure_0.jpeg)

# design2machine manual BTLx 103

## Dovetail

![](_page_102_Picture_83.jpeg)

ProcessSide = both ProcessSide = refside ProcessSide = oppside

![](_page_102_Figure_7.jpeg)

![](_page_102_Figure_8.jpeg)

![](_page_102_Picture_9.jpeg)

This processing trims the part, even it is on a ReferencePlane Examples:

![](_page_102_Figure_11.jpeg)

![](_page_102_Figure_12.jpeg)

![](_page_103_Figure_0.jpeg)

![](_page_104_Figure_0.jpeg)

![](_page_105_Figure_0.jpeg)

![](_page_106_Figure_0.jpeg)

![](_page_107_Figure_0.jpeg)
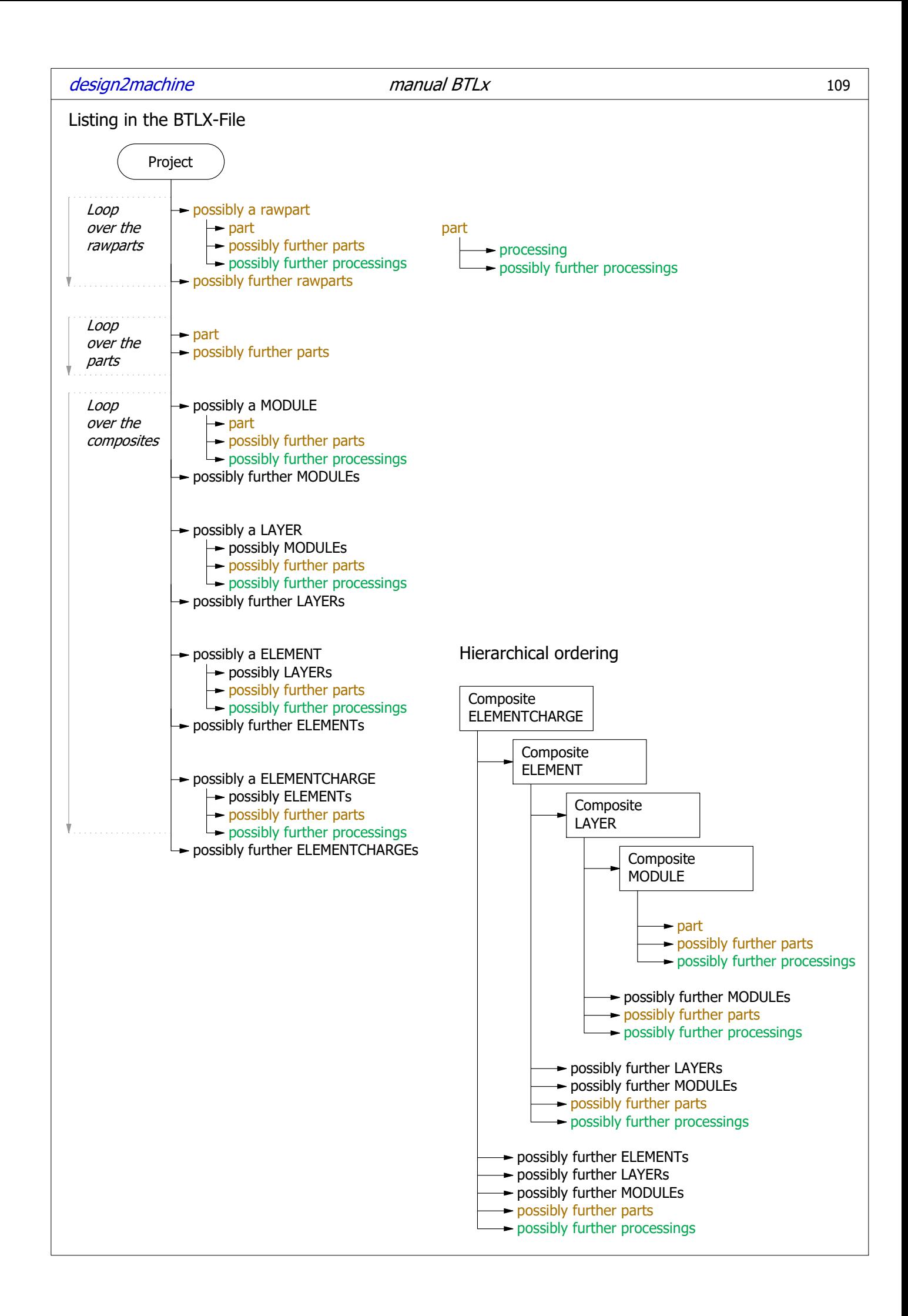

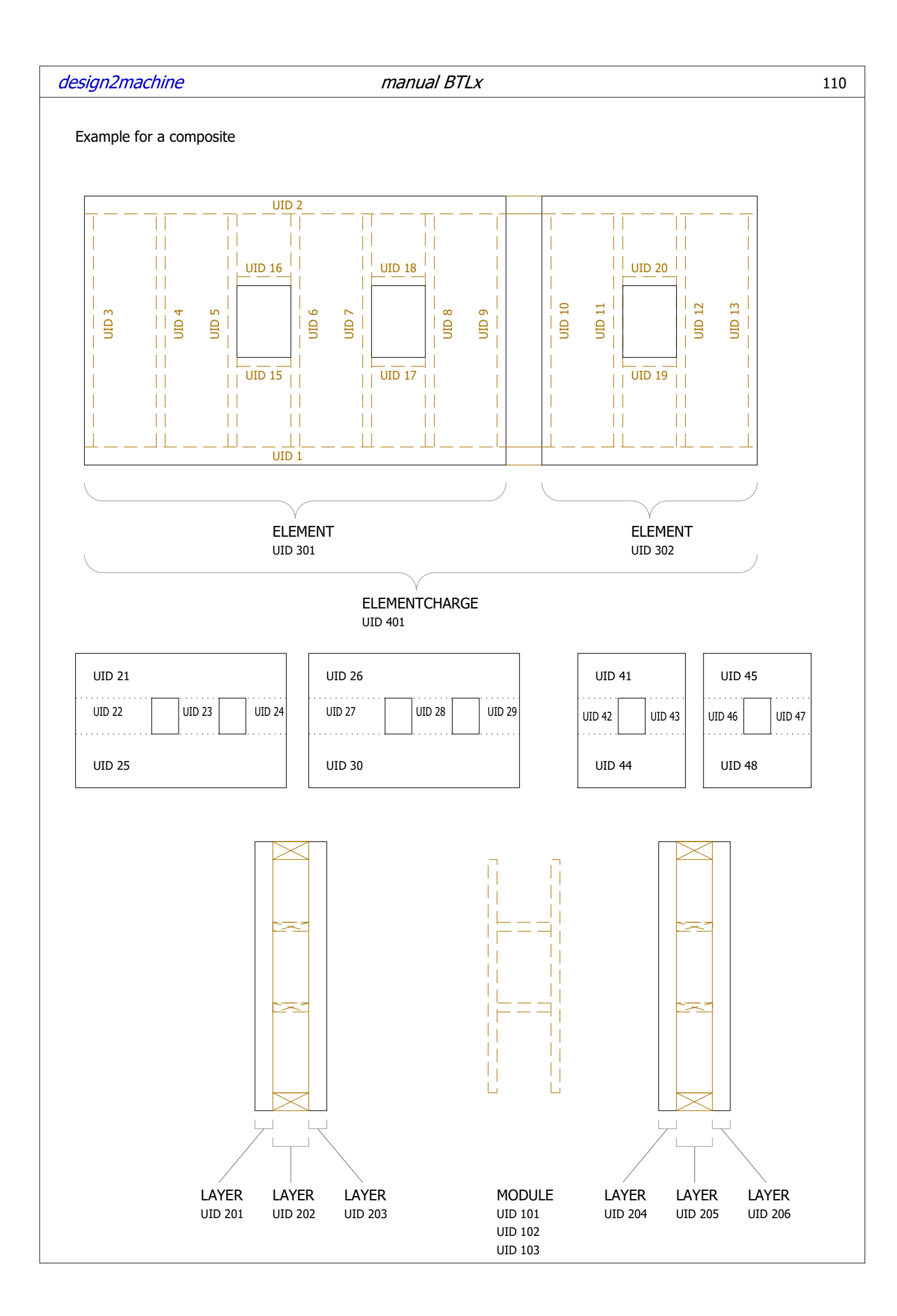

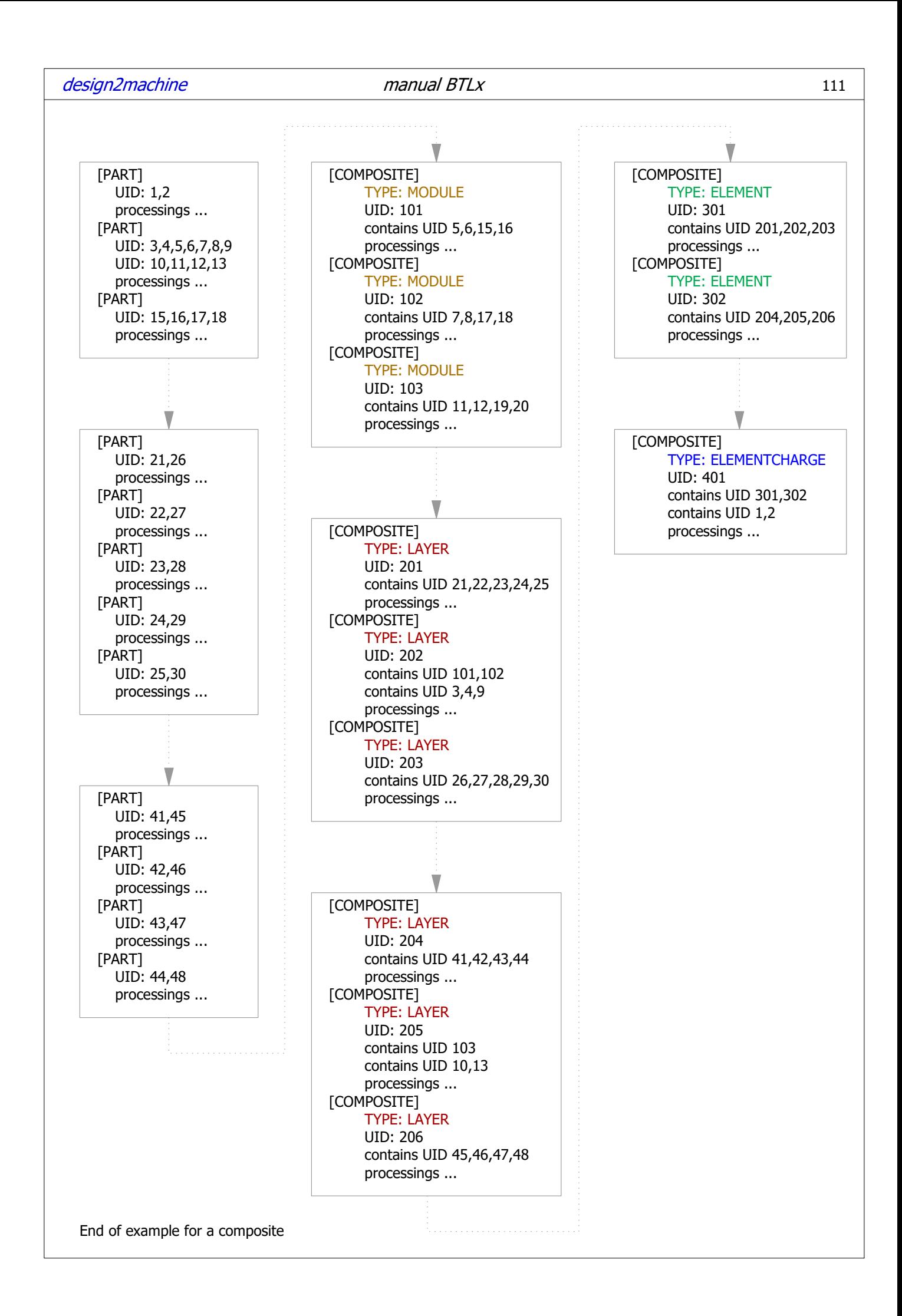

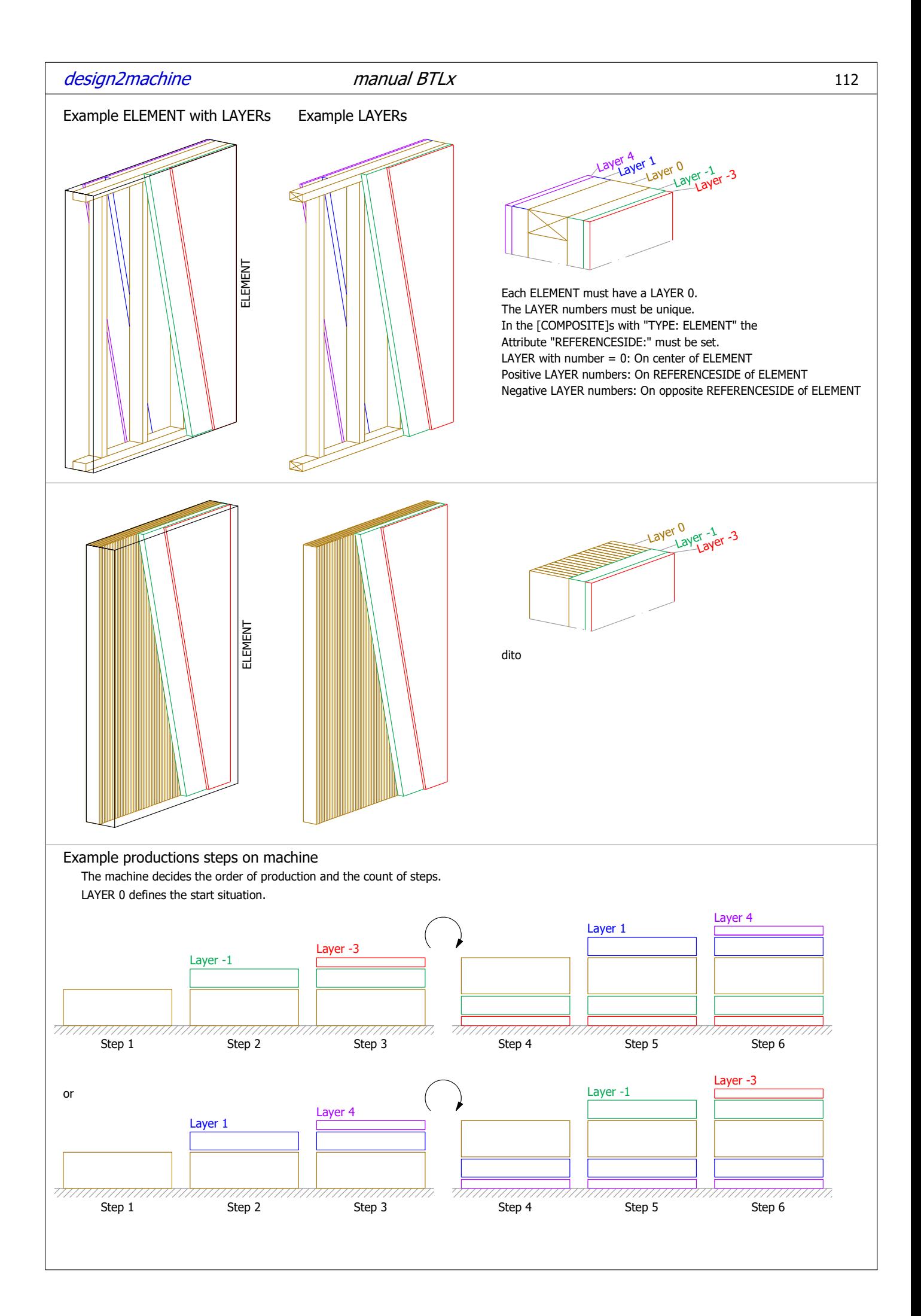